И. Н. Цыбуля, Л. А. Самыкбаева, А. А. Беляев, Н. Н. Осипова, У. Э. Мамбетакунов

# **ИНФОРМАТИКА 7 – 9 класс**

**Учебник для 7-9 классов школ с русским языком обучения**

Рекомендовано Министерством образования и науки Кыргызской Республики

Бишкек 2020

### **ГОСУДАРСТВЕННЫЙ ФЛАГ КЫРГЫЗСКОЙ РЕСПУБЛИКИ**

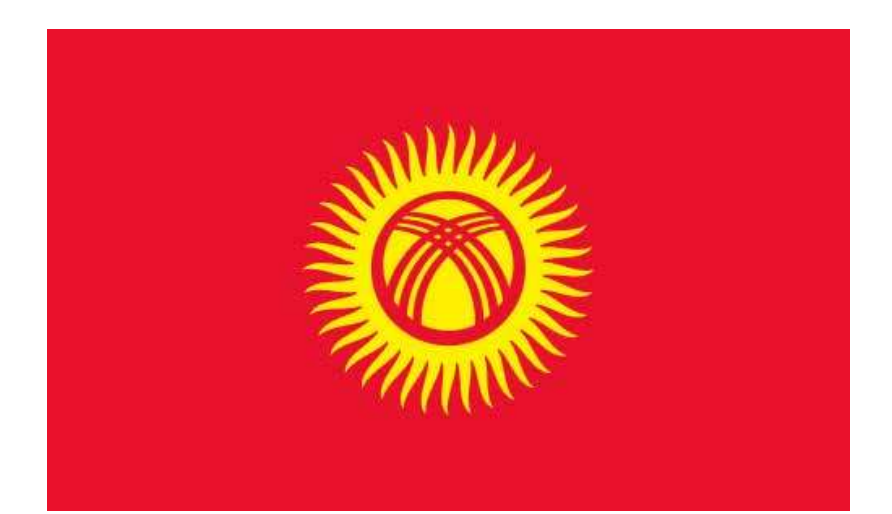

### **ГОСУДАРСТВЕННЫЙ ГЕРБ КЫРГЫЗСКОЙ РЕСПУБЛИКИ**

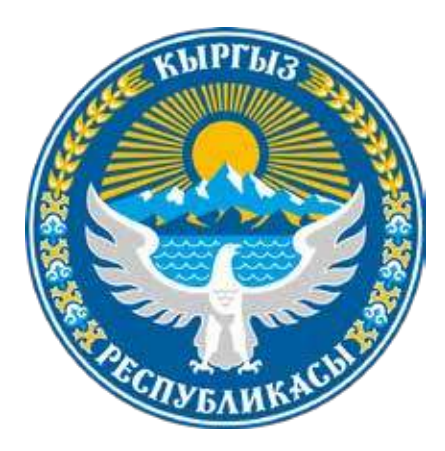

### **ГОСУДАРСТВЕННЫЙ ГИМН КЫРГЫЗСКОЙ РЕСПУБЛИКИ**

Слова: *Ж.Садыкова, Ш.Кулуева*  Музыка: *Н.Давлесова, К.Молдобасанова*

Ак мөңгүлүү аска, зоолор, талаалар, Элибиздин жаны менен барабар. Сансыз кылым Ала-Тоосун мекендеп, Сактап келди биздин ата-бабалар.

*Припев:* Алгалай бер, кыргыз эл, Азаттыктын жолунда. Өркүндөй бер, өсө бер, Өз тагдырың колуңда.

Аткарылып элдин үмүт тилеги, Желбиреди эркиндиктин желеги. Бизге жеткен ата салтын, мурасын, Ыйык сактап урпактарга берели.

*Припев:* Алгалай бер, кыргыз эл, Азаттыктын жолунда. Өркүндөй бер, өсө бер, Өз тагдырың колуңда.

УДК 373.167.1 ББК 73 Я 721 И 74

**Информатика: 7-9 класс**. Учебник для школ с русским языком обучения / И.Н. Цыбуля, Л.А. Самыкбаева, А.А. Беляев, Н.Н. Осипова, У. Э. Мамбетакунов; 2-ое изд. – Фонд Сорос-Кыргызстан,  $2020 - 205c$ 

ISBN 978-9967-31-911-0

Данный учебник предназначен для учащихся 7-9 классов общеобразовательных школ, а также для детей любого возраста, готовых начать изучать основы информатики и программирования. Учебник поможет им понять, как устроены компьютеры, как они взаимодействуют между собой и как ими управлять с помощью программ. Темы учебника раскрываются в четырёх основных разделах изучения информатики: Информатика и информация, Компьютеры и ПО, Компьютерные сети и интернет и Программирование. Все разделы повторяются в каждом классе, с постепенным расширением объема и глубины изучения материала. Учебник может быть использован как при работе в рамках школьной программы, так и при самостоятельном изучении языка программирования Python.

#### **Информатика. 7-9 класс**

Э-версия книги размещена на сайте www.lib.kg

Технические эксперты: Али Палитаев, Исабек Ташиев, Санжар Маматов, Айдай Сабырова Литературный редактор: Диана Светличная Арт-директор: Мария Казакова Компьютерная обработка: Абдымалик Токталиев

Настоящий учебник разработан при поддержке **Фонда «Сорос-Кыргызстан»** под открытой лицензией Creative Commons Attribution 4.0 «С указанием авторства» (CC-BY) и является открытым образовательным ресурсом.

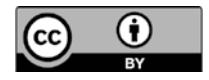

Данная лицензия позволяет третьим лицам свободно распространять, создавать производные (ремиксы, переводы), перерабатывать, адаптировать, в том числе и в коммерческих целях, всю книгу или любые ее части с обязательной ссылкой на Фонд «Сорос-Кыргызстан» и ее авторов.

Более подробная информация об условиях данной лицензии представлена на сайте https://creativecommons.org/

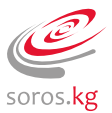

 И 4306022200-19 УДК 373.167.1 ISBN 978-9967-31-911-0 ББК 73 Я 721

**Фонд «Сорос Кыргызстан», 2020**

И 74

# **ВВЕДЕНИЕ**

### Дорогие друзья!

Перед вами учебник, с помощью которого вы получите необходимые знания в области информационных технологий - важнейшей составляющей современной жизни. Все мы являемся частью информационного общества, в котором информация - такой же ценный ресурс, как нефть и газ. Ваша задача - научиться правильно использовать этот ресурс, получать от него максимум пользы.

Этот учебник познакомит вас с технологией создания видеофильмов и веб-страниц, принципами кодирования информации и компьютерной графикой. Вы узнаете, как создавать электронные таблицы, презентации и базы данных, научитесь настраивать локальную сеть Wi-Fi и программировать на языке Python.

Вы иначе посмотрите на себя и на происходящее вокруг, вам откроется много нового и интересного! Современные информационные технологии, которые вы освоите, существенно изменят ваше представление об окружающем мире.

Этот учебник составлен так, чтобы вы сами могли оценивать уровень своего прогресса: в конце каждой темы вам предложены вопросы и задания для проверки теоретической базы, а также приведены компьютерные практикумы, с помощью которых вы сможете развить свои практические навыки.

В учебнике встречаются следующие условные обозначения:

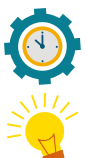

#### **ЗАПОМНИ**

- важная информация, которую надо хорошо запомнить.

#### **ЭТО ИНТЕРЕСНО!**

- дополнительные сведения по теме.

#### **ОПРЕДЕЛЕНИЯ**

- теоретические сведения, которые необходимо знать наизусть.

#### ВОПРОСЫ И ЗАДАНИЯ

к объяснительному тексту учебника для самоконтроля.

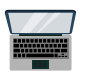

#### КОМПЬЮТЕРНЫЙ ПРАКТИКУМ

- задания для самостоятельного выполнения на компьютере.

Мир открывается смелым и любознательным - задавайте себе вопросы, ищите на них ответы, помните о самодисциплине, не бойтесь экспериментировать.

Пусть у вас все получится!

# **СОДЕРЖАНИЕ**

# **7 КЛАСС**

### **Введение**

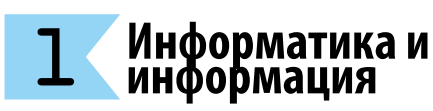

- **10 Компьютер в жизни человека**
- **12 Информационные процессы и хранение информации**
- **16 Кодирование текстовой информации**

### **Компьютер и ПО** 2

- **20 Виды и состав программного обеспечения**
- **22 Электронные таблицы**
- **27 Презентации**

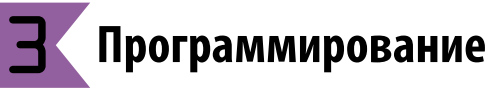

- **32 Язык программирования**
- **38 Типы данных и операции над ними**
- **42 Условные операторы**
- **45 Циклы while и for**

#### **Компьютерные сети и интернет** 4

- **50 Сложные поисковые запросы**
- **51 Конструкторы сайтов**
- **54 Электронная почта и облачные сервисы**

# **8 КЛАСС**

- **1 Информатика и** информация
- **60 Логические выражения и операции**
- **63 Законы логики**
- **66 Решение логических выражений**

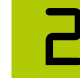

### **Компьютер и ПО**

- **72 ПО и виды лицензий**
- **75 Базы данных**

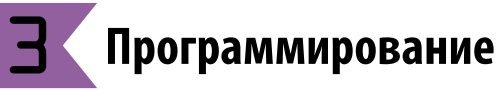

**82 Сложные условия: and, or, not**

- **84 Списки, кортежи и словари**
- **87 Циклические алгоритмы**
- **92 Вложенные условные операции и циклы**
- **96 Функции**
- **102 Массивы**
- **107 Строки и операции с ними**
- **113 Форматирование строк**
- **115 Работа с графикой в Python**

#### 4  **Компьютерные сети и интернет**

- **122 Компьютерные сети**
- **127 Виды интернет протоколов**
- **131 Каскадные таблицы стилей**

# **9 КЛАСС**

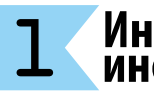

# **Информатика и информация**

- **140 Информационная грамотность**
- **143 Шифрование и электронно цифровая подпись**

**146 Кодирование графической информации**

#### $\mathbf{r}$ **Компьютер и ПО**

- **154 Компьютерная графика**
- **158 Введение в робототехнику**

3

### **Программирование**

- **166 Рекурсия**
- **170 Алгоритмы обработки списков**
- **177 Сортировка списков**
- **182 Матрицы**

#### 4  **Компьютерные сети и интернет**

- **188 Технологии будущего**
- **192 Безопасность в цифровом мире**
- **198 Приложения**
- **204 Глоссарий**

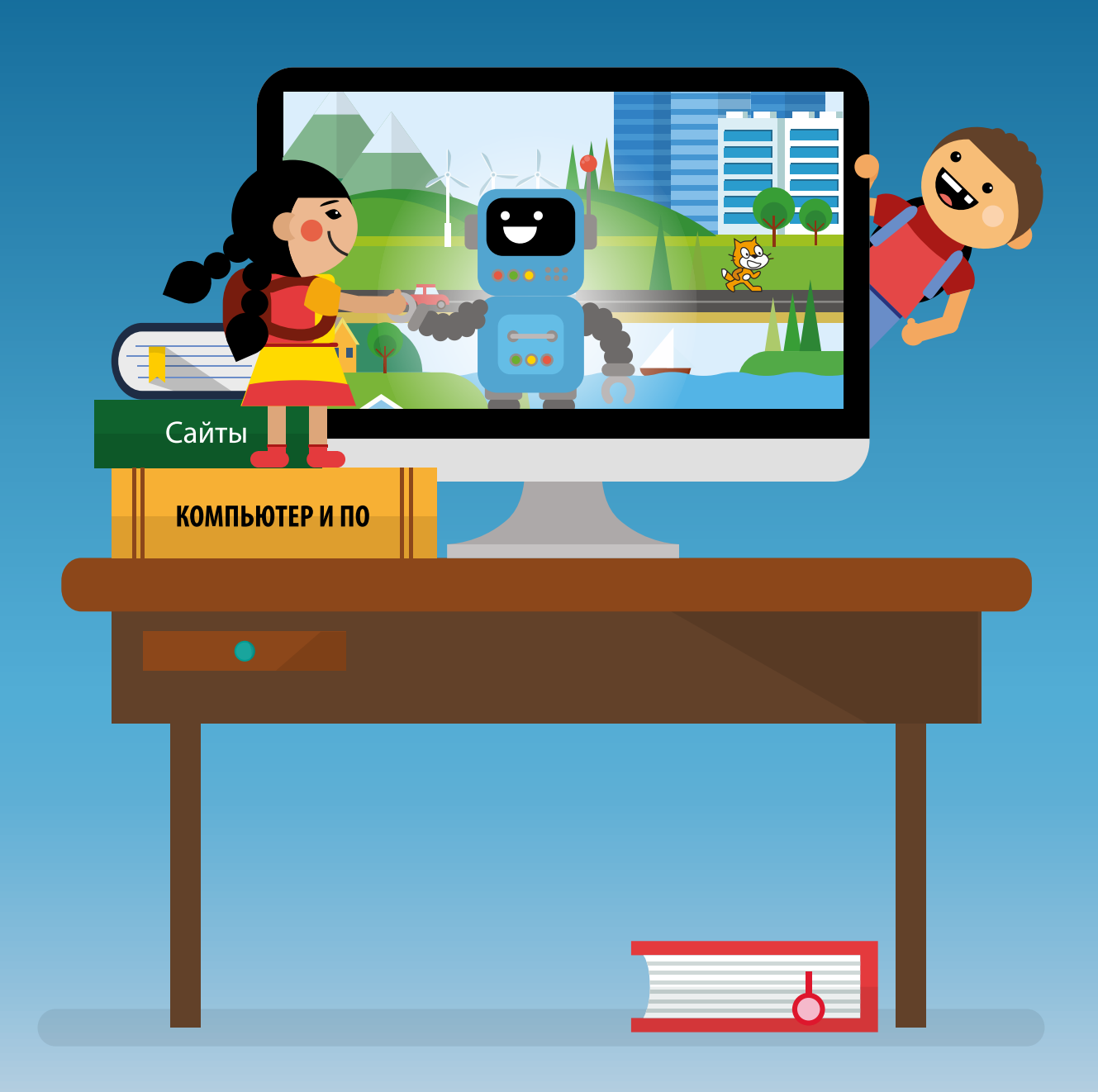

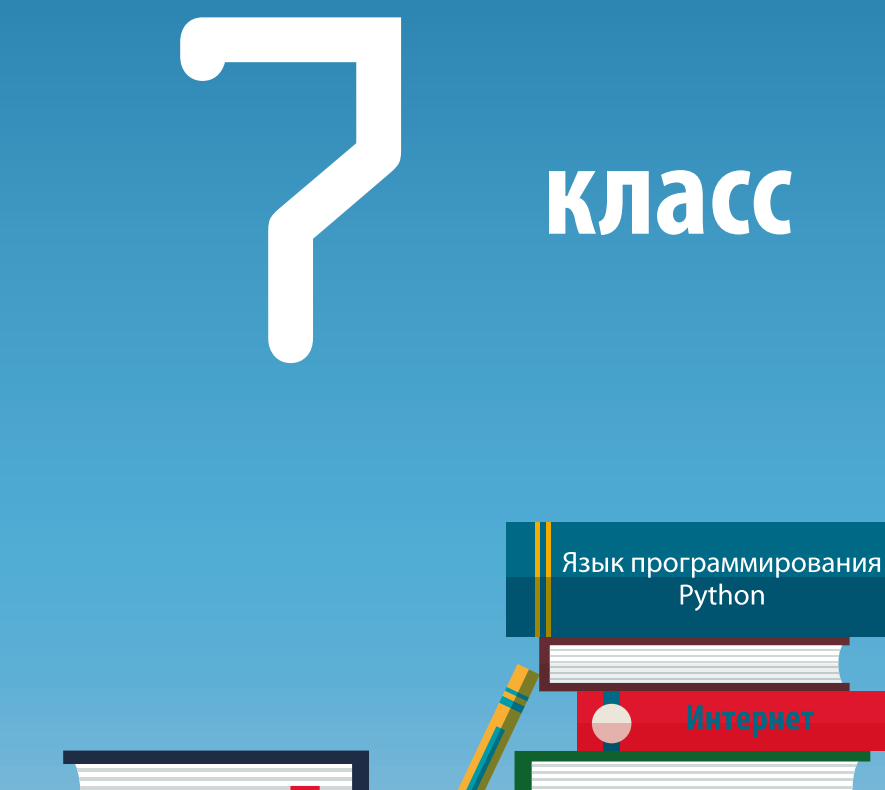

Компьютер в жизни человека Логика Информационные процессы

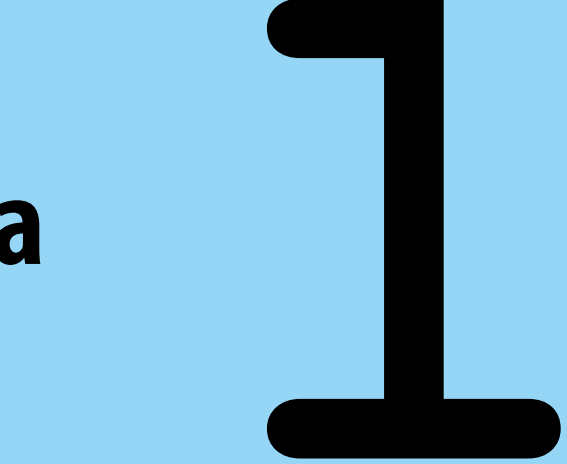

# **Глава**

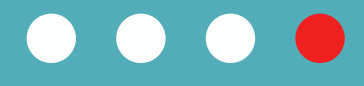

# **Информатика и информация**

## **1.1. Тема: Компьютер в жизни человека**

Посмотрите вокруг – все, что нас окружает: от проектора в классе, холодильника дома, светофоров на улице, современных мультфильмов и онлайн игр до атомных станций и роботов на Луне, – создано и управляется при помощи компьютеров.

Информационные технологии (ИТ) все глубже проникают в нашу повседневную жизнь, делая ее удобнее и безопаснее, а самое главное – помогают решать любые задачи гораздо быстрее. Сейчас в считанные секунды мы можем найти нужную информацию в онлайн энциклопедиях или отправить сообщение другу, находящемуся в другой стране.

Все более широко используются технологии на грани фантастики, такие как искусственный интеллект, виртуальная и дополненная реальность, биотехнологии для производства искусственных органов. Еще несколько лет назад трехмерная печать на принтере казалась фантастикой, а сейчас созданы принтеры, которые могут напечатать целый дом.

В то же время в связи с глобальной компьютеризацией возникают во-

**Гиподинамия –**  низкая двигательная активность организма, снижение общей физической

**ОПРЕДЕЛЕНИЯ**

активности.

просы о влиянии компьютера на физическое и психическое здоровье человека.

Длительная работа за компьютером приводит к изменениям в нервной, эндокринной, иммунной системах, негативно сказывается на зрении и костно-мышечном аппарате человека.

**Вредные факторы, действующие на человека при работе с компьютером и другими электронными устройствами:**

#### повышенная нагрузка электромагнитное на зрение излучение нагрузка на нервную систему гиподинамия перегрузка суставов кистей

#### **Положительные примеры развития технологий:**

- свободный доступ к открытым электронным энциклопедиям;
- моментальная пересылка сообщений;
- использование интернета для вызова такси, заказа билетов;
- покупка вещей в онлайн магазинах;
	- использование искусственного интеллекта для прогнозирования;
- ЗD-печать реальных объектов.

#### **Чтобы не нанести вред своему здоровью, работая за компьютером, нужно соблюдать правила:**

- режим непрерывной работы за компьютером не должен превышать 20 мин;
- в перерывах можно сделать легкие упражнения;
- при появлении рези в глазах, резком ухудшении зрения, появлении боли в пальцах и кистях рук, усилении сердцебиения – немедленно покинуть рабочее место, сообщить о произошедшем учителю;
- расстояние от экрана до глаз 50-70 см (расстояние вытянутой руки);
- шея слегка согнута;
- экран находится чуть ниже уровня глаз;
- спина прямая, плечи опущены и расслаблены;
- локти и колени находятся под прямым углом;
- край стула не давит на заднюю часть коленей;
- ноги располагаются прямо, не перекрещиваясь.

#### **ВОПРОСЫ И ЗАДАНИЯ:**

**1)** Дополните таблицу положительного и отрицательного воздействия на жизнь человека:

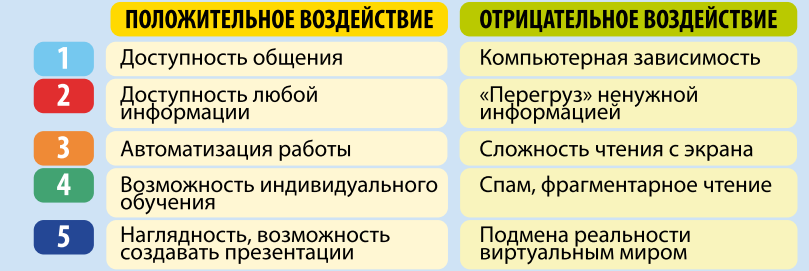

## $12$  Tema: Информационные процессы и хранение информации

Человек живет в мире информации. Каждый из нас хранит информацию в собственной памяти, а также в виде записей на различных внешних носителях, например: бумаге, флешке или дисках. Процессы, связанные с получением, хранением, обработкой и передачей информации, называются информационными процессами.

Когда мы воспринимаем окружающий мир с помощью органов чувств – мы получаем информацию. В процессе общения с другими людьми – одновременно и передаем, и принимаем информацию. Запоминая полученные сведения, мы храним информацию. Для достижения каких-либо целей и принятия правильных решений мы обрабатываем информацию.

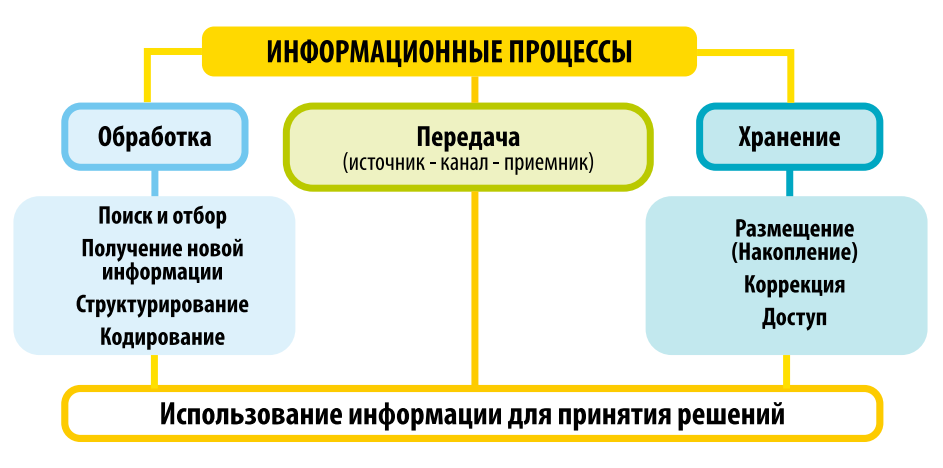

#### Измерение объема информации

По форме хранения информацию разделяют на аналоговую и цифровую. Разница между ними в том, что аналоговая информация непрерывна, а цифровая – дискретна, т.е состоит из множества отдельных элементов. Для хранения любой информации необходимо измерить ее объем.

В информатике разделяют два основных подхода к измерению информации:

- Содержательный подход
- Алфавитный подход

12

#### Содержательный подход

Объем информации при таком подходе зависит от информативности полученного сообщения. Если сообщение не информативно (не несет определенного смысла для получателя сообщения), то объем информации будет равен нулю.

В этом случае информативность сообщения зависит от объема полезной в нем информации. Такое сообщение снимает полностью или уменьшает неопределенность какой-либо ситуации.

Например, неопределенность информации о том, выходит ли человек на следующей остановке, заключается в выборе одного из двух вариантов ответа: «Да» или «Нет».

Для определения объема информации (i) для равновероятных событий используется формула  $N = 2^{i}$ , где  $N - 3$ то количество возможных событий.

Задача 1. У пассажира спросили: «Вы выходите на следующей остановке?» «Да», - ответил он. Сколько информации содержит ответ?

 $N = 2^{i}$ Решение:  $N = 2$ , (количество возможных вариантов ответа: «Да» или «Нет»).  $2 = 2^i$  i = 1 Тогда:

Ответ: 1 бит

Пример 1. Книга лежит на одной из двух полок - верхней или нижней. Сообщение о том, что книга лежит на нижней полке, уменьшает неопределенность ровно вдвое и несет 1 бит информации.

Пример 2. В олимпиаде по информатике участвуют 4 ученика. Сообщение о том, что второй участник набрал большее количество баллов, уменьшает первоначальную неопределенность ровно в четыре раза (дважды по два) и несет два бита информации.

#### Алфавитный подход

Здесь объем информации зависит от информационного веса символов, использованных в тексте на любом языке (естественном или формальном).

При алфавитном подходе используют понятие мощность алфавита, обозначающее полное число символов в алфавите, включая цифры и знаки препинания.

#### ИНФОРМАТИКА И ИНФОРМАЦИЯ

Например: мошность алфавита русских букв и используемых символов равна 54, т. е. 33 буквы + 10 цифр + 11 знаков препинания, скобки, пробел.

Наименьшую мощность имеет алфавит, используемый в компьютере (машинный язык), его называют двоичным алфавитом, т.к. он содержит только два знака «0» и «1». Информационный объем символа двоичного алфавита принят за единицу измерения информации и называется 1 бит.

Информационный объем одного символа алфавита в битах может быть вычислен по следующей таблице:

#### **ОПРЕДЕЛЕНИЯ**

#### Естественный язык

используется для общения между людьми (русский, кыргызский, английский языки).

#### Формальный язык -

искусственный язык, характеризующийся точными правилами построения выражений: ноты, грамота, азбука Морзе, символы химических элементов, языки программирования.

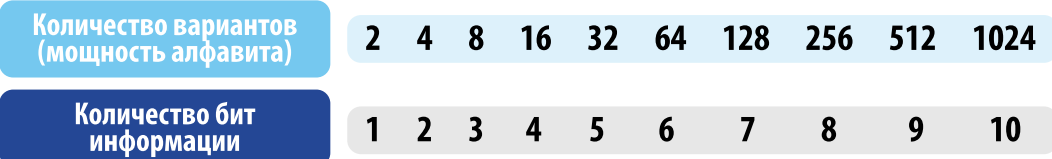

Таким образом, формула мощности алфавита будет выглядеть так:  $M=2<sup>K</sup>$ .

где **M** – мощность алфавита,

К – количество бит (информационный вес символа).

Для определения количества информации в сообщении (S) нужно умножить количество символов этого текста (N) на число бит для кодирования одного символа (К) данного алфавита:

#### $S=N*K$ .

Задача 1. Алфавит содержит 32 буквы. Какое количество информации несет одна буква?

Решение: Мощность алфавита M = 32. 1) 32 =  $2^5$ , значит вес одного символа К = 5 бит.

Ответ: 5 бит

**Задача 2.** Сообщение, записанное буквами из 64-символьного алфавита, содержит 20 символов. Какой объем информации в байтах оно несет?

Решение: Мощность алфавита M = 64. 1) 64 =  $2^6$ , значит вес одного символа K = 6 бит. 2) 20 символов \* 6 бит = 120 бит. 3) 120 бит / 8 = 15 байт.

Ответ: 15 байт

**Задача 3.** Одно племя имеет 32-символьный алфавит, а второе племя – 64-символьный алфавит. Вожди племен обменялись письмами. Письмо первого племени содержало 80 символов, а письмо второго племени – 70 символов. Сравните объем информации, содержащийся в письмах.

#### Решение:

Первое племя: 2<sup>к</sup> = 32, K = 5 бит – количество информации, которое несет каждый символ, 80\*5 = 400 бит.

Второе племя: 2<sup>к</sup> = 64, K = 6 бит – количество информации, которое несет каждый символ, 70\*6 = 420 бит.

Ответ: письмо второго племени содержит больше информации.

**Задача 4.** Сколько килобайт составляет сообщение, содержащее 12288 бит?

#### Решение:

1 килобайт = 1024 байт, 1 байт = 8 бит.  $12288 / 8 / 1024 = 1.5$  K<sub>6</sub>.

Ответ: 1,5 Кб

#### **ВОПРОСЫ И ЗАДАНИЯ:**

**1)** Сколько бит информации получено из сообщения «Бакыт живет на пятом этаже», если в доме 8 этажей? **2)** Сколько килобайт составит сообщение из 384 символов 16-символьного алфавита? **3)** Алфавит языка программирования содержит прописные и строчные буквы от A до Z и знаки арифметических операций. Какова мощность алфавита этого языка программирования?

## **1.3. Тема: Кодирование текстовой информации**

Любой текст состоит из символов, в том числе букв (заглавных или строчных), цифр, знаков препинания, спецсимволов, например: «=», «(», «&» и т.п. и даже пробелов между словами. В памяти компьютера вместо символов

хранятся их номера – числовые коды.

#### **Стандартные кодировки текста**

**Кодовая таблица** – таблица, в которой устанавливаются соответствия между

#### **ОПРЕДЕЛЕНИЯ**

**Код** – это система условных знаков и правил для представления информации.

**Кодирование** – это представление информации с помощью заданного кода.

числовыми кодами и символами. Изначально для кодирования одного символа использовался 1 байт (8 бит). Такая кодовая таблица содержит не более 256 символов (2<sup>8</sup>). Для представления многоязычных текстов в 1991 году появился новый международный стандарт **Юникод** (англ. **Unicode**), в котором под 1 символ отводится 2 байта, что позволяет закодировать 65 536 символов. Таким образом полная спецификация стандарта Юникод включила в себя все существующие алфавиты мира.

В 2020 году был принят стандарт Юникод, версия 13.0, который включает 143 859 различных символов. В настоящее время используются многобайтовые кодировки (для представления одного символа необходимо несколько байт), такие как система кодировки ASCII.

### **Таблица ASCII**

**ASCII** (англ. **American Standard Code for Information Interchange**) – американский стандартный код для обмена информацией.

ASCII представляет собой кодировку для представления десятичных цифр, латинского и национальных алфавитов, знаков препинания и управляющих символов.

Коды с 0 по 32-ой – это специальные символы, которые содержат код перевода строки, пробела, ввода и т.д. Коды с 33 по 127 интернациональные и соответствуют буквам латинского алфавита, цифрам, знакам препинания, арифметическим операциям.

Для отображения букв национальных алфавитов используют символы с кодами от 128 до 255. В национальных алфавитах одному и тому же коду соответствуют разные символы. Поэтому для правильного отображения текста требуется установить (выбрать в настройках программ) соответствующую ему кодовую страницу.

Задача 1. Текстовый файл содержит 32 страницы, на каждой странице 40 строк, в каждой строке 48 символов. Определите размер текста в кодировке КОИ-8, в которой каждый символ кодируется 8 битами.

#### Решение:

Найдем количество символов в статье: 32\*40\*48 = 61 440. Один символ кодируется одним байтом. 10<sup>24</sup> байт составляют 1 килобайт. поэтому информационный объем текста составляет 60 Кб.

#### Ответ: 60 Кб.

Задача 2. В одной из кодировок Unicode каждый символ кодируется 16 битами. Определите размер следующего предложения в данной кодировке: Семь раз отмерь, один раз отрежь!

Решение:

В предложении 33 символа. Следовательно размер предложения в кодировке Unicode составляет:  $33 \cdot 16 = 528$  бит.

Ответ: 528 бит.

Для представления кириллицы существует несколько различных стандартов ASCII, в том числе: CP1251 (Windows), KOI-8 (UNIX), MacCyrillic (MacOS) и др. (См. Приложение 1).

#### ВОПРОСЫ И ЗАДАНИЯ:

1) Что нужно сделать, если в браузере ваша страница отображается нечитаемым текстом? 2) Почему стандартной кодировки ASCII недостаточно для отображения всех алфавитов? 3) Можно ли отобразить с помощью стандартной кодировки ASCII текст на китайском языке? Поясните, почему? 4) Определите, какой объем памяти займет следующая фраза, если используется кодировка KOI-8: Молекулы состоят из атомов.

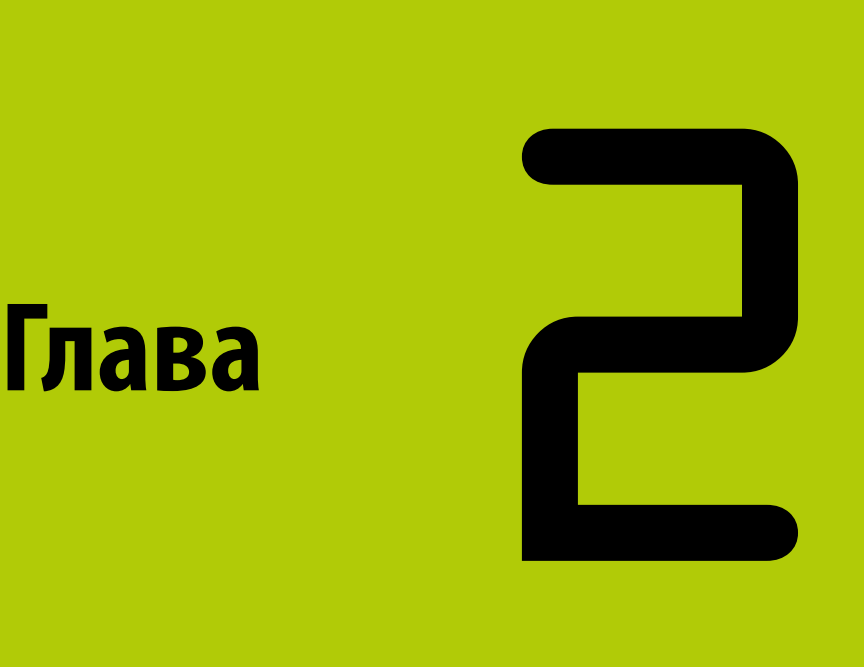

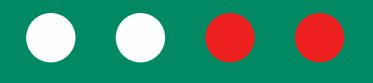

# **Компьютер и ПО**

 $21$  Tema:

 $20$ 

## Виды и состав программного обеспечения

Традиционно программное обеспечение (ПО) разделяют на три вида: системное, прикладное ПО и системы программирования.

Системное ПО – это набор программ, которые управляют компонентами вычислительной системы, такими как процессор, коммуникационные и периферийные устройства.

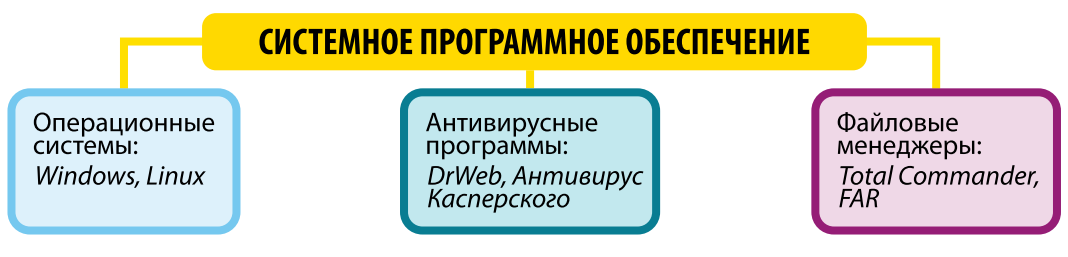

Самой важной частью системного программного обеспечения является операционная система, которая выполняет следующие функции:

- распределяет и назначает использование ресурсов компьютера (процессор, ОЗУ, диски);
- планирует использование ресурсов компьютера и времени исполнения программ;
- осуществляет контроль работы компьютера.

В операционную систему может входить графический пользовательский интерфейс, обеспечивающий диалог человека и компьютера. Можно сказать, что операционная система является средой, в которой выполняются остальные программы.

Многозадачность - механизм, позволяющий выполнять на компьютере несколько задач одновременно: например, слушать музыку и работать в текстовом редакторе.

Система без поддержки многозадачности

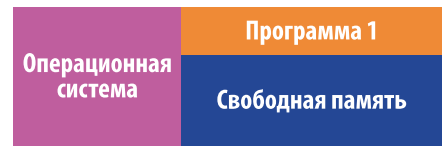

Система с поддержкой многозадачности

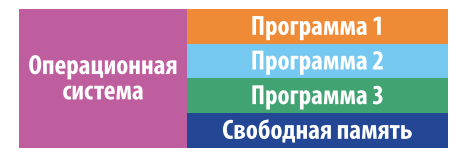

В системах с поддержкой многозадачности компьютер используется более эффективно.

Механизм виртуальной памяти позволяет выделить часть внешней памяти (на жестком диске или другом носителе), чтобы в дальнейшем система рассматривала эту часть как продолжение ОЗУ. В результате компьютер может работать с большим количеством ОЗУ.

Прикладное программное обеспечение – это программы, обеспечивающие выполнение конкретных задач пользователя на компьютере.

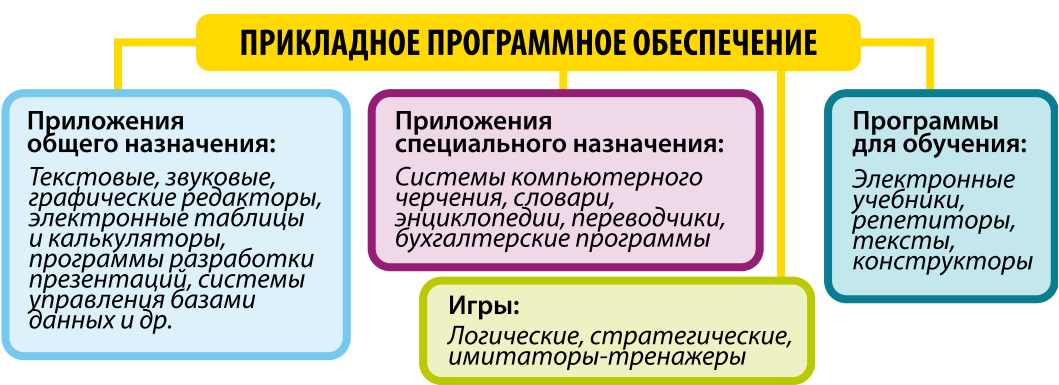

Одним из наиболее распространенных прикладных ПО является набор свободных программ для работы с офисными документами OpenOffice.org, который позволяет работать с текстовыми документами, электронными таблицами, слайдами презентаций, векторными рисунками, базами данных.

Системы программирования предназначены для проектирования и разработки программ. Например, к ним относится среда разработки IDLE для разработки программ на языке Python.

#### ВОПРОСЫ И ЗАДАНИЯ:

1) Перечислите прикладные программы, которыми вы пользуетесь, с указанием их функций.

2) Какие системные программы обязательны для работы компьютера?

3) Каков алгоритм подключения нового принтера к компьютеру?

 $22$  Tema

22

## Электронные таблицы

Для обработки, анализа и сортировки больших объемов числовых данных применяются электронные таблицы (ЭТ).

С их помощью вы можете:

- производить расчеты, объединяя данные, расположенные не только в разных ячейках, но и на разных листах;
- визуализировать информацию с помощью графиков и диаграмм.

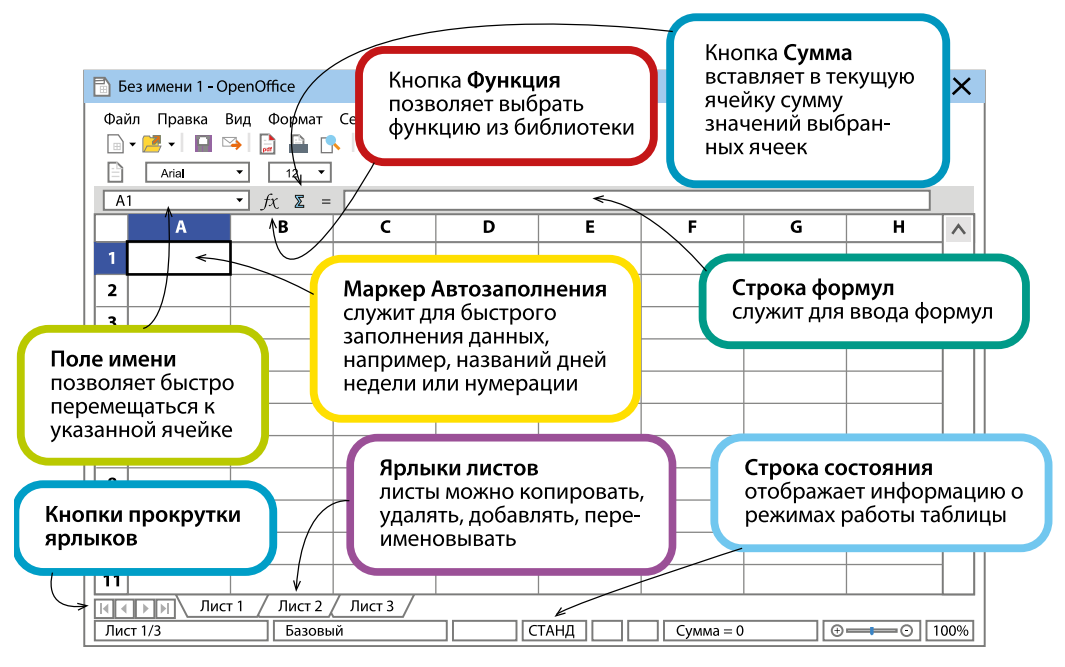

Электронная таблица состоит из Листов, которые содержат: Столбцы (обозначаются буквами латинского алфавита) и Строки (обозначаются цифрами).

Пересечение строки и столбца образует Ячейку. Адрес активной ячейки указан в поле имени, например, А1.

В ячейках могут быть расположены числа, формулы и текст.

Группа ячеек образует **Диапазон**, он обозначается двоеточием, например, А1:В5. Способы выделения элементов ЭТ вы можете посмотреть в приложении 2.

#### **Особенности ввода данных в электронных таблицах**

Ввод данных производится в активную ячейку. Повторный ввод данных в эту ячейку удаляет ранее введенную информацию, поэтому для редактирования нужно нажать клавишу F2.

Если длина введенного текста превышает ширину ячейки, то будет отображена только часть строки.

#### **ЭТО ИНТЕРЕСНО!**

Если выделить несколько листов, вы можете добавлять и форматировать информацию на всех выделенных листах одновременно.

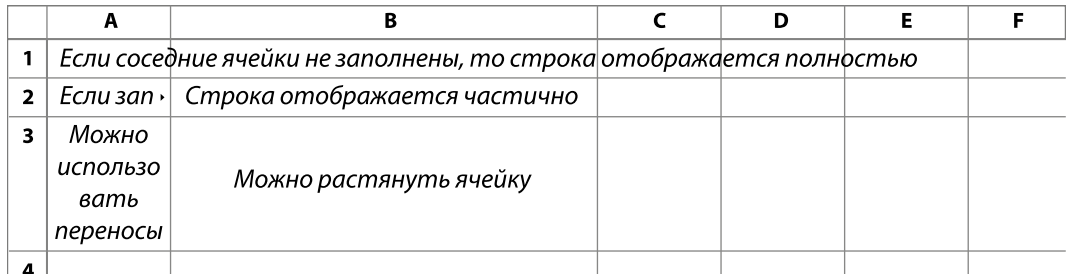

Для отображения информации целиком нужно изменить ширину ячейки или разрешить перенос строк.

#### **Сортировка и фильтрация данных в электронных таблицах**

 $\frac{A}{Z}$ 

Если в столбце расположены данные одного типа (тексты, числа или

- даты), можно произвести их сортировку по возрастанию или убыва-
- нию, используя кнопки на панели инструментов или команду **Сортировка** в меню **Данные**.

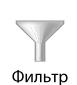

**Фильтр** позволяет вывести на экран только те данные, которые соответствуют заданному условию. Установить фильтр для выбранного диапазона можно в меню **Данные** или с помощью кнопки на Панели инструментов.

**Условное форматирование** применяется для выделения данных, соответствующих заданному условию, с помощью изменения цвета, размера или гарнитуры шрифта. Для этого:

1. В меню **Формат** выберите команду **Условное форматирование.**

- 2. Примените условие к значению ячейки или формуле.
- 3. Установите стиль оформления.

24

Ввод формулы всегда начинается со знака равенства «=», далее пишется сама формула. Например: = А4+16. К примеру, если в ячейке А4 мы записали число 20, то после записи в B4 формулы =A4+16 и нажатия Enter, в ячейке B4 появится число 36.

В строке формул отображается текущая формула, которую можно редактировать. Записывая сложные выражения, можно использовать знаки «+», «-», «\*», «/», «^». Например:  $=$ А1+С5\*В4

#### Относительные и абсолютные ссылки

В формулах используются ссылки на адреса ячеек. Ссылки разделяют на относительные, абсолютные и смешанные.

В относительных ссылках, при копировании формулы, ссылки на исходные данные изменяются (например, A1, B3).

В абсолютных ссылках, при перемещении или копировании формулы, используется фиксированный адрес ячейки с исходными данными. Она обозначается с помощью знака доллара (например, \$А\$1).

В смешанных ссылках абсолютным остается адрес столбца (например, \$A1), или строки (например, A\$1).

#### Функции

В электронных таблицах доступен обширный набор функций следующих категорий:

- работа с базами данных;
- обработка времени и дат;
- финансовые;
- информационные;
- логические:
- математические:
- работа с массивами;
- статистические;
- текстовые;
- дополнительные.

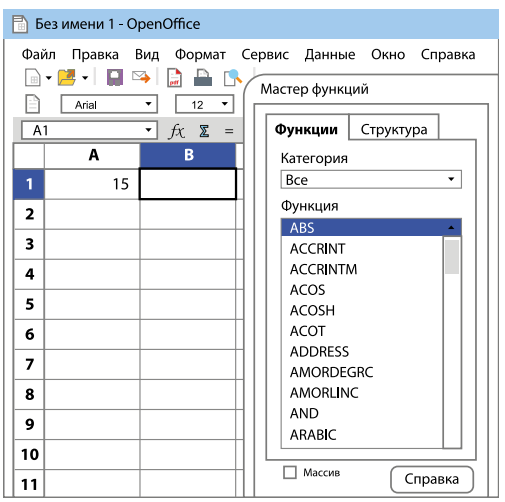

Например, в категории «математические» вы можете выбрать функцию СУММ для подсчета суммы на выделенном диапазоне. В категории «статистические» вы можете выбрать функцию СРЗНАЧ для подсчета среднего значения на выделенном диапазоне.

#### Диаграммы

Для наглядного представления числовой информации, расположенной в электронных таблицах, используют диаграммы и графики.

OpenOffice.Calc предоставляет разные типы диаграмм для решения определенных задач пользователя:

- Круговая
- Гистограмма
- Линейчатая
- Точечная и др.

#### Основные элементы диаграммы

- Область диаграммы
- Область построения
- Горизонтальная ось Х - ось категорий
- Вертикальная ось Ү - ось значений
- Ряд данных
- Легенда
- Название диаграммы
- Названия осей
- Подписи данных
- Точка данных

#### Пример создания диаграммы:

Расходы членов семьи за выходные

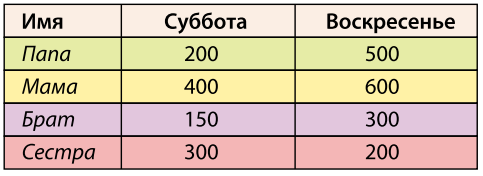

Оформим таблицу расходов членов семьи за выходные по образцу.

Шаг 1. Для построения диаграммы необходимо выделить диапазон с исходными данными.

Шаг 2. В Меню Вставить выбрать команду Диаграммы.

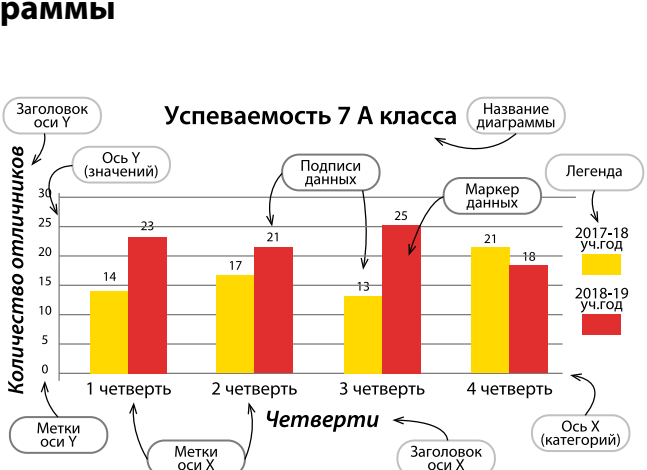

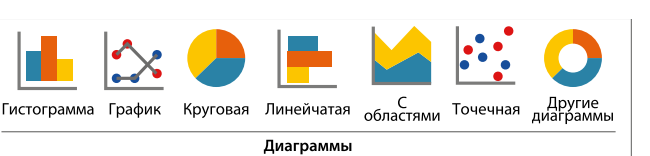

**Шаг 3.** В открывшемся окне **Мастер диаграмм** указать место размещения диаграммы, ее тип (гистограмма) и название.

**Шаг 4.** Задать название рядов данных, выбрать отображение линий сетки, указать расположение легенды.

Получим диаграмму:

Для того чтобы изменить параметры диаграммы, достаточно щелкнуть ПКМ по изменяемому объекту и в контекстном меню выбрать необходимую команду.

#### Расходы членов семьи за выходные

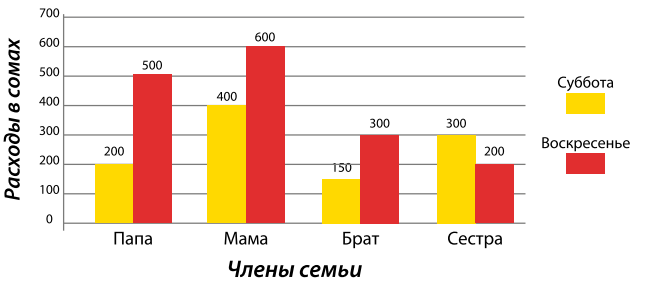

Если изменить данные, на основе которых была построена диаграмма, то она будет перестроена автоматически.

#### **КОМПЬЮТЕРНЫЙ ПРАКТИКУМ:**

**1)** Создайте в таблице календарь на текущий учебный год.

**2)** Создайте таблицу Пифагора в электронной таблице.

**3)** Школьная команда баскетболистов состоит из 12 учеников.

Постройте диаграмму роста учеников, если известны их имена и рост.

**4)** Рассчитайте еженедельную выручку музея, если известно:

– количество проданных билетов каждый день;

– цена взрослого билета – 40 сомов;

– цена детского билета на 25% дешевле взрослого.

Постройте диаграмму (график) ежедневной выручки музея.

**5)** Используя функцию «ЕСЛИ», посчитайте, сколько каждый абонент должен заплатить за электроэнергию. При условии, что за первые 700 кВт/ч абонент платит 0,77 сома, а при превышении порога – стоимость 1 кВт/ч электроэнергии увеличивается до 2,16 сома.

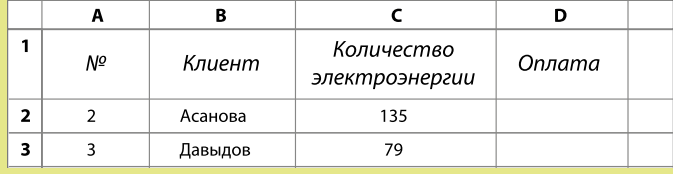

7

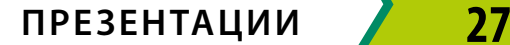

### **2.3 Тема: Презентации**

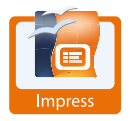

Программа OpenOffice Impress позволяет создавать презентацию с использованием текста, графических объектов, диаграмм, анимации, мультимедиа и других элементов.

Возможности OpenOffice.org Impress:

- создание слайдов на основе шаблонов с эффектами (анимация, эффекты переходов);
- создание слайдов на основе различных макетов;
- создание презентаций с использованием диаграмм;
- демонстрация презентаций в автоматическом или ручном режиме.

#### **Создание презентации с помощью мастера презентаций**

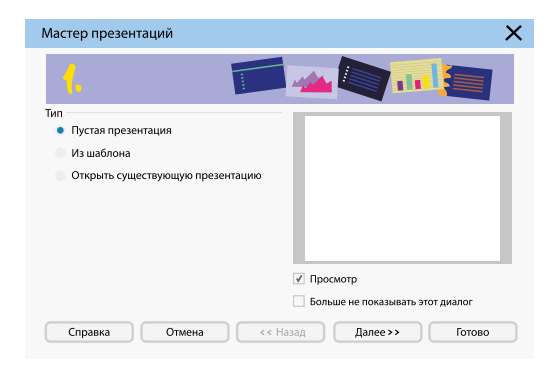

При запуске OpenOffice Impress на экране появляется окно «Мастер презентаций». Мастер презентаций помогает создавать презентации с помощью шаблонов, используя различные возможности для редактирования.

Шаг 1. В окне «Мастер презентаций» выберите тип презентации:

- пустая презентация создает новую презентацию;
- из шаблона создает новую презентацию с использованием шаблона;

 • открыть существующую презентацию – открывает уже существующую презентацию.

Шаг 2. В следующем окне в группе «Выберите стиль слайда» в верхнем списке выберите один из двух стилей дизайна: презентацию или фон презентации.

Шаг 3. В группе «Способ отображения презентации» выберите один из типов отображения: Оригинал, Пленка, Бумага, На экране или Слайд и нажмите на кнопку «Далее».

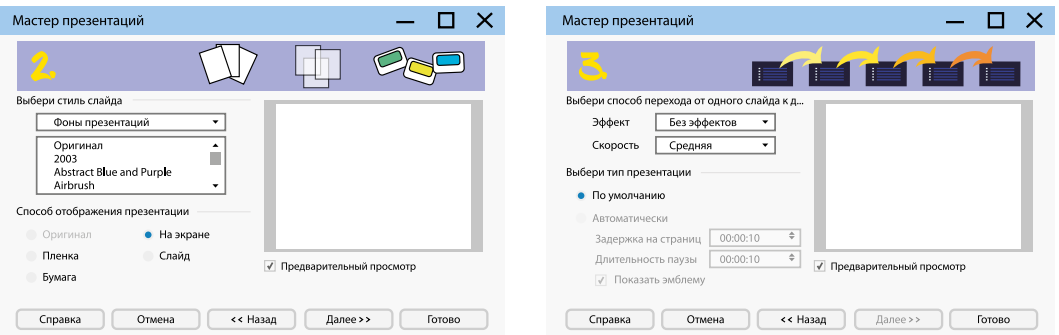

Шаг 4. В группе «Выберите способ перехода от одного слайда к другому», в списке «Эффект» выберите эффект для презентации. В списке «Скорость» установите скорость срабатывания эффекта, а в группе «Выберите тип презентации» определите время презентации.

На этом создание презентации с помощью мастера заканчивается. Для окончания необходимо щелкнуть по кнопке «Готово».

Перед вами откроется окно для форматирования презентации.

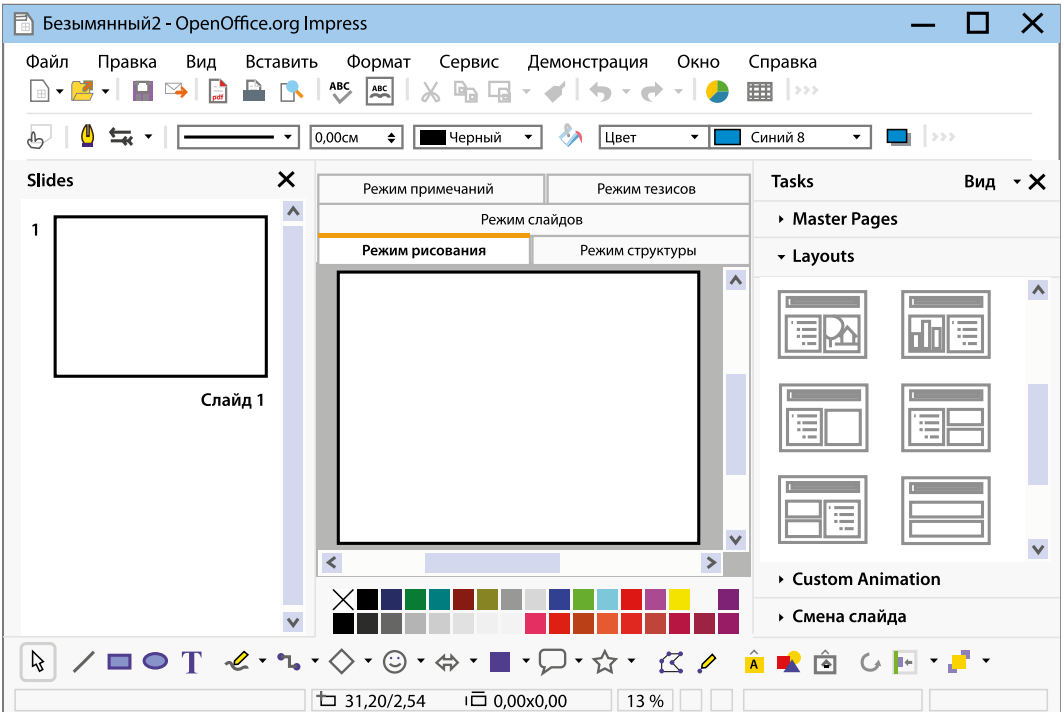

7

#### Форматирование слайдов

Форматирование текста в слайдах (изменение шрифта, размера, выравнивания и т.д.) и графических объектов (изменение размеров, яркости, обтекания и т.д.), производится по такому же принципу, как и в любом текстовом редакторе.

Для оформления титульного слайда установите макет «Заголовок, слайд» и введите заголовок презентации.

Для добавления следующего слайда в меню «Вставка» выберите команду «Слайд» или щелчком ПКМ на существующем слайде и выберите команду «Новый слайд» из контекстного меню.

Для добавления текстового поля в слайд необходимо щелкнуть мышью на пиктограмме  $\mathbb T$ . После этого ЛКМ кликните на том месте слайда, куда необходимо добавить поле.

Для добавления графического объекта используют меню Вставка – Изображение – Из файла.

Презентация отличается от текстов возможностью добавления анимации. К графическим объектам и тексту можно добавить эффекты, которые можно выбрать на панели задач в группе «Эффекты».

Для демонстрации презентации нажмите кнопку Демонстрация [1] на панели инструментов Демонстрация или нажмите клавишу F5. Для завершения демонстрации в любое время, в том числе и в конце, необходимо использовать клавишу Еsc или щелкнуть мышью.

При сохранении презентации обратите внимание на тип файла. В том случае, если вы хотите чтобы ваша презентация открывалась в других программах, например, в Microsoft PowerPoint, необходимо в поле тип файла указать: Microsoft PowerPoint - версия - (.ppt).

Для сохранения презентации в формате видео, нужно экспортировать вашу работу в другой формат, для этого выберите команду ЭКСПОРТ в меню ФАЙЛ.

#### КОМПЬЮТЕРНЫЙ ПРАКТИКУМ:

Используя анимацию, создайте презентацию «История космонавтики». Сохраните ее в виде фильма.

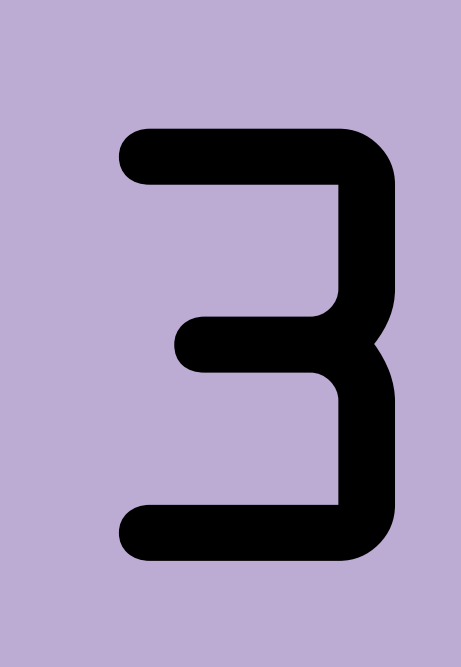

# **Глава**

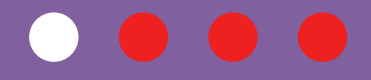

# **Программирование**

 $31$  Tema Язык программирования Python

Язык программирования Python – это инструмент для создания программ самого разнообразного назначения, доступный даже для новичков. Если вы уже составляли программы из блоков в Scratch, то научиться писать программы на Python для вас будет намного легче. Давайте сравним, как выглядят команды в Scratch и в Python:

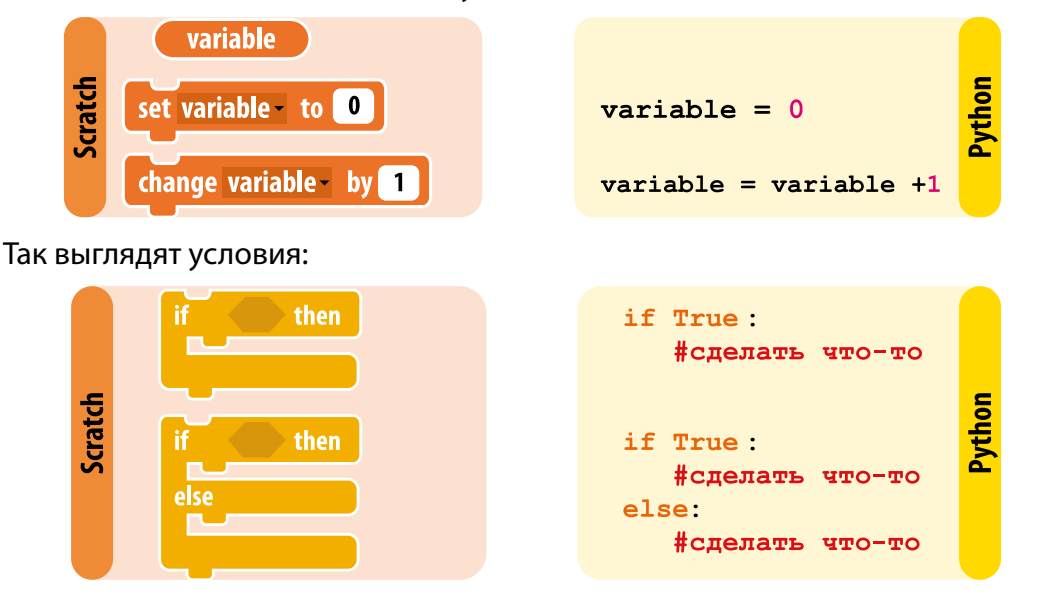

Python-код легко читается, а интерактивная оболочка позволяет вводить программы и сразу же получать результат.

На сегодняшний день на этом языке пишутся программы для банков, телекоммуникационных компаний, многие аналитики работают с данными с помощью именно этого языка. Благодаря понятному синтаксису на нем легко начать программировать.

Для программирования на языке Python необходимо установить бесплатную среду программирования у себя на компьютере, которую можно загрузить по адресу: https://www.python.org/downloads/.

Вместе с Python на компьютер установится программа IDLE - среда разработки для написания Python-программ.

32

Для того чтобы записывать, сохранять и выполнять Python-команды, необходимо сделать следующие шаги:

#### **Шаг. Запустить IDLE**

**1**

Откроется окно консоли, в котором вы будете видеть результат вашей программы.

Python 3.7.2 Shell  $\overline{\phantom{0}}$  $\Box$   $\times$ File Edit Shell Debug Options Window Help Python 3.7.2 (tags/v3.7.2:9a3ffc0492, Dec 23 2018, 23:09:28) [MSC v.1916 64 bit  $(AMD64)$ ] on win32 Type "help", "copyright", "credits" or "license()" for more information.  $\rightarrow$ 

#### **Шаг. Создать новый файл 2**

Для записи новой программы необходимо создать отдельный файл. Для этого в меню **File** выберите **New File**:

#### **Шаг. Ввести программу 3**

В открывшемся окне введите вашу программу, например:

**print** (**'Salаm'**)

#### **Шаг. Сохранить программу 4**

В меню **File** выберите **Save As**, задайте новое имя для вашего файла и нажмите **Save**. Мы рекомендуем вам предварительно создать папку My scripts и сохранять туда все свои программы.

 $\mathbf{D}$  can be

#### **Шаг. Запустить программу 5**

В меню **Run** выберите **Run Module**  (либо можно просто нажать быструю клавишу F5)

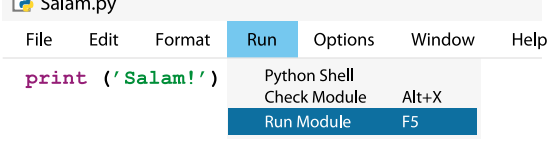

Готово! В самой консоли вы должны увидеть сообщение:

 **>>> Salаm!**

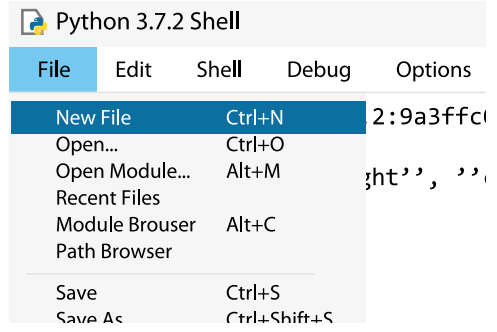

Ln:3 Col:4

Способ, при котором программа сначала записывается в файл (имеющий расширение .ру) и затем исполняется целиком, называется программным режимом. Такой программный файл в Python называется скриптом (англ. script – сценарий).

В Python также бывают пустые программы, которые не содержат ни одного оператора (команды). Часто это комментарии (пишутся после знака #) – пояснения, которые не обрабатываются интерпретатором.

#Это пустая программа

#### **ОПРЕДЕЛЕНИЯ**

Интерпретатор - это программа, которая читает вашу программу и выполняет содержащиеся в ней инструкции.

#### Ввод и вывод данных

34

Часто программа просит пользователя ввести данные, затем обрабатывает их и выводит результат на экран. Для этого используются функции ввода и вывода данных:

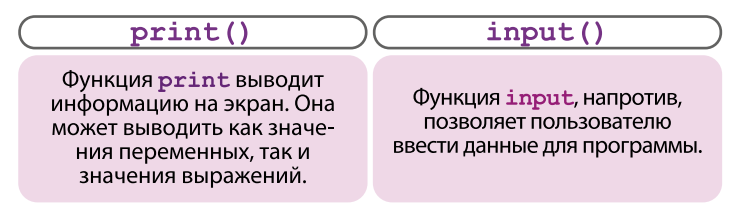

\*В скобках указывается значение, с которым будет работать эта функция.

Для вывода данных используется функция print (), которая выводит данные на экран и позволяет увидеть результат работы программы. На экран выводится то, что находится в скобках. При этом символы нужно заключать в кавычки.

```
>> print (2020)
2020
>>> print ('Salam!')
Salam!
```
В скобках можно записать математическое выражение, тогда на экран выведется его результат:

```
>>\text{print} (5+6*3)23
```
#### Переменные

 $x=5$ 

Функции print кроме чисел и символов можно передавать и переменные. Переменная – это именованная ячейка памяти, в которой записано какое-либо значение. Например:

#### **ОПРЕДЕЛЕНИЯ**

Переменная - это поименованная область памяти, где хранятся данные. Эти данные называются значением переменной

Для присвоения переменной значения используется оператор присваивания "=". В примере выше мы присвоили переменной **х** значение равное 5. Значение переменной можно изменить, например, записать: х=8. Тогда в последующих записях будет использоваться именно это значение, то есть самое последнее присвоенное значение. Например, если записать: x = x+1, то к первоначальному значению х прибавится 1. Новое значение будет записано в ту же переменную.

Имя переменной может содержать латинские буквы (строчные и заглавные буквы различаются), цифры и знак подчеркивания « ».

Лучше всего называть переменные так, чтобы можно было сразу понять, какую роль выполняет та или иная переменная. Например: adress, tel, summa и т.д.

#### **ЗАПОМНИ**

Имя переменой не может начинаться с цифры, иначе транслятору будет сложно различить, где начинается имя, а где – число.

Для ввода данных с клавиатуры используется функция input (). Если в программе появляется данная функция, то программа останавливает свое выполнение и ждет, когда пользователь введет какую-либо информацию. Например:

```
>> x = input()#запрашиваем ввести значение для х
35
                   #вводим значение 35
\gg print(x)
                   #выводим значение х на экран
35
```
Из этого примера мы видим, что переменной х присвоено значение 35.

Для того чтобы пользователю было понятно, что программа от него хочет, в скобках можно записать словесное сообщение. Тогда наша программа

36

будет выглядеть так:

```
x = input('Beq = mce = mce = mce = 1)
```
Задача 1. Давайте рассмотрим программу, которая запрашивает у пользователя два числа, складывает их и выводит результат. Для начала создадим файл (скрипт) и назовем его task1.py. Теперь запишем программу:

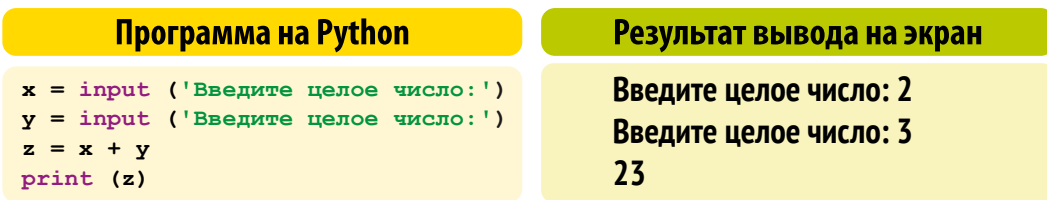

Мы видим, что два числа не сложились: программа просто объединила их, приписав вторую строку в конец первой. Потому что при такой записи введенные данные воспринимаются оператором input как символы, а не числа.

Для исправления ошибки нужно преобразовать символьную строку, которая получена при вводе, в целое число. Для этого используется функция int (от англ. *integer* – целый):

> $x = int (input())$  $y = int (input())$

Этот кусок программы можно записать в одну строку:

```
x, y = map (int, input(), split())
```
Для этого мы использовали функции:

map() - позволяет задать одну функцию ко всем элементам указанной последовательности. То есть функция int теперь будет применяться ко всем введенным пользователем данным, а новые значения запишутся соответственно в переменную х и у.

split() - разделяет введенные через пробел (в одну строку) данные на отдельные элементы списка. Т.е. пользователь может ввести данные так: 35. Программа будет рассматривать эти две цифры как два отдельных элемента.

Запишем программу с учетом рассмотренных функций:

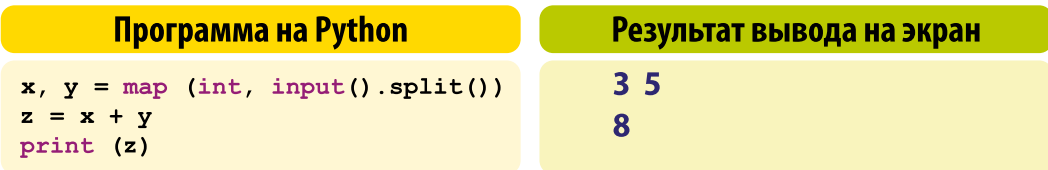

Теперь программа работает правильно – она сложила два числа, введенных пользователем.

Программу нужно доработать и добавить сообщения для пользователя. В данном случае программа должна попросить его ввести два целых числа. Можно также сделать так, чтобы на экран выводился не просто результат решения, а полностью все решение.

Для этого программу можно записать так:

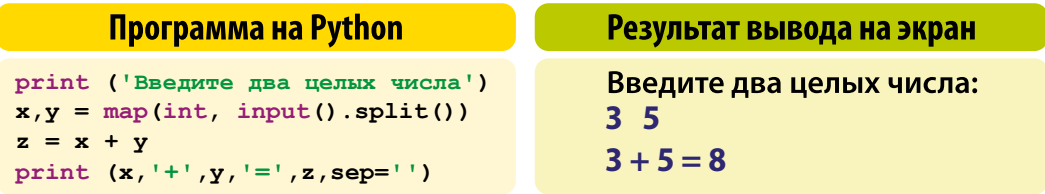

Как видно, в функции print мы перечислили все элементы, которые необходимо вывести на экран: значения трёх переменных и два символа: «+» и «=». По умолчанию между выводимыми элементами стоит пробел, что делает запись решения на экране растянутой. Чтобы убрать эти пробелы, используем функцию вер, которая вместо данного пробела может поставить любой знак. Указанный нами sep= ' ' позволяет вообще убрать все пробелы.

#### КОМПЬЮТЕРНЫЙ ПРАКТИКУМ:

1) Из 30 учащихся класса на уроке присутствуют 24 ученика. Напишите программу, высчитывающую процент посещаемости в этом классе.

2) Дан интервал времени в часах, минутах и секундах. Напишите программу, которая определит тот же интервал в секундах.

 $32$  Tema:

38

## Типы данных и операции над ними

Прежде чем использовать переменные, давайте разберемся с типами данных. Набор допустимых операций зависит от выбранного вами типа.

#### Типы данных

Рассмотрим основные типы данных в языке программирования Python:

 $int -$ целое число, например: 1, 6, 35.

- float число с плавающей точкой (дробное число), например: 2.5, 70.82
- $bool norи$ ческое значение, True (истина, «да») или False (ложь, «нет»);
- str набор символов заключенных в одинарные или двойные кавычки.

Исходя из значения, которое присвоено переменной, программа в Python может самостоятельно определить тип данных. Например, если записать:

```
a = 70.82 #программа определяет тип данных как float
b = 151#программа определяет тип данных как str
```
При попытке объединения переменных с разными типами данных (например,  $c = a + b$ ), программа выдаст ошибку (TypeError).

В случае с **b** = 151 мы намеренно изменили тип данных, поставив кавычки. Теперь программа понимает это значение не как цифру 5, а как символ.

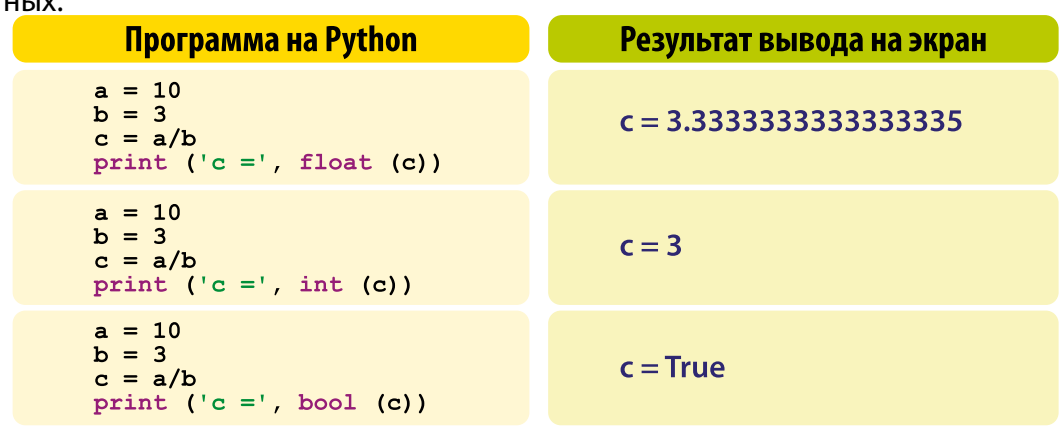

С помощью методов int(), float(), bool() можно преобразовывать типы дан-

#### Арифметические выражения и операции

В Python с числами можно выполнять любые арифметические операции. Знаки арифметических действий:

- + сложение,
- вычитание,
- \* умножение,
- / деление,
- \*\* возведение в степень ( $x^2$  запишется так:  $x^{**}$ 2).

Арифметические выражения записываются в строку:

 $x = (3 + y * 2) / 5$ 

Порядок действий используется такой же как и в математике: умножение и деление выполняются раньше, чем сложение и вычитание, действия в скобках раньше, чем все остальные действия.

При изменении значений переменных часто используются сокращенные записи:

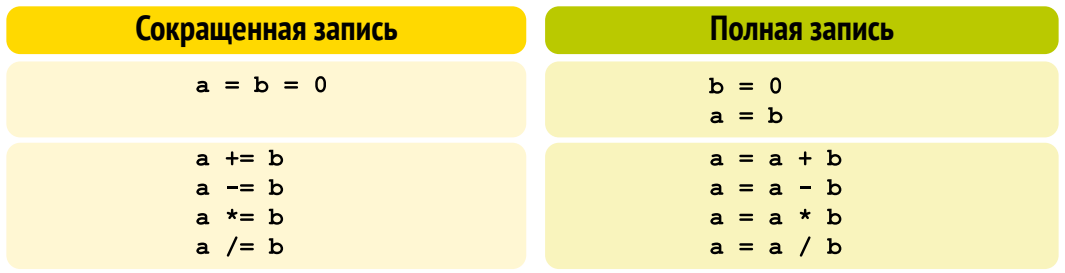

Рассмотрим два новых оператора (знака) для выполнения арифметических действий в Python:

// - используют для получения целой части от деления чисел,

% - используют для получения остатка от деления.

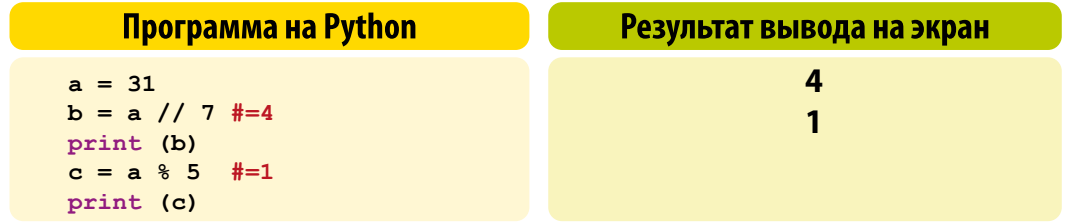

Задача 1. Напишите программу для вычисления площади треугольника. если известны его длина основания и высота.

Из геометрии мы знаем, что площадь треугольника равна половине произведения его основания (а) на высоту (h):

$$
S = \frac{1}{2} ah
$$

Эту формулу можно также записать так:  $s=(a^*h)/2$ .

Теперь запишем программу и введем в качестве примера 6 см как длину основания, а 4 см как высоту треугольника.

#### Программа на Python  $a = float(input('Beeymre shareure ocrosanws:'))$  $h = float(input('Beeprre shareure BICOT-I')')$  $s = (a * h)/2$ print ('OTBeT: s=',s)

Результат вывода на экран

Введите значение основания: 6 Введите значение высоты: 4 Ответ: s= 12.0

#### Модуль math

40

Большинство стандартных функций языка Python разбиты по назначению на группы или так называемые модули. Например, математические функции собраны в модуле **math**, функции для рисования в модуле **turtle**, функции для работы со случайными числами в модуле **random**. Перед тем как начать использовать нужные функции, необходимо загрузить соответствующий модуль командой import. Например, для подключения математического модуля необходимо в программу добавить код:

import math

Для обращения к функциям сначала нужно: указывать имя модуля и затем через точку название функции:

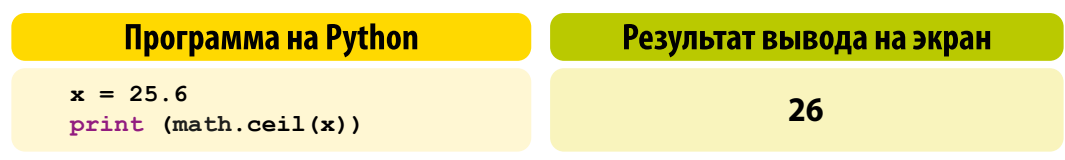

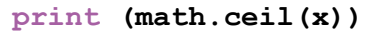

Ниже представлен некоторый функционал для работы с числами:

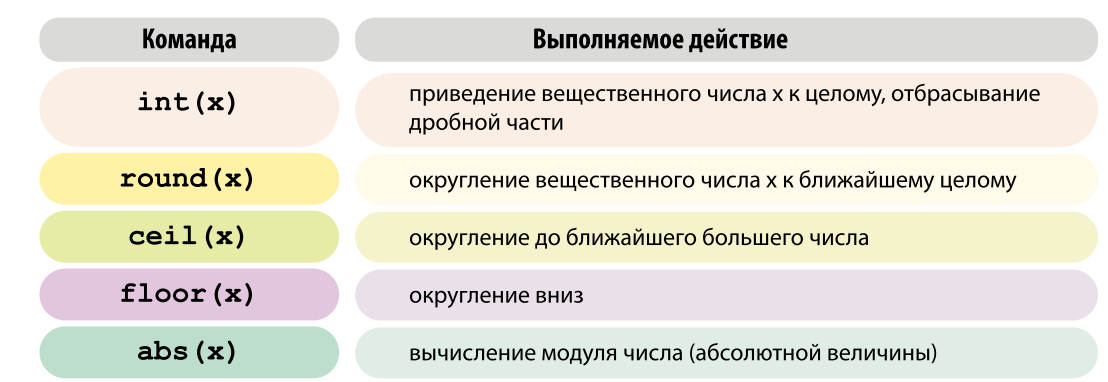

#### Случайные числа. Модуль random

Иногда в программах, например, таких как компьютерные игры или лотереи, требуется получить какое-то случайное число. Для получения случайных чисел в Python используется модуль random. Одна из стандартных функций модуля - функция randint генерирует случайное целое число. Как мы уже знаем, сначала записывается имя самого модуля, а затем через точку функция с ее аргументами.

```
import random
print (random.randint (1, 20))
>>\overline{7}
```
Функция randint () выбрала случайное число в диапазоне от первого до второго числа в скобках. В нашем примере она выбрала число 7.

#### **КОМПЬЮТЕРНЫЙ ПРАКТИКУМ:**

1) Переменной а присвойте значение 23, b - значение 7.5, с - «Hello» 2) Измените предыдущее значение переменной а, увеличив его в 2.5 раза, результат запишите в переменную d. Значение переменной b округлите.

3) Дана температура в градусах Цельсия. Напишите программу для вычисления соответствующей температуры в градусах Фаренгейта. Формула перевода - tF = 9/5 \* tC + 32

4) Напишите программу для вычисления значения выражения:

 $(a+b)*c$  $x^2+y^2$ 

## 3.3. Тема: Условные операторы

До этого момента мы рассматривали только линейные программы, где команды выполняются друг за другом, и ни одна строка кода не пропускается.

Однако часто, в зависимости от тех или иных условий, ход действия программы может изменяться. Некоторые участки программы могут

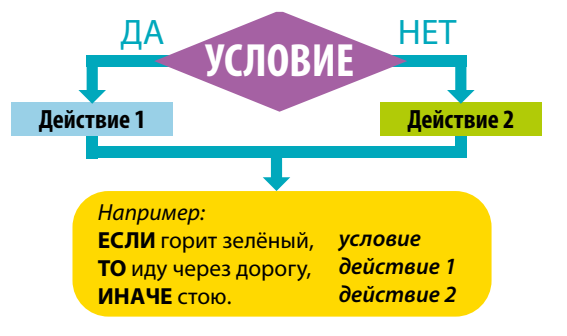

быть пропущены, в то время как другие – выполнены. Другими словами, в программе может присутствовать ветвление, которое мы уже начали изучать в 5 классе.

В Python ветвление записывается с помощью условных операторов if (если) и else (иначе). Рассмотрим их работу на примерах.

Задача 1. Напишем программу, разрешающую доступ к сдаче тестов на по-

лучение водительских прав только для тех, чей возраст старше 18 лет.

```
a = int(input('Beqwre cboù bospace:'))if a > = 18:
     print ('Доступ к тесту разрешен')
```

```
Also:
```
print ('Доступ к тесту запрещен')

Как видим, после оператора *if* записано само условие: а >= 18, которое называется заголов-

#### **ЗАПОМНИ**

В Python в конце заголовков инструкций с условным оператором всегда ставится двоеточие.

ком условного оператора. Заголовок всегда завершается двоеточием «:». Если данное условие будет верным (True), то выполнится строка кода, идущая сразу за оператором: print ( 'Доступ к тесту разрешен'). Если условие будет неверным (False), то эта строка не будет выполнена, а программа сразу перейдет к исполнению команд, стоящих после оператора else. В нашем примере это: print ('Доступ к тесту запрещен')

Команды, стоящие после двоеточия и записанные с отступом на новой

47

строке, составляют тело условного оператора. Благодаря отступам можно легко различить тело условия от его заголовка. Если посмотреть внимательно, то слова *if и else* начинаются на одном уровне, а команды тела условий – сдвинуты относительно их уровня вправо на одно расстояние.

Отступы принято делать нажатием пробела 4 раза или одним нажатием клавиши Tab. Большинство сред программирования автоматически делают отступ, как только вы поставите двоеточие и перейдете на новую строку. Отступы в Python очень важны, они влияют на работу программы.

Если необходимо ввести несколько альтернативных условий, то можно использовать дополнительные блоки  $\text{elif}$  (сокращенное от else - if). после которых идут другие команды. Например:

```
a = int(input('Bea<sub>MT</sub>ee<sub>CD</sub>co<sub>Y</sub>so<sub>SO</sub>co<sub>T</sub>:'))if a > = 18:
      print ('Доступ к тесту разрешен')
elif a \ge 16:
       print ('Доступ к пробному тесту разрешен')
else:
       print ('Доступ запрещен')
```
#### Операторы сравнения

Операторы сравнения позволяют нам сравнить между собой два значения, где в результате выводится значение – либо True, либо False.

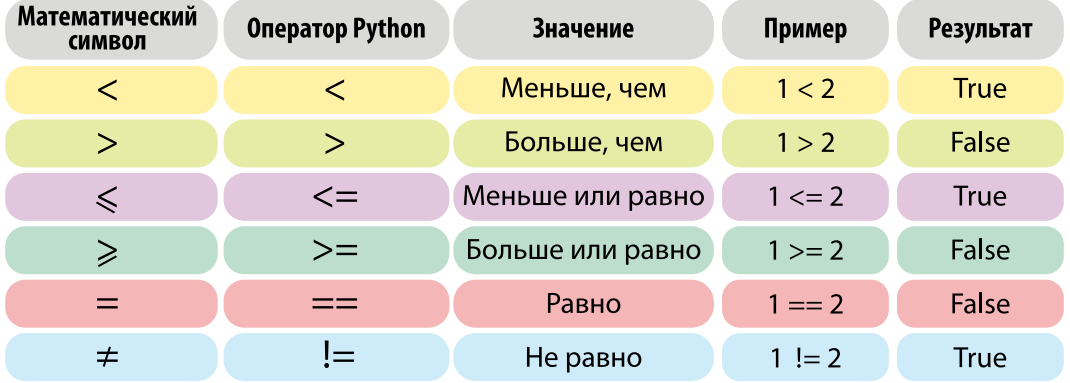

Задача 2. Проводится опрос общественного мнения людей в возрасте от 20 до 70 лет включительно. Напишем программу, которая при вводе возраста опрашиваемого (n) выдает ответ: «подходит» он или «не подходит» для опроса.

if  $n > = 20$  and  $n \le 70$ : print ('подходит') else:

print ('не подходит')

В языке Python часто используют двойные неравенства. Например:

if  $20 \le n \ge 70$ : означает то же самое, что и if  $n > = 20$  and  $n \le 70$ :

Задача 3. Запишем в программе

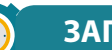

#### **ЗАПОМНИ**

присваивает значение для переменной (если a = b. то а становится тем же, что и b):

сравнивает два значе- $=$ ния (если a==b, то это запрос на сравнение, и программа выдаст результат True или False).

часть диалога с пользователем о сохранении файла. Используем условные операторы и операторы сравнения:

```
ans = input ('Вы хотите сохранить файл? (да/нет)')
if ans == \text{ 'na':}print ('Выберите папку для сохранения')
if ans == ' ^+ ^+ :
    print ('Данные будут утеряны для дальнейшего использования')
else:
    print ('Ошибка. Такого варианта ответа нет')
```
Результат вывода будет зависеть от того, какой ответ был выбран: «да» или «нет»:

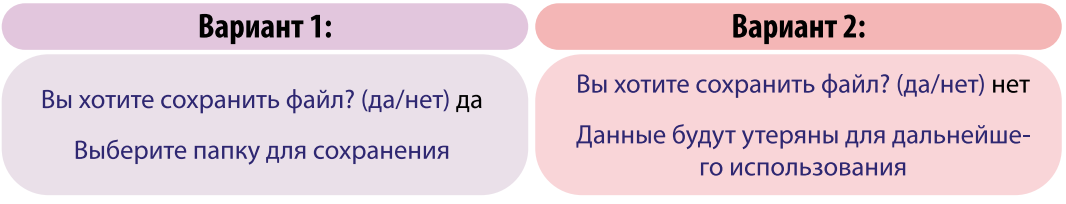

#### КОМПЬЮТЕРНЫЙ ПРАКТИКУМ:

1) Даны три числа. Напишите программу, которая выводит количество одинаковых чисел в этой цепочке. 2) Дано натуральное число. Определите, будет ли это число: а) четным; б) кратным 3. 3) Напишите программу, которая в зависимости номера месяца выводит название времени года. 4) Напишите программу по обмену сомов на доллары и евро.

## 3.4. Тема: Циклы while и for

Циклы являются важной частью программирования. С их помощью можно организовать повторение некоторых частей кода. В Python для записи ЦИКЛОВ ИСПОЛЬЗУЮТСЯ КОМАНДЫ: while И for.

#### **Цикл** while

While переводится с английского как «пока», то есть цикл (блок команд) выполняется до тех пор, пока не выполнится заданное условие. Для этого в начале очередного шага цикла выполняется проверка условия. Поэтому оно называется циклом с предусловием. Вспомним, как он выглядел в виде блок-схемы: Цикл с предусловием

Ромбом выделен заголовок цикла с условием, прямоугольником - тело цикла, которое состоит из серии команд. Если при старте цикла, условие в заголовке верно (True), то команды в теле цикла исполняются один раз и программа снова возвращается в основную ветку. Здесь условие снова проверяется и если оно верно, то блок команд выполняется второй раз. Потом снова возвращается

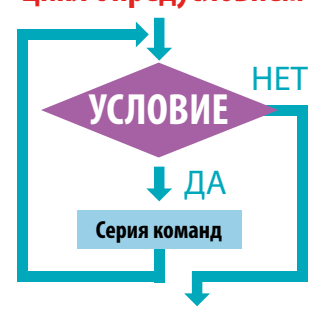

к заголовку и так далее. Так процесс повторяется до тех пор, пока условие цикла будет возвращать истину.

Цикл завершает свою работу только тогда, когда логическое выражение в заголовке возвращает ложь, то есть условие выполнения цикла больше не соблюдается. После этого поток выполнения перемещается к выражениям, расположенным ниже всего цикла. Говорят, «происходит выход из цикла».

Задача 1. Запишем программу для вывода на экран всех целых чисел от 1 до 5.

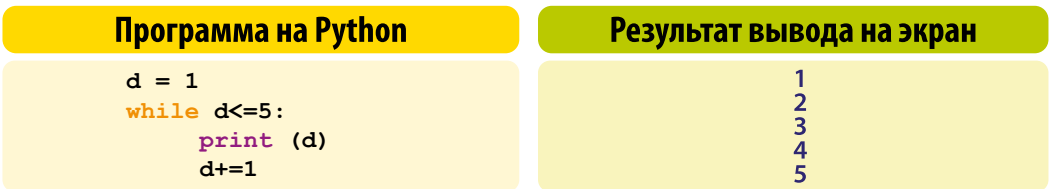

Как и в случае с оператором if, условие цикла записывается сразу после

слова while. В нашем примере это: d<=5. Обязательно в конце условия нужно поставить двоеточие «:», а команды в теле цикла записать с отступом вправо.

В рассматриваемой программе использована переменная-счетчик d. Ее начальное значение равно 1. С каждым проходом цикла ее значение будет увеличиваться на 1. Для этого мы записали строку d+=1 (тоже что и d=d+1). Цикл остановится тогда, когда значение переменной достигнет пяти.

Задача 2. Напишем программу, которая просит пользователя ввести двухзначный код и затем сравнивает его с верным кодом. Если пользователь вводит неверный код, то программа запрашивает новый. Программа с использованием цикла while будет выглядеть так:

```
code = 35a = int(input('Beqwre_Bsyshawhaw kog:'))while a := code:print ('Неверный код. Введите снова.')
   a = int(input('Beqwre_Rsysaquhw wog:'))if a == code:
         print ('Код введен верно')
```
Зашифрованный программой код равен 35. Как видно из условия (while a! = code: ), пока пользователь не введет число равное 35, программа будет просить ввести код заново. В программе появилось условие if, которое указывает, что если введенное число будет равно зашифрованному коду (if **a==code:**), то программа завершится.

Самое главное для цикла while - чтобы хоть когда-нибудь наступил случай, когда логическое выражение в заголовке возвращает False. Иначе цикл будет работать бесконечно долго и произойдет зацикливание. Чтобы остановить зацикленную программу, нужно нажать на Ctrl+С в окне консоли.

#### Цикл for

Цикл **for повторяет команды заранее известное количество раз. Данная** команда позволяет сделать программу компактнее.

```
for i in range (5):
```
#### print (i)

Здесь переменная і (ее называют переменной цикла) изменяется в диапазоне (in range) от 0 до 5, не включая 5 (то есть от 0 до 4-х включительно).

46

Таким образом, цикл выполняется ровно 5 раз.

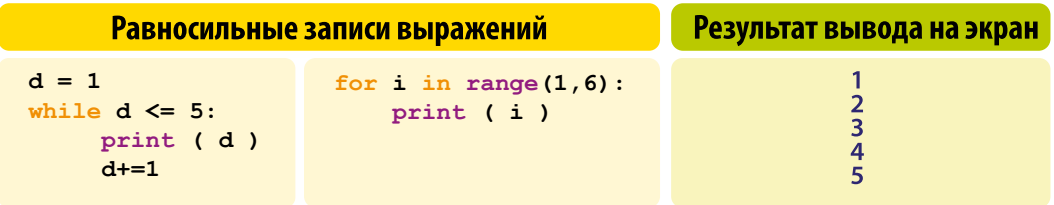

Функция range (), задающая циклу for «диапазон» его работы, может принимать один, два или три аргумента. Если задан только один аргумент, то диапазон начинается от 0 и до указанного числа, не включая его. Если заданы два, то диапазон включает все числа от первого до второго, не включая его. Если заданы три аргумента, то третье число – это шаг изменения переменной цикла, которое по умолуанию равно 1.

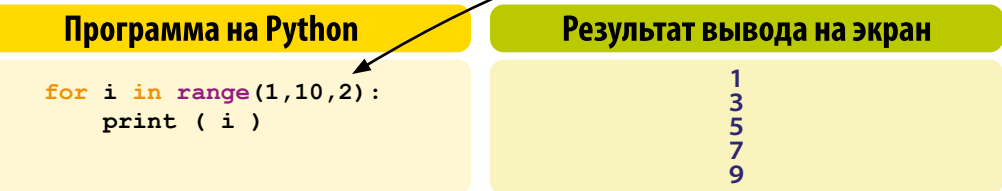

Результаты цикла можно выводить и в порядке убывания. Для этого начальное значение должно быть больше конечного, а шаг – отрицательным.

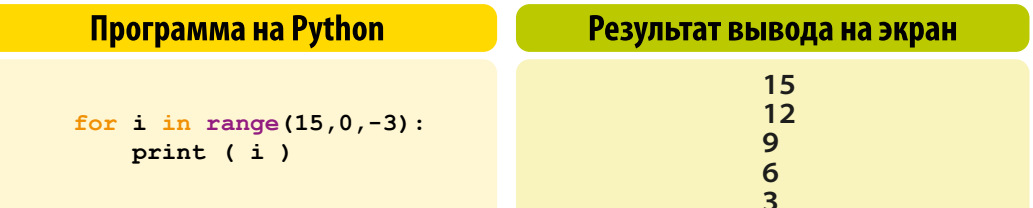

#### КОМПЬЮТЕРНЫЙ ПРАКТИКУМ:

1) Напишите программу, которая получает два целых числа а и  $b$  и выводит квадраты всех натуральных чисел в интервале от  $a$  $\partial$ ob.

2) Дано натуральное число. Напишите программу, которая находит сумму его цифр.

3) Дан брусок длиной 23 метра. Напишите программу, которая посчитает, какое минимальное целое количество отрезков длиной 1,5 м и 2 м получится из данного бруска.

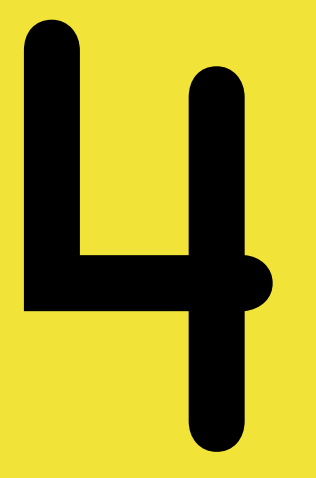

## **Глава**

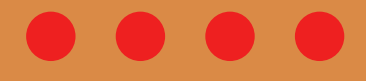

## **Компьютерные сети и интернет**

**4.1. Тема:**

### **Сложные поисковые запросы**

Для улучшения результатов поиска информации в поисковых системах используются специальные символы или слова (операторы). Например, найдем книги про животных и птиц автора Беляева.

#### 1) **животные & птицы & Беляев** или **+животные +птицы +Беляев**

В искомом документе будут содержаться все заданные слова. При этом неважно, стоят они рядом или находятся в разных частях документа.

#### 2) **«животные и птицы Кыргызстана»**

Отобразятся страницы с запросом в той форме, которую вы указали. Используется, если нужно найти точную цитату, название песни или фильма.

#### 3) **животные и птицы –Африка**

Знак «минус» (–) перед запросом исключает слово из результатов поиска. «Минус» перед этим словом должен стоять без пробела.

#### 4) **животные|птицы** или **животные OR птицы**

Оператор «OR» между двумя запросами позволит найти те страницы, где будет встречаться хотя бы одно из указанных слов.

#### 5) **животные и птицы site: www.kyrgyzstantravel.net**

Этот оператор ограничивает поиск заданным доменом или сайтом.

#### **ВОПРОСЫ И ЗАДАНИЯ:**

**1)** Когда в критерии поиска надо задавать «+», а когда «-»? **2)** Составьте сложный запрос на поиск информации по уходу за домашними кошками. Исключите из поиска крупных кошек (н-р, львов), а также предложения о покупке, продаже и т. п. **3)** Для обозначения логической операции «ИЛИ» в запросе используется символ «|», а для логической операции «И» – «&». Расположите приведенные запросы в порядке возрастания количества страниц, которые нашел поисковый сервер и поясните свой ответ.

> Код **Запрос** Конан Дойль & Г. Бичер-Стоу & Джером К. Джером A  $\overline{b}$ Конан Дойль | (Г. Бичер-Стоу & Джером К. Джером)

## $42$  Tema: Конструкторы сайтов

С тех пор как появился первый в мире сайт, технологии их разработки сильно изменились. Если изначально кажлый сайт писался «с нуля», то с развитием интернета и бурным ростом количества веб-сайтов появились специальные конструкторы, позволяющие даже новичкам без знаний HTML верстки быстро создать свой сайт.

#### ЭТО ИНТЕРЕСНО!

Первый в мире веб-сайт **info.cern.ch** был создан 6 августа 1991 года британским ученым-изобретателем Тимом Бернерсом-Ли. Это был простой текстовый веб-сайт без какой-либо графики, который объяснял, для чего нужна технология Word Wide Web.

Эти конструкторы называются системами управления содержимым или «движком» сайта (content management system - CMS). С их помощью можно создавать и структурировать страницы сайта, редактировать содержимое на сайте: наполнять документами, метафайлами и пр.

В различных CMS в большинстве случаев есть готовое решение: это различные шаблоны сайтов-магазинов, сайтов-визиток, лэндингов (сайтов, призывающих к какому-либо действию). Но если вы задумали нетипичный сайт, тогда его рекомендуется писать с нуля.

По статистике, около 99% всех существующих сегодня веб-сайтов разработаны с использованием различных CMS, некоторые из них популярны по всему миру: WordPress, Drupal, Joomla и др.

#### **ОПРЕДЕЛЕНИЯ**

CMS - Система управления содер-**ЖИМЫМ (КОНТЕНТОМ)** (АНГЛ. Content management system, CMS) - это программное обеспечение, используемое для обеспечения и организации совместного процесса создания, редактирования и управления содержимым сайта.

**Лэндинг** (англ. landing page) – веб-страница, главной целью которой является совершение посетителем сайта конкретного (целевого) действия: например, проголосовать за что-то, ознакомиться с каким-либо товаром и купить его, заказать книгу.

#### **Wix – платформа для создания сайтов**

Одной из самых популярных платформ для быстрого создания небольшого сайта-визитки, лэндинга или блога является сервис Wix. В Wix есть множество готовых красивых шаблонов сайтов, где как в конструкторе вы можете добавлять или убирать лишние страницы, менять стиль, тексты, фоновые изображения, кнопки и др.

Перед началом создания веб-страницы вам необходимо определиться со структурой и контентом сайта и, в зависимости от этого, выбрать шаблон сайта.

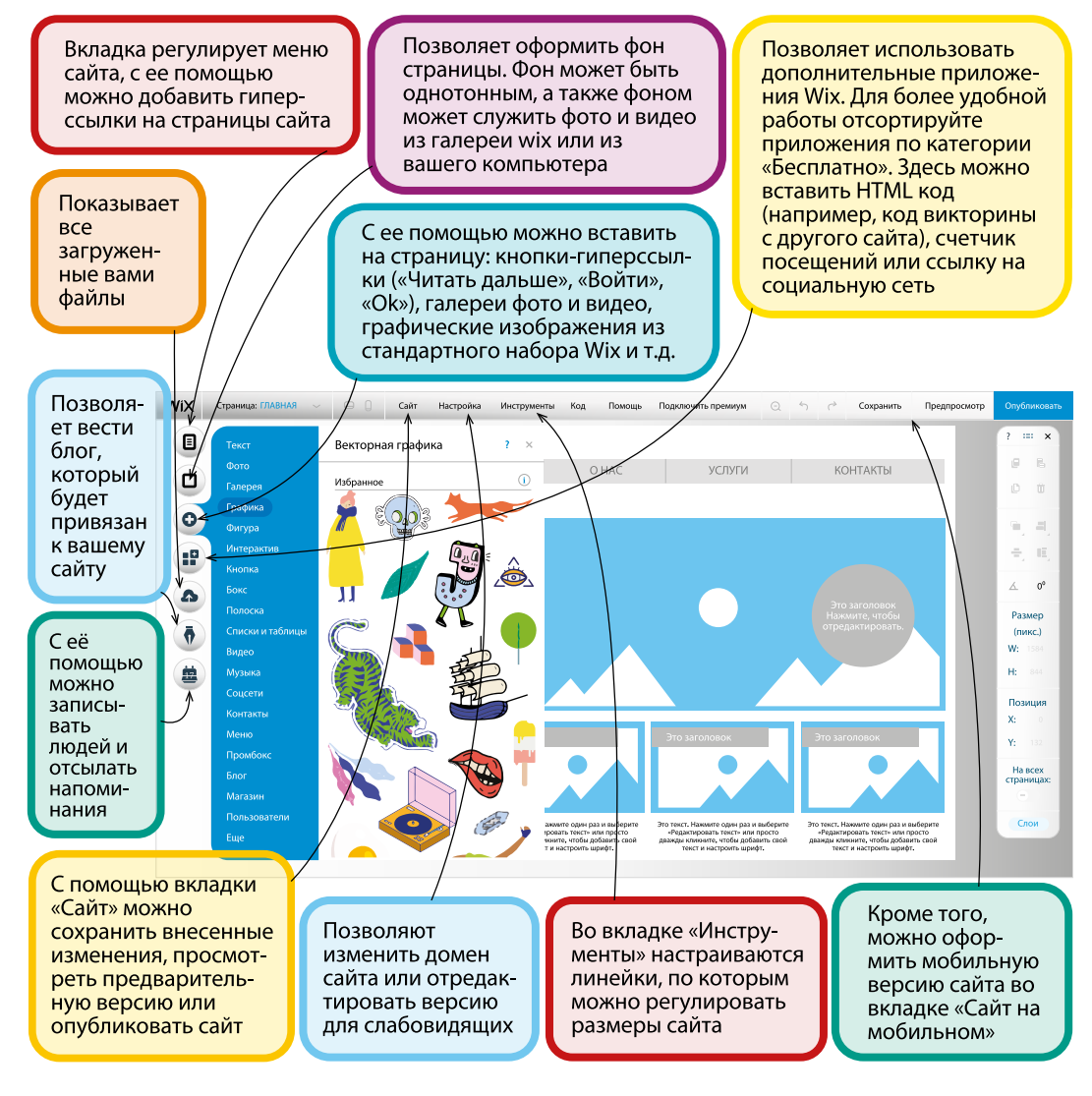

Наличие большого количества обучающих материалов в интернете позволит вам при желании изучить Wix более детально. Помните, что это – онлайн платформа, т.е. некоторые услуги более высокого уровня разработки являются платными.

Содержание сайта можно разнообразить, добавив много различного визуального контента, например, лонгриды и красивые презентации. В интернете есть много разных платформ для их создания.

Конструктор Readymag является одной из самых удобных онлайн платформ для верстки лонгридов. С его помощью к статье можно легко добавлять рисунки, слайд-шоу, видеофайлы, музыку.

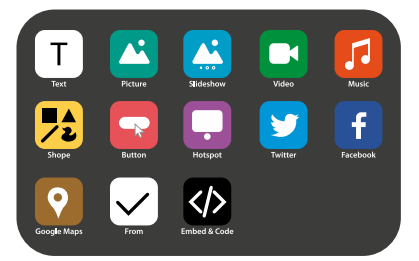

**readymag.com** – платформа для создания лонгридов

#### **ОПРЕДЕЛЕНИЯ**

**Лонгрид** (англ. longread) – длинный текст (статья, рассказ), разбитый на блоки с помощью различных мультимедийных элементов: фотографий, картинок, видео, диаграмм и т.д.

**Контент** (англ. содержание) – это информация и опыт, предназначенные для конечного пользователя. Контент сайта – это все содержимое сайта, включая текст, картинки, видео и аудио.

• Перейти Поделиться <u>V</u> Опубликовать .<br>• Изменить размер  $\mathbf \Phi$ О Поиск шаблонов Хô 20  $\frac{1}{2}$  $\overline{18}$ William  $\hat{\mathbf{r}}$  $\Box$ 

Другой онлайн-сервис www.сanva.com поможет вам быстро создать красивые открытки, постеры, баннеры для сайта, презентации, заставки для соцсетей. Все манипуляции с текстом, картинкой или фото выполняются прямо на сайте.

**canva.com** – cервис для дизайна графики

#### **КОМПЬЮТЕРНЫЙ ПРАКТИКУМ:**

Создайте афишу Выпускного бала вашей школы с использованием онлайн платформ для дизайна графики.

 $43$  Tema:

54

### Электронная почта и облачные сервисы

Электронная почта – это один из наиболее часто используемых сервисов интернета.

Для работы с электронной почтой можно использовать либо почтовые клиенты, такие как Outlook Express, или же просто браузер.

Самым популярным почтовым сервисом в мире сегодня является Gmail. Регистрация личной учетной записи в Gmail (создание аккаунта Google) позволяет вам пользоваться всеми инструментами Google - электронной почтой, Диском, социальной сетью Google+, Play Market, YouTube сайтами и т.д. законно и бесплатно. Для того чтобы создать аккаунт Google, зайдите на сайт www.gmail.com и зарегистрируйте учетную запись.

При регистрации в анкете следует указывать ваше настоящее имя и реальную дату вашего рождения, так как искажение данных может привести к недоступности некоторых сервисов Google.

Необходимо использовать надежный пароль - сочетание букв в разных регистрах, символов и цифр.

Адрес электронной почты записывается по определенной форме и состоит из двух частей, разделенных символом «@»:

Имя адресата@доменное имя сервера Имя\_адресата – это имя пользователя (логин).

#### Приложения Google

Google Disk – это сервис для хранения информации на виртуальном диске в сети интернет. В состав **Google Disk** входят приложения, которые позволяют создавать и редактировать онлайн текстовые документы, электронные таблицы, презентации и др. Владелец документа может предоставить доступ к совместной работе над документами и т.д.

Google Calendar - сервис для планирования встреч, где можно задавать время встречи и высылать приглашение другим участникам по электронной почте.

Google Translate позволяет переводить слова, фразы и веб-страницы с одного языка на другой. Всего направлений языков около 1000, например: с русского на японский, сербский, хинди и наоборот.

Окно почтового сервиса Gmail:

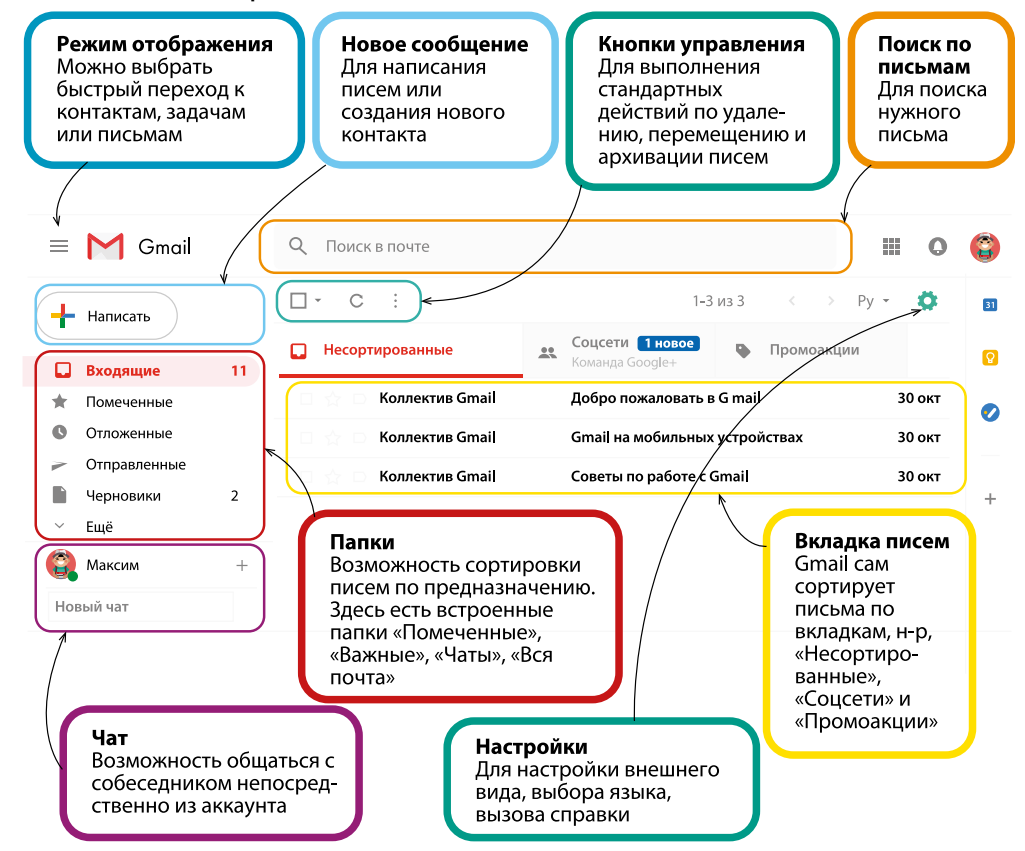

**Google Photo** – программа для работы с цифровыми фотографиями: обработка, создание коллажей и слайд-шоу фотографий.

**Google Maps** – карты и спутниковые снимки всего мира (включая Луну и Марс), а также карты автомобильных дорог с поиском маршрутов.

#### **ВОПРОСЫ И ЗАДАНИЯ:**

**1)** Создайте в Google-календаре напоминания о школьных каникулах и праздниках.

**2)** Найдите в Google maps три самых больших озера Кыргызстана и сделайте снимки их рельефных изображений.

**3)** Найдите в Google maps маршрут от Эйфелевой башни до Дома инвалидов в Париже и определите, сколько времени понадобится, чтобы добраться до места назначения пешком, на автомобиле и велосипеде.

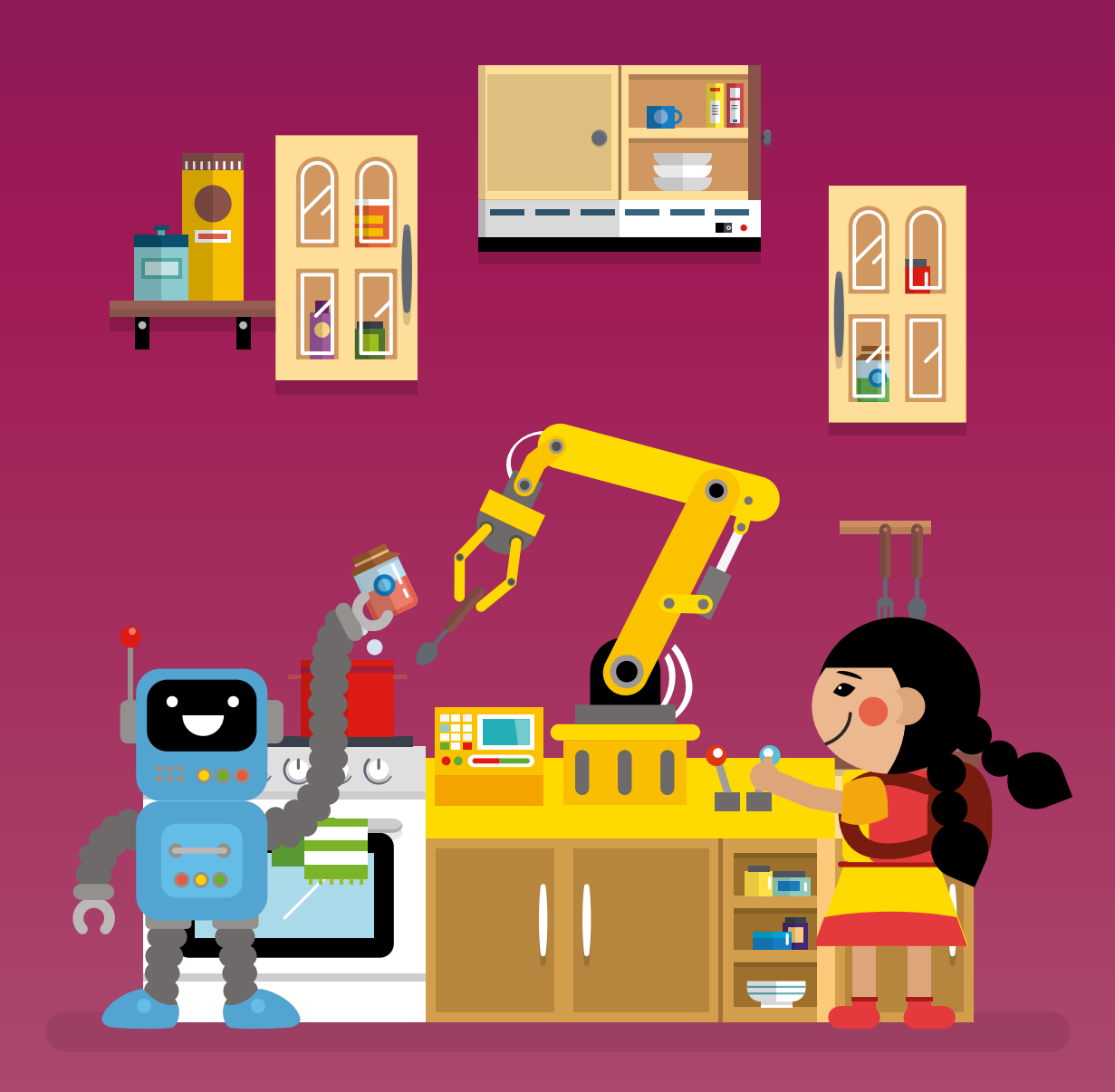

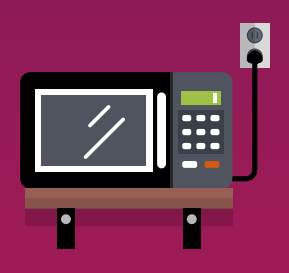

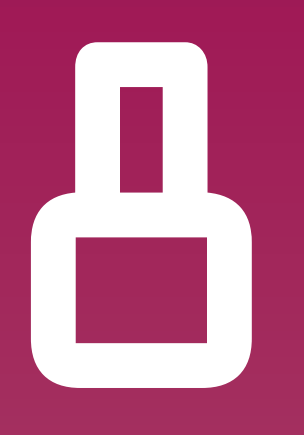

## Класс

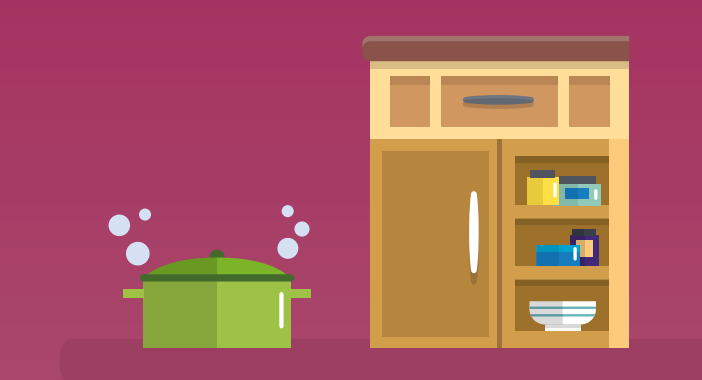

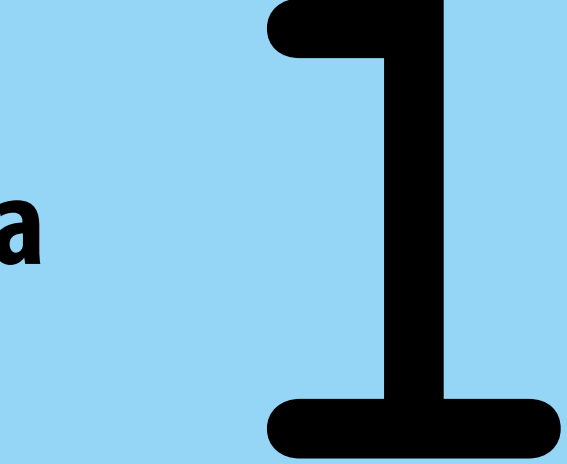

## **Глава**

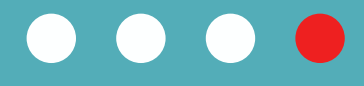

# **Информатика и информация**

#### $11$  Tema:

### Логические выражения и операции

В жизни мы часто используем слова «логично», «логика». В переводе с древнегреческого λоуіки́ – «наука о мышлении». Это наука о том, как правильно рассуждать, доказывать утверждения и делать выводы. Логика изучает методы достижения истины не на основе чувственного опыта, а опираясь на ранее полученные знания. Логика применяется во многих науках, является подразделением математики, а булева алгебра является одной из основ информатики.

#### ЭТО ИНТЕРЕСНО!

В 1847 году английский математик Джордж Буль предложил применить для исследования логических высказываний математические методы, обозначая сложные словесные высказывания короткими символами. Позже этот раздел математики получил название алгебра логики, или «булева алгебра». С помощью нее записывают, вычисляют, упрощают и преобразовывают логические высказывания.

Булева алгебра очень проста, так как каждая переменная может принимать только два значения: истинно или ложно.

Алгебра логики, не вдаваясь в содержание высказываний, рассматривает только их истинность или ложность. Она позволяет определять истинность или ложность составных (сложных) высказываний путем алгебраических вычислений.

Логические высказывания обозначают заглавными буквами латинского алфавита:

A = {Земля круглая}.  $B = \{Conru$ е – это планета}.

#### **ОПРЕДЕЛЕНИЯ**

Простое логическое высказывание - это высказывание, которое нельзя уменьшить или разделить без потери смысла.

Сложные высказывания состоят из простых и соединены логическими связками, которые соответствуют логическим операциям.

Логические выражения - это логические высказывания, соединенные логическими операциями.

60

#### Основные логические операции

 $\mathbf{V}$ Дизъюнкция (сложение) – это сложное логическое выражение, которое истинно, если хотя бы одно из простых логических выражений истинно, и ложно только тогда, когда оба простых логических выражения ложны. Логическое сложение образуется соединением двух (или более) высказываний в одно с помощью союза «или».

 $\Delta$ Конъюнкция (умножение) - это сложное логическое выражение, которое истинно только в том случае, когда оба простых выражения являются истинными, во всех остальных случаях данное сложное выражение ложно. Логическое умножение образуется соединением двух (или более) высказываний в одно с помощью союза «и».

 $\rightarrow$ Импликация (следование) – это сложное логическое выражение, где первое выражение является условием, а второе является следствием. Такое логическое выражение истинно во всех случаях, кроме как из истины следует ложь.

Логическое следование образуется соединением двух высказываний в одно с помощью оборота речи «если..., то...».

Инверсия (отрицание) - это сложное логическое выражение, если исходное логическое выражение истинно, то результат отрицания будет ложным, и наоборот, если исходное логическое выражение ложно, то результат отрицания будет истинным.

Логическое отрицание образуется путем добавления частицы «не» или слов «неверно, что» к исходному логическому выражению.

Эквивалентность (равенство) - это сложное логическое выражение,  $\equiv$ которое является истинным только тогда, когда оба простых логических выражения имеют одинаковую истинность.

Логическое равенство образуется соединением двух высказываний в одно с помощью оборота речи «тогда и только тогда».

#### Основные логические операции и их аналоги в повседневной жизни

 $\left(\bigvee\right)$  = Чтобы поднять маме настроение, можно помыть посуду или предложить ей чаю.

 $\Lambda$  = Для достижения цели нужны знания и настойчивость.

- $\rightarrow$  = Если число делится на 6, то оно делится на три.
- $\equiv$  = Пик Победы самая высокая горная вершина в Кыргызстане.

#### Таблица истинности для логических операций

(Обозначим: 0 – это ложное высказывание, 1 – истинное)

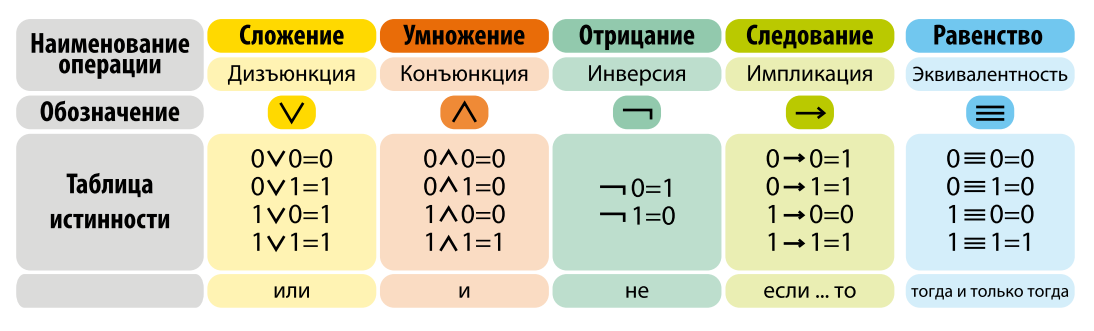

#### ВОПРОСЫ И ЗАДАНИЯ:

1) Запишите на обычном языке сложные высказывания, выраженные формулами. Пусть A= «Тимуру нравится история», B= «Зое нравится информатика», С= «Рита может сделать видеоролик no ucmopuu».

a) A&B; 6)B->C;  $\epsilon$ ) A&C;  $\epsilon$ ) (¬A)->(¬ C);  $\partial$ ) AvBvC;  $\epsilon$ ) (A&B)->C 2) Назовите целое число Х, для которого данное высказывание является истинным: НЕ(X > 6) И (X > 4).

3) В таблице приведены запросы к поисковому серверу. Для обозначения логической операции «ИЛИ» в запросе используется символ «|», а для логической операции «И» – «&»: Для каждого запроса указан его код – соответствующая буква от А до Г. Расположите коды запросов слева направо в порядке возрастания количества страниц, которые нашел поисковый сервер по каждому запросу. По всем запросам было найдено разное количество страниц.

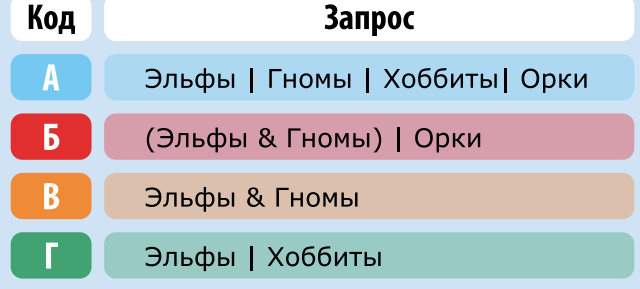

62

## $12$  Tema $\cdot$ Законы логики

Чтобы найти значение сложного логического выражения, нужно знать законы логики, некоторые из них похожи на законы арифметики:

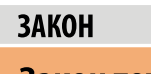

1. Закон тождества  $A = A$ 

2. Переместительный закон (коммутативный)  $A \wedge B = B \wedge A$  $A \vee B = B \vee A$ 

3. Сочетательный закон (ассоциативный)  $(A \vee B) \vee Z = A \vee (B \vee Z)$  $(A \wedge B) \wedge Z = A \wedge (B \wedge Z)$ 

4. Распределительный закон (дистрибутивный)  $(A \wedge B)\vee C = (A \wedge C)\vee(B \wedge C)$  $(A \vee B) \wedge C = (A \vee C) \wedge (B \vee C)$ 

Дополнительные законы:

Закон равносильности  $A \vee A = A$  $A \wedge A = A$ 

Закон поглощения  $A\vee (A\wedge B)=A$  $A \wedge (A \vee B) = A$ 

Закон общей инверсии Закон де Моргана ー(XVY) =一XA一Y<br>一(XAY) =一XV一Y

Закон непротиворечия  $X \wedge \neg X = 0$ 

#### **ФОРМУЛИРОВКА**

Всякое высказывание равно самому себе.

Результат операции над высказываниями не зависит от того, в каком порядке берутся эти высказывания. (От перемеосругствовости в сумма не меняется. От<br>щения слагаемых сумма не меняется. От<br>перемещения множителей произведение не меняется).

При одинаковых знаках скобки можно ставить произвольно или вообще опускать.

Определяет правило выноса общего высказывания за скобку.

Законы исключения констант  $AV1 = 1, AV0 = A$  $A \wedge 1 = A$ ,  $A \wedge 0 = 0$ 

Закон склеивания  $(A \triangle B) \vee (\neg A \triangle B) = B$  $(A \vee B) \wedge (\neg A \vee B) = B$ 

Закон двойного отрицания  $(-x) = x$ 

Закон исключенного третьего  $X \vee \neg X = 1$ 

Решение логических задач с помощью логических выражений осуществляется путем формализации.

#### **ОПРЕДЕЛЕНИЯ**

Формализация- это переход от конкретного содержания (высказывания) к формальной записи с помощью символов.

#### Задача:

Ажара, Диана, Ира и Тамара изучают разные иностранные языки: английский, французский, китайский и японский.

Когда Андрей спросил у девочек, какой из языков изучает каждая из них, Тамара ответила: «Я изучаю японский».

А остальные девочки сказали: «Это секрет, догадайся сам, если:

Ажара изучает китайский. Диана не изучает китайский. Ира не изучает французский.

При этом одно из этих трех утверждений истинно, а два других - ложны».

Поможем Андрею найти правильный ответ с помощью метода рассуждений.

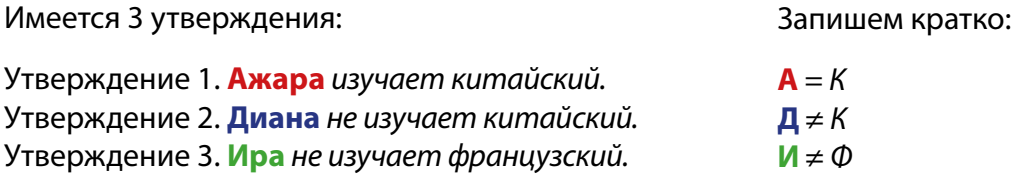

По условию - истинно из них только одно.

#### 1. Предположим, что истинно первое утверждение:

«**Ажара** изучает китайский язык»

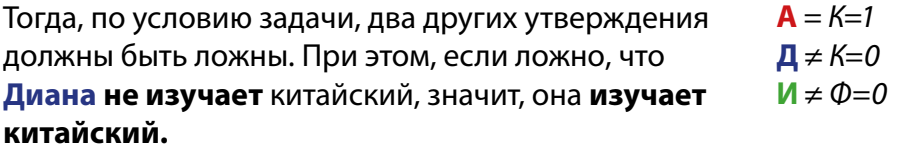

Получается, что и Ажара, и Диана изучают китайский язык, а в условии сказано, что девочки изучают разные языки, следовательно, это предположение неверно и первое утверждение не может быть истиной.

 $A = K = 1$  $\mathbf{\Pi} \neq \mathbf{K} = \mathbf{0}$ следовательно Д=К  $M \neq \emptyset = 0$ 

#### **2. Предположим, что истинно второе утверждение:**

«**Диана** не изучает китайский».

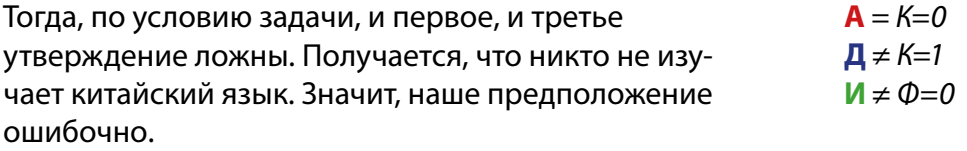

#### **3. По условию задачи истинно одно из трех**

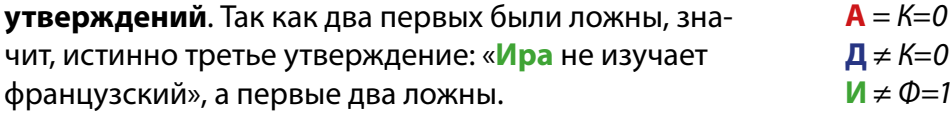

Следовательно:

**А** ≠ К=1 **Ажара** не изучает китайский (остается французский или английский). **Д** = К=1 **Диана** изучает китайский.

Мы определили, что:

«**Диана** изучает китайский».

А какие языки изучают **Ира** и **Ажара**?

Так как «**Ира** не изучает французский», значит, она изучает английский. Получается, что французский язык изучает **Ажара**.

#### **Ответ:**

**Тамара** изучает японский, **Диана** изучает китайский, **Ира** изучает английский, а **Ажара** изучает французский язык.

#### **ВОПРОСЫ И ЗАДАНИЯ:**

Индира, Эмиль и Лена нашли в земле старинный сосуд. Каждый высказал о нем по два предположения: Индира: Это сосуд скифский и изготовлен в V веке. Эмиль: Это сосуд согдийский и изготовлен в III веке. Лена: Это сосуд не скифский и изготовлен в IV веке. Учитель истории сказал ребятам, что каждый из них прав только в одном из двух предположений. Где и в каком веке изготовлен сосуд?

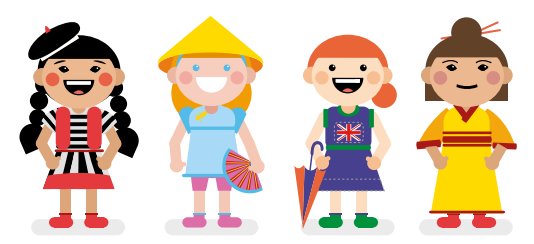

 $13$  Tema:

66

### Решение логических выражений

Рассмотрим, как на основе задачи построить логическое выражение:

Представьте, что вам нужно запрограммировать систему сигнализации подводной лодки так, чтобы она давала аварийный сигнал, если вышли из строя два из трех двигателей.

- А «Первый двигатель вышел из строя».
- **В** «Второй двигатель вышел из строя».
- С «Третий двигатель вышел из строя».
- **X** «Аварийная ситуация».

Система сигнализации сработает в ситуации «X».

Состояние «X» можно записать в виде формулы:

 $X = (A \cup B)$  или  $(A \cup C)$  или  $(B \cup C)$ .

Мы выполнили формализацию.

С помощью символов логических операций это выражение будет записано так:  $X = (A \vee B) \wedge (A \vee C) \wedge (B \vee C)$ . Такой сигнал будет понятен компьютеру.

#### Решение логических выражений с помощью алгебры высказываний:

Порядок выполнения логических операций:

- Выражение, расположенное в скобках.  $\mathbf{1}$
- $\overline{2}$ Отрицание.
- $3<sup>1</sup>$ Логическое умножение.
- $\overline{4}$ Логическое сложение.
- $5<sup>1</sup>$ Логическое следование.

Задача 1. Решение сложного логического выражения:

Даны простые выражения:  $A = \{3 = 6\}$ ,  $B = \{2 < 3\}$ ,  $C = \{4 < 1\}$ . Определите истинность составного выражения:  $(\neg A \lor A \land B) \land \neg C$ 

#### Алгоритм решения:

1) Определяем истинность простых выражений:  $A = \{3 = 6\}$  ложь (0) В={2<3} истина (1)  $C = \{4 < 1\}$  ложь (0)

2) Подставляем значения в составное выражение:  $(\neg A \lor A \land B) \land \neg C = (\neg 0 \lor 0 \land 1) \land \neg 0$ 

3) Определяем значение выражения, расположенного в скобках, с учетом операции отрицания:

- $(\square 0 \vee 0 \wedge 1) = 1 \vee 0 \wedge 1$
- 4) Выполняем логическое умножение:  $0 \wedge 1 = 0$
- 5) Выполняем логическое сложение:  $1 \vee 0 = 1$
- 6) Получаем промежуточный результат:

 $\Box$ 0  $\Diamond$ 0  $\land$ 1) = 1

7) Определяем значение исходного выражения:  $1/\sqrt{ }0 = 1/\sqrt{ }1 = 1$  (истина)

Ответ: составное выражение: (¬AVAAB) А¬С истинно.

Задача 2. Для какого из приведенных чисел истинно высказывание: НЕ (число < 100) И НЕ (число четное)? 115, 108, 35, 8.

Пояснение: Запишем выражение в виде (число >= 100) И (число нечетное), проверим:

1) Истинно, так как истинны оба высказывания: 115 не меньше 100 и 115 нечетное число. Это правильный ответ.

- 2) Ложно, так как ложно второе высказывание: 108 не четное.
- 3) Ложно, так как ложно первое высказывание: 35 не меньше 100.
- 4) Ложно, так как ложно второе высказывание: 8 нечетное.

68

Определить истинность логического выражения можно с помощью таблицы истинности.

Таблица истинности показывает, какие значения принимает сложное высказывание при всех возможных значениях, входящих в него простых высказываний.

Алгоритм решения логических выражений с помощью таблицы истинности:

- подсчитать количество переменных n в логическом выражении;  $\mathbf{1}$
- определить число строк в таблице по формуле m=2<sup>n</sup>, где n количе- $2<sup>1</sup>$ ство переменных;
- подсчитать количество логических операций в формуле;  $3<sup>1</sup>$
- установить последовательность выполнения логических операций с  $\overline{\mathbf{4}}$ учетом скобок и приоритетов;
- определить количество столбцов: число переменных + число опера- $5<sup>1</sup>$ ций;
- выписать наборы входных переменных;  $6<sup>-</sup>$
- провести заполнение таблицы истинности по столбцам, выполняя логические операции в соответствии с установленной в пункте 4 после-7 довательностью.

Пример: определить истинность выражения  $\neg A \vee B$  с помощью построения таблицы истинности.

- $\mathbf{1}$ Определяем количество переменных в логическом выражении: 2.
- $2<sup>1</sup>$ Определяем число строк в таблице по формуле m=2<sup>n</sup>: 2<sup>2</sup>=4.
- $\overline{\mathbf{3}}$ Определяем количество логических операций в формуле: 2.
- Устанавливаем последовательность выполнения логических опера- $\overline{\mathbf{4}}$ ций: первая – логическое отрицание, вторая – логическое умножение.
- Определяем количество столбцов в таблице: число переменных +  $5<sup>1</sup>$ число операций =  $2 + 2 = 4$ .
- $6<sup>1</sup>$ Выписываем наборы входных переменных.
	- Проводим заполнение таблицы истинности по столбцам, заполняя все возможные варианты значений переменных А и В.
- Выполняем логические операции в соответствии с установленной в  $8<sup>°</sup>$ пункте 4 последовательностью.

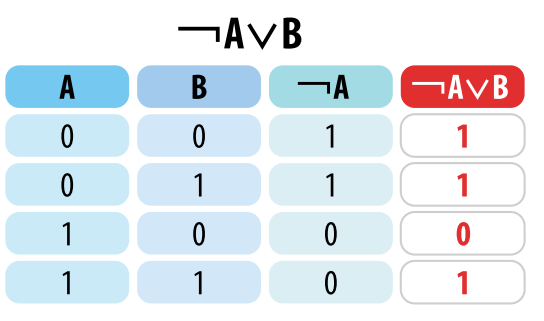

#### ВОПРОСЫ И ЗАДАНИЯ:

1) Запишите логическое выражение на языке алгебры логики:

- На каникулах мы пойдем в театр или в цирк.
- 15 делится на 3 и на 5.

• Если сумма цифр числа делится на 3 без остатка, то число делится на 3.

2) Высказывание А «х – четное число», высказывание Б «х – делится на 5». Какой результат даст логическое сложение А∨Б?

3) Найдите значения логического выражения:  $((1\vee 0)\vee 1)\vee 0$ 

4) Даны простые высказывания:

$$
A = \{3 = 6\}, B = \{2 < 3\}, C = \{4 < 1\}
$$

Определите истинность составного высказывания:

$$
A \vee \neg B \wedge \neg (\neg A \vee C).
$$

5) Пусть а, b, с - логические величины, которые имеют следуюшие значения:

а=истина, b=ложь, с= ложь. Составьте таблицу истинности для следующих логических выражений:

 $6$ ) а и  $b$  или с и  $b$ . a) а или  $b$  и не  $c$ : 6) Докажите с помощью таблиц истинности изученные вами законы логики.

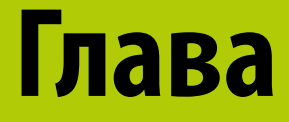

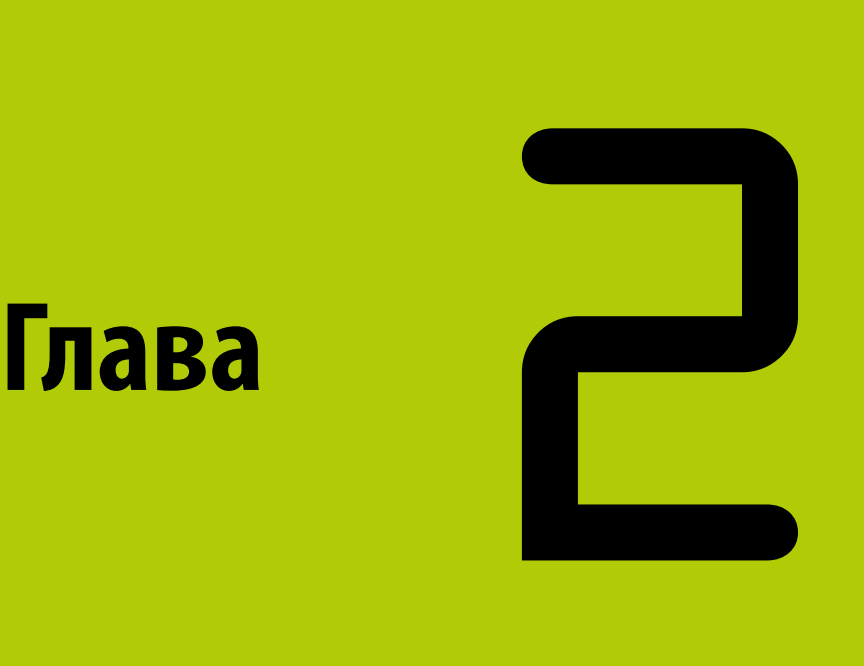
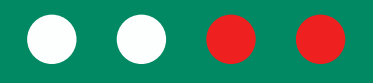

# **Компьютер и ПО**

# $2.1.$  Тема: ПО и виды лицензий

Вы уже убедились, что работа на компьютере невозможна без программного обеспечения (ПО). Оно может быть установлено по умолчанию (например, при установке операционной системы, в ее стандартный состав ПО входит простой текстовый редактор, калькулятор, графический редактор и т.д.) или дополняется по желанию пользователя.

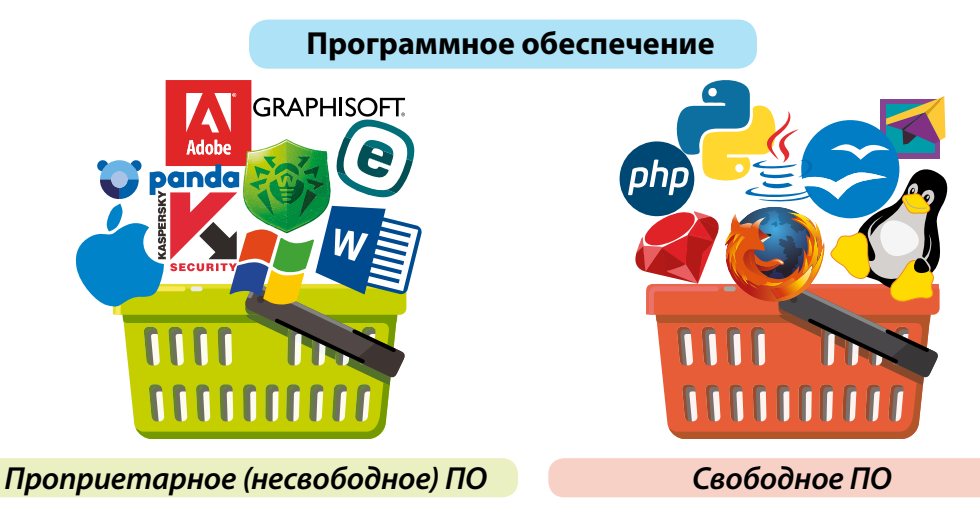

Как известно, любая программа - это результат интеллектуальной деятельности человека, а значит – его собственность.

Например, вы приобрели в магазине сотовый телефон. Теперь это ваша собственность, а вот дизайн телефона, как и прежде, принадлежит разработчикам и дизайнерам, создавшим его. Если вы начнете производить копии этих телефонов, то нарушите авторские права разработчиков.

## **ЗАПОМНИ**

Авторские права распространяются не только на программы, но и на фильмы, музыку и даже графические объекты (картинки, фото).

Такая же ситуация и с программами. Сама программа – это интеллектуальная собственность разработчика, а вы покупаете лишь результат работы этой программы. С точки зрения закона вы получаете только право на пользование программой. Все условия использования конкретной программы описаны в лицензионном соглашении, которое обычно появляется

72

при установке программы. Соглашаясь с лицензионным соглашением, вы принимаете все условия разработчика программы. Если вы нарушаете хоть одно условие лицензионного соглашения (запрет на дальнейшее распространение, переделку и пр.), то ваша программа становится нелегальной.

### История развития свободного ПО

В противовес развитию платного лицензионного (проприетарного) ПО в 80-х годах прошлого века зародилось движение среди программистов всего мира по развитию свободного ПО (Open-source software).

Свободное ПО - это не только бесплатное ПО, но оно также имеет открытый исходный код, что позволяет желающим дорабатывать это ПО для своих нужд. Открытый исходный код распространяется на основе открытой лицензии.

Ричард Столлман

Одной из таких открытых лицензий является лицензия General Public License (GPL), создателем которой является основатель движения открытого ПО Ричард Столлман.

Особенностью использования такой лицензии является то, что любой пользователь имеет право распространять, изменять и дорабатывать такое ПО. Код всех новых изменений также должен быть открыт для других.

Под этой лицензией распространяется ядро Linux, MySQL, Asterisk и др. Второй популярной открытой лицензией для лицензирования ПО является Apache License 2.0. Эта лицензия позволят закрывать часть кода, который был написан пользователем самостоятельно.

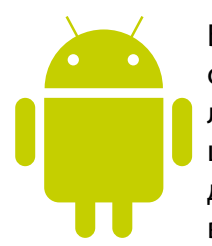

Большинство исходных кодов самой популярной операционной системы Android распространяются под свободной лицензией Apache 2.0. Сегодня на Android работают совершенно разные устройства, от «интернета вещей» и «умных домов» до телевизоров, ноутбуков и автомобилей, но чаще всего Android используют на смартфонах и планшетах.

#### Легальность использования информации из интернета

При пересылке файлов и использовании материалов из интернета, следует иметь в виду, что большинство информации в сети защищено законами об

авторских правах (даже если на соответствующих веб-страницах об этом прямо не сообщается). Это означает, что вы можете только просматривать эту информацию и не можете копировать ее, а тем более распространять и передавать другим. В большинстве случаев такая информация обозначена значком копирайта (C) [имя автора]. Он означает, что вам обязательно необходимо получить разрешение от владельца информации или веб-сайта на использование и переработку информации.

Поэтому прежде чем, например, скопировать иллюстрацию из сети в свой реферат или презентацию, следует убедиться, что данный материал разрешен автором для свободного использования другими пользователями сети. При этом надо понимать, что «бесплатное использование» - не значит «свободное использование». Бесплатное использование означает, что вы можете бесплатно просто смотреть и читать данный материал, но его нельзя передавать другим. Понятие «свободное использование» гораздо шире. Оно разрешает не только смотреть или читать данный материал, но также позволяет переделывать его (н-р, брать часть текста для доклада или использовать какие-то части из фильма), а также распространять дальше.

Образовательные материалы, свободно распространяемые в интернете, авторы которых разрешают другим пользоваться всеми правами на них, называются открытыми образовательными ресурсами. Самым крупным открытым образовательным ресурсом является Википедия, все статьи которой лицензированы открытой лицензией Creative Commons. Эта лицензия позволяет авторам-создателям сообщать всем сразу, что его труд можно свободно использовать, распространять и дорабатывать. Даже этот учебник, который вы держите в руках, является открытым образовательным ресурсом и на первой его странице вы можете найти значок открытой лицензии:

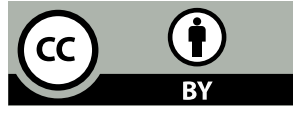

#### ВОПРОСЫ И ЗАДАНИЯ:

1) Почему компьютерное пиратство наносит ущерб обществу? 2) Приведите пример OpenSource программ и опишите их назначение. 3) Какие способы доработки цифрового материала из интернета вы

знаете? На какие из них нужно брать разрешение у авторов?

74

# $22$  Tema: Базы данных

Одним из важнейших видов

информационных ресурсов современного общества являются базы данных (БД). В настоящее время все крупные интернет-ресурсы используют БД для хранения информации, так как это позволяет упорядоченно хранить данные о группе объектов, обладающих одинаковым набором свойств.

# **ЗАПОМНИ**

O

#### База данных (далее БД) это набор сведений, логически систематизированных с целью их эффективного поиска и обработки в вычислительной системе.

Основные параметры БД – это ее физический и логический объемы. Физический объем выражается в байтах, Кб и так далее; логический зависит от числа записей. Крупнейшие базы данных могут составлять десятки терабайт и десятки миллиардов записей.

Набор правил структурирования данных, связей между этими данными и допустимых операций над ними называют моделью организации баз данных.

Различают три основные модели базы данных:

- Иерархическая
- Сетевая
- Реляционная  $\overline{\mathbf{z}}$

Иерархическая модель представляет собой древовидную структуру, вершины которой состоят из записей. Например, структура каталогов, отражающая информацию о файлах, которые хранятся на компьютере. Эта модель имеет только одну вершину первого уровня, называемую корнем. Узел каждого уровня, кроме корня, связан только с одним узлом верхнего уровня и с несколькими узлами нижнего уровня. По-другому такая связь называется «один-ко-многим».

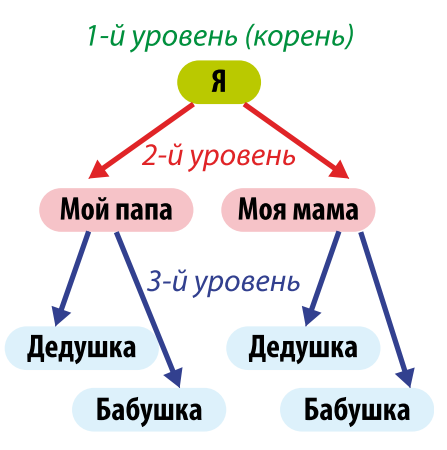

Сетевая модель, кроме вертикальной связи, может иметь и горизонтальные связи, то есть каждый элемент одного уровня может быть связан с любым количеством элементов другого уровня.

76

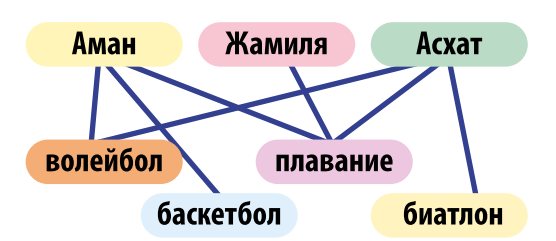

Примером может служить база данных, в которой хранятся сведения об увлечениях одноклассников: один ученик может иметь много увлечений, а одно увлечение может быть у многих учеников. Такая связь называется «многие-ко-многим».

**Реляционная модель** (англ. relation – отношение) – это совокупность таблиц с установленными связями между ними. В реляционной базе данных могут использоваться все виды связей: «один-к-одному», «один-ко-многим», «многие-ко-многим».

Строки в реляционной БД называются записями, а столбцы – полями. Каждая таблица должна содержать ключевое поле (ID), которое позволяет однозначно идентифицировать каждую запись в таблице. Поэтому большинство современных систем управления базами данных (далее СУБД) ориентируются на реляционные БД.

Наиболее популярные СУБД: MySQL, Oracle, PostgreSQL, SQLite, Firebird, DB2, Microsoft Access, Microsoft SQL Server.

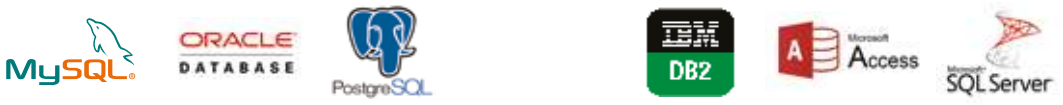

# Система управления базами данных OpenOffice.org Base

Для обработки сложных взаимосвязанных данных, содержащих информацию разных категорий, используются системы управления базами данных (СУБД).

Рассмотрим принципы работы СУБД на примере OpenOffice.org Base. К примеру, нам нужно создать онлайн галерею картин. Для этого нужно создать базу данных, где хранится вся актуальная информация по каждой картине: а) автор картины;

б) год, когда она была нарисована;

- в) жанр (портрет, натюрморт или пейзаж);
- г) название картины.

# **БАЗЫ ДАННЫХ 77**

Теперь, зайдя на сайт, посетитель онлайн галереи может выбрать для просмотра картины только конкретного автора или только портретный жанр.

В левой части основного окна программы расположены четыре основные кнопки — таблицы, запросы, формы и отчеты, которые позволяют создавать:

- **Таблицы** для хранения информации.
- • **Запросы** для отбора информации по заданным критериям.

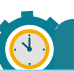

# **ЗАПОМНИ**

Cтроки в БД называются записями, а столбцы называются полями. Каждая таблица должна содержать ключевое поле (ID), которое позволяет однозначно идентифицировать каждую запись в таблице.

• **Формы** – для быстрого и комфортного ввода данных в таблицы.

• **Отчеты** – для вывода информации в удобном для пользователя виде, в том числе и для печати.

# **Создание базы данных**

При запуске программы автоматически запускается Мастер создания и открытия готовых БД. Для создания новой БД необходимо:

1) Выбрать пункт **«Создать новую базу данных»** и нажать «Далее».

2) Второй шаг имеет два вопроса с двумя ответами для каждого. Ответом по умолчанию на первый вопрос является: «Да, зарегистрировать базу данных», ответом на второй вопрос будет: «Открыть базу для редактирования». Нажать кнопку «Готово».

3) Далее сохранить базу данных под каким-либо именем, например, Gallery.

Мастер баз ланных

# **Создание таблицы БД**

Для создания таблицы БД, в окне «База данных» необходимо выбрать значок «Таблицы» и выбрать один из способов создания таблицы:

• Создать таблицу в режиме дизайна, то есть самостоятельно задать имена полей, типов данных, и т.д.

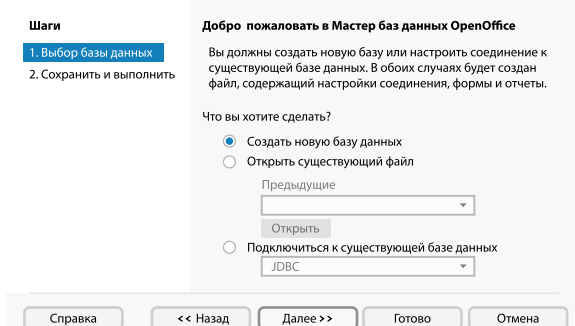

 $\overline{\mathsf{x}}$ 

Использовать мастер для создания таблиц, то есть выбрать из готовых примеров таблицу с полями.

Для создания БД картин выберем «Создать таблицу в режиме дизайна», в открывшемся окне введем «Названия поля» и «Тип поля»:

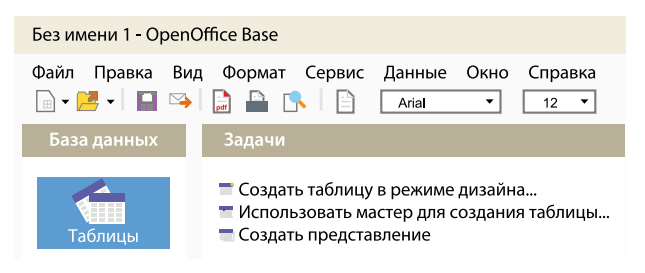

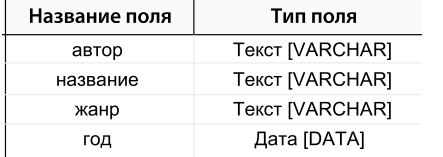

Поля таблиц могут иметь различные типы данных, например:

- текстовый числовой
- логический
- дата / время

При первом закрытии и сохранении файла программа спросит «Создать первичный ключ?». Необходимо выбрать «Да», при этом в вашей таблице появится еще одно поле с названием «ID».

# Создание формы

Теперь создадим интерфейс пользователя, то есть форму, через которую можно вводить данные в таблицу БД. Для этого, нажав на кнопку Формы, выберите пункт «Мастер форм». Мастер проведет вас через довольно простые шаги при создании формы на основе уже созданной вами таблицы. Здесь же вы сможете выбрать внешний вид формы.

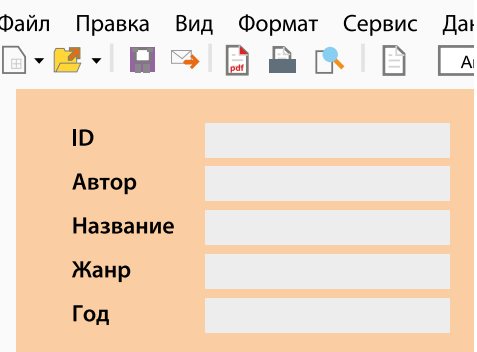

## Построение запросов

На основе таблиц баз данных можно создавать запросы, то есть отфильтровывать необходимые вам данные. Открыв запрос, вы увидите текущие данные в виде таблицы, которую вы задали в параметрах запроса.

78

Так же как с таблицами и формами, запросы можно создавать в режиме «Мастер запросов» или в режиме «Дизайн запросов».

Чтобы определить запрос, необходимо указать имена полей базы данных, которые требуется включить, а также условия отображения полей. В БД нашей галереи, например, можно отобрать картины конкретных авторов и только в портретном жанре.

#### Создание отчетов

Отчет – это текстовый документ, отображающий данные вашей БД. Вы можете изменять размер, внешний вид и структуру отчета.

Отчеты могут показывать данные одной или нескольких таблиц и включать любые комбинации полей из каждой таблицы или запроса, на основе которых они создаются.

Для быстрого создания отчета можно использовать «Мастер создания отчетов». В нем нужно поэтапно:

а) выбрать источник данных, таблицу или запрос, из которых будут браться данные;

б) выбрать поля, которые будут отображаться;

в) определить внешний вид отчета (расположение полей, тип отображения элементов и фон).

Теперь вы можете распечатать готовый отчет.

## КОМПЬЮТЕРНЫЙ ПРАКТИКУМ:

1) Приведите примеры иерархической и сетевой баз данных. Создайте их схемы с помощью средств ОрепОffice. 2) Создайте базу данных «Мои друзья» с использованием следую-

щих типов полей: текстовое, числовое, дата/время, логическое. 3) Разработайте базу данных библиотеки, которая содержит следующую информацию: название книги, Ф.И.О. авторов, наименование издательства, год издания, количество страниц, количество иллюстраций, количество имеющихся экземпляров конкретной книги, количество учащихся, которым выдавалась конкретная книга. База данных должна включать таблицу, запрос и форму.

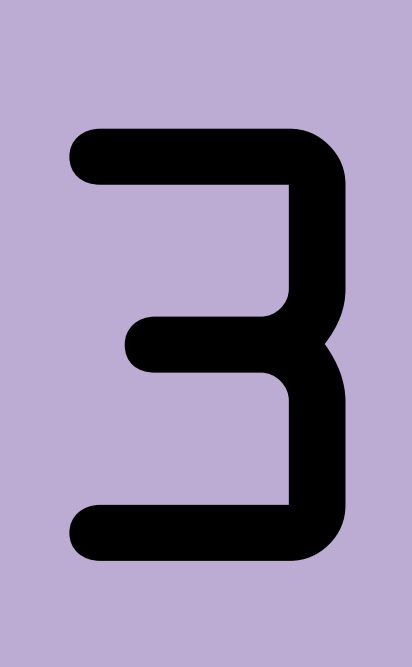

# **Глава**

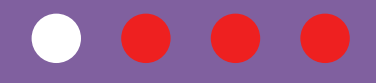

# **Программирование**

82

3.1. Тема: Сложные условия: and, or, not

В программировании важно уметь правильно выстраивать условия. Часто условия бывают сложными, т.е. состоят из нескольких составных условий, соединенных логическими операторами (связками) «И», «ИЛИ» и «НЕ». В Python они записываются английскими словами «and», «or» и «not».

#### Логический оператор and (логическое умножение)

Сложное условие, где составные условия соединены связкой and, возвращает ттие, если все выражения равны ттие. Если же хоть одно из выражений ложно, то всё условие является ложным:

$$
x = 5
$$
  
if  $x < 10$  and  $x  $\frac{3}{5} = 0$ :  
print('True')  
else:  
print('False')$ 

Ответом здесь будет False, потому что, согласно второй части условия, заданное число 5 не делится на 3 без остатка. Если бы мы записали выражение так:  $x \, \% 3 == 0$  and  $x < 10$ , то оно также вернуло бы False. Однако второе сравнение x < 10 не выполнялось бы интерпретатором, так как его незачем выполнять. Ведь первое выражение (х % 3 = 0) уже вернуло ложь, которая, в случае оператора and, превращает всё выражение в ложь.

#### Логический оператор **ог (логическое сложение)**

Возвращает True, если хотя бы одно из выражений равно True:

$$
x = 5
$$
\n
$$
if x < 10 \text{ or } x % 3 == 0:
$$
\n
$$
print('True')
$$
\n
$$
else:
$$
\n
$$
print('False')
$$

Ответом здесь будет True, потому что, согласно первой части условия, заданное число 5 меньше 10, хоть и не делится на 3 без остатка. Именно поэтому, если одно из выражений возвращает True, то второе выражение не оценивается, так как оператор от в любом случае возвратит True.

#### Логический оператор **not (логическое отрицание)**

Унарный оператор <u>вое</u> превращает истину в ложь, а ложь в истину. Унарный он потому, что применяется к одному выражению, стоящему после него, а не справа и слева от него, как в случае бинарных and и or.

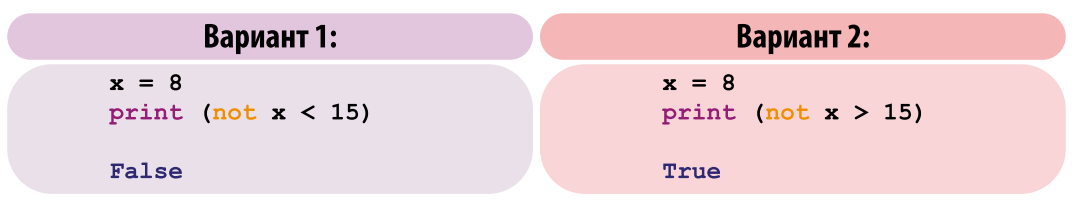

Если в одном выражении одновременно используется несколько или даже все логические операторы, приоритет операций следующий:

- $1)$ отношения  $(<, >, < =, > =, ==, !=)$
- $2)$ not  $(\kappa$ HE»)
- $3)$ and  $(\&\mathsf{M}\&\mathsf{M})$
- $4)$ or («ИЛИ»)

Для изменения порядка действий используют круглые скобки. Рассмотрим пример изменения порядка вычислений в случаях, когда возникают скобки:

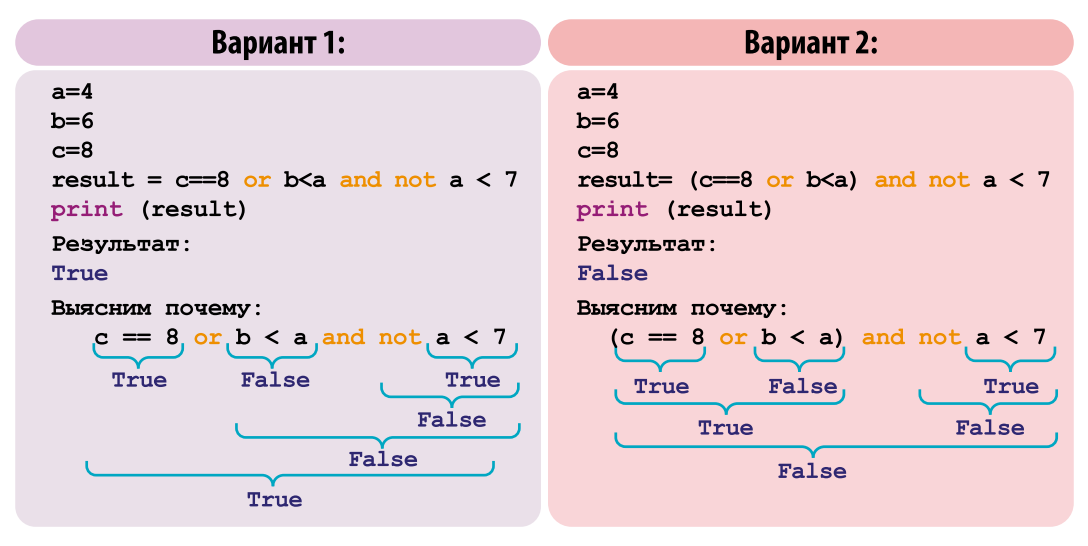

## КОМПЬЮТЕРНЫЙ ПРАКТИКУМ:

1) С помощью оператора and составьте два сложных логических выражения, одно из которых дает истину, другое – ложь. 2) Аналогично выполните задачу 1, но уже с оператором ог.

84

# $32$  Tema: Списки, кортежи и словари

Часто нам нужно держать много однообразных данных в одном файле, н-р, список учеников, или номера телефонов в справочнике. В Python такие наборы данных можно организовывать в списки, кортежи и словари.

**Список (list)** – это набор элементов, каждому из которых соответствует свой номер (или индекс). Для создания списка необходимо в квадратных скобках ([]) через запятую перечислить его элементы. Например, создадим СПИСОК ЧЛАНОВ СВОАЙ САМЫИ.

```
>>> myfamily = ['father', 'mother', 'sister', 'brother']
```
В данном случае наш список хранится в переменной myfamily и состоит из 4-х элементов. Поскольку нумерация элементов начинается с нуля, элемент 'father' имеет индекс 0, а элемент 'brother' - индекс 3. Можно использовать отрицательные индексы, в таком случае счет будет идти с конца. Так, самый последний элемент будет иметь индекс -1.

Список может быть пустым:

>>> myfamily [ ]

Список может содержать разные типы объектов. В один и тот же список одновременно можно включать строки, числа, объекты других типов данных:

objects =  $[1, 2.6, 'Hello', True]$ 

Когда список создан, можно написать программу для работы с ним. К примеру, напишем приветствие для каждого из членов семьи:

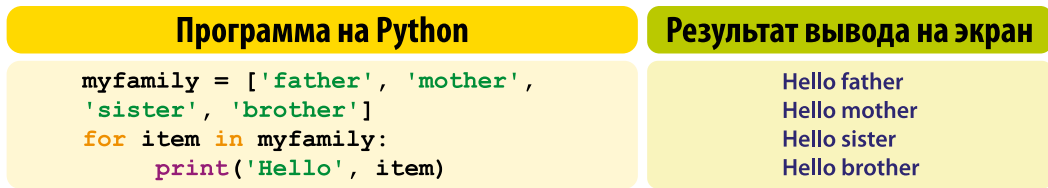

В данном примере мы использовали цикл for, с помощью которого ко всем элементам списка была применена одна команда:

```
print ('Hello', item)
```
Сами списки тоже изменяемы: в них можно добавлять элементы, удалять их, изменять существующие. Чтобы добавить новый элемент используем  $M$ етод арреп $d()$ :

```
myfamily.append ('uncle')
   print (mvfamily)
>['father', 'mother', 'sister', 'brother', 'uncle']
```
Для удаления элемента используется метод **remove ().** В скобках записывается значение элемента. Если в списке таких значений несколько, то удалится только первое.

```
myfamily.remove('sister')
   print (myfamily)
>>['father', 'mother', 'brother', 'uncle'] #результат
```
Существуют много других методов для работы с элементами списков, которые мы более подробно изучим в теме «Алгоритмы обработки списков».

Для обращения к отдельному элементу списка по индексу, после имени переменной в квадратных скобках необходимо указать его индекс:

print (myfamily[3]) #pesynbrar uncle

Можно сложить целиком два отдельных списка, тогда новый список будет содержать элементы обоих списков:

```
x = [1, 2, 3, 4]y = [5, 6, 7, 8]z = x + yprint (z) #pesynbrar [1, 2, 3, 4, 5, 6, 7, 8]
```
Со списками можно делать много разных операций:

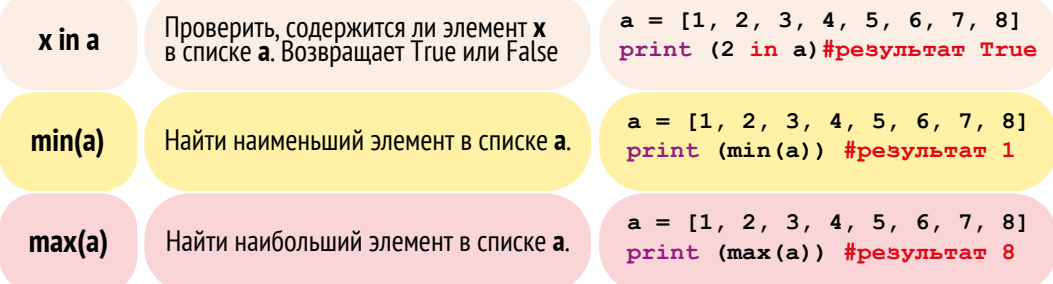

86

## **ПРОГРАММИРОВАНИЕ**

**Кортеж (tuple)**, как и список, представляет собой последовательность элементов. Однако хранящиеся в нем элементы нельзя изменять, добавлять или удалять. Для создания кортежа используются круглые скобки, в которые помещаются его значения, разделенные запятыми:

```
user = ('Timur', 23, 1/10/1998)print (user)
```
В кортежах удобно хранить свойства объектов, например, имя, возраст, дату рождения. Если вдруг кортеж состоит из одного элемента, то после единственного элемента кортежа необходимо поставить запятую:

 $user = ('Tom', )$ 

Словари (dictionary) – это структура данных, в которой каждый элемент вместо индекса имеет уникальный ключ. Элементы словаря можно изменять. Для создания словаря используются фигурные скобки ({}):

```
dictionary = \{ KJINV1: SHAVEHME1, KJINV2: SHAVEHME2, ... }
```
Создадим словарь под именем myschool:

```
myschool = {'5 klass':'Anara, Kanat, Pavel', '6 klass':
'Chynqyz, Tina, Emil'}
```
В этом словаре в качестве ключей используются названия классов, а в качестве значений - имена тех, кто учится в этих классах.

#### КОМПЬЮТЕРНЫЙ ПРАКТИКУМ:

1) Создайте список из 5 чисел. Выведите на экран их сумму, максимальный и минимальный элемент. Для решения воспользуйтесь встроенными в Python функциями sum(), max() и min(). 2) Создайте список из 5 элементов. Выведите первый и последний элемент списка. **3)** Дан список  $a = \{1, 2, 3, 5, 8, 13, 21, 34, 55, 89\}$ . Выведите на экран: а) их степени; б) все четные элементы списка. Используйте цикл for. 4) Из списка, данного в 3 задании: а) удалите элементы 5 и 34; б) добавьте в список элементы 6 и 120.

# $33$  Tema:

# Циклические алгоритмы

В 7 классе мы уже начали изучать циклы while  $\nu$  for.

Цикл **for** отличается от цикла while тем, что используется для повторения каких-то команд заранее известное количество раз.

Цикл while, напротив, повторяет какое-то действие в тех случаях, когда мы не знаем, сколько повторений данной команды необходимо. При этом нам известно условие, до исполнения которого требуется повторять цикл.

Рассмотрим применение цикла for более подробно. Запись цикла for в Python осуществляется по схеме:

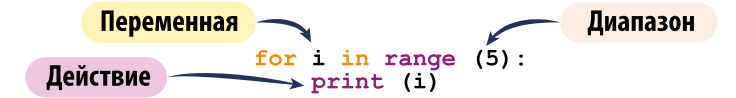

В данной схеме цикл for перебирает все элементы в заданном диапазоне. С каждым из них он выполняет одни и те же действия, записанные в теле for. После ключевого слова for использована переменная i, которой на каждом проходе цикла будет присвоен очередной элемент из диапазона.

Рассмотрим пример, в котором переменной letter каждый раз присваивается новый элемент из строки Python. Команда print выводит на экран каждую букву этой строки по одной:

```
for letter in 'Python':
    print ('Буква:', letter)
>>Буква:
        \mathbf{P}Буква: у
EykBa: t
Буква: h
Буква: о
EykBa: n
```
СМОТРИ ТАКЖЕ Тема 3.4  $7$  $<sub>K</sub>$ nacc</sub>

Циклы while и for

В примере ниже с каждым новым проходом значение переменной увеличивается на число из заданного диапазона:

```
f = 12for i in range (1, 6):
   f = f + iprint(f)>>27
```
Цикл «for i in range(1,6)» выполняется пять раз (6 – не включается). На каждом шаге цикла переменная f увеличивается на i. Первоначальное значение f = 12. В цикле значение изменяется:

1 проход:  $f = 12 + 1 = 13$ 2 проход:  $f = 13+2=15$ 3 проход:  $f = 15 + 3 = 18$ 4 проход:  $f = 18+4=22$ 5 проход:  $f = 22 + 5 = 27$ 

Кратко можно записать так:  $f = 12 + 1 + 2 + 3 + 4 + 5 = 27$ 

Аргументы для функции range() передаются следующим образом:

- **range(x)** перебирает все значения от 0 до  $x$ ; при этом число х не включается в диапазон;
- range(y, x) перебирает все значения от у до x; х также не включается в диапазон;
- range(y, x, s) перебирает значения от у до x, с шагом s.

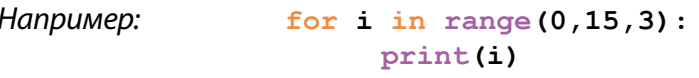

В данном случае цикл **for** переберет значения от 0 до 15 с шагом 3, в результате он выведет каждое третье число:

 $>>$  $\Omega$  $\overline{3}$ 6 9  $12$ 

Также в качестве шага можно использовать отрицательные числа, тогда цикл будет перебирать значения в обратном направлении:

88

```
for i in range (100, 0, -20):
    print(i)>>100
80
60
40
20
```
В отличие от цикла **for**, цикл while руководствуется не количеством, а логическим условием. Потому с **while** вам не нужно точно знать, сколько раз необходимо выполнить код. Код цикла while будет повторяться до тех пор, пока логическое условие истинно (True).

Задача 1. Давайте попробуем на основе этого цикла написать игру, в которой пользователь должен угадать число, загаданное компьютером. Напишем программу:

```
import random #загрузим библиотеку случайных чисел
number = random.randint(1, 25) #BHoop компьютером случайного числа
choices = 0 # переменную choices записываем количество попыток
while choices \lt 5: #выполняет цикл до 5 попыток
    print ('Угадай число между 1 and 25:') #предлагает пользо-
вателю ввести число
    quess = input()quess = int (quess) #число должно быть целым
    choices = choices + 1 #c каждой попыткой счет увеличивается на 1
    if quess == number:#если введенное число равно загаданному
        break
                 #остановить программу
```
Переменной choices присвоено значение 0, которое будет увеличиваться с каждой попыткой угадать число. Мы ограничим программу 5-ю попытками, чтобы программа не попала в бесконечный цикл.

Программа уже работает, но она не сообщает пользователю никаких результатов: пользователь не знает, угадал он число или нет. Результат выглядит так: Угадай число между 1 and 25: 5 Угадай число между 1 and 25:  $16$ 

```
Угадай число между 1 and 25:
```
90

```
7
Угадай число между 1 and 25:
18
Угадай число между 1 and 25:
10\rightarrow
```
Для этого введем условные операторы, которые будут сообщать пользователю, что его число меньше или больше загаданного, и это поможет угадать число быстрее:

```
import random
number = random.random(1, 25)choices = 0while choices < 5:print ('Угадай число между 1 and 25:')
    quess = input()quess = int(quess)choices = choices + 1if quess < number: #если число пользователя меньше загаданного
        print ('Мое число больше твоего')
    if guess > number: #если число пользователя больше загаданного
        print ('Мое число меньше твоего')
    if guess = number: #если число пользователя равно загаданному
        break
if quess == number:
   print('Monopau]' Ты утадал число с ' + str (choices) + ' попытки!')
Also:print ('K coxamentor, The He yranan Wicho, A saranan ' + str (number))
Если запустить программу, то вариант общения с пользователем будет
такой:
Угадай число между 1 and 25:
6
Мое число больше твоего
Угадай число между 1 and 25:
17Мое число меньше твоего
Угадай число между 1 and 25:
14
Мое число больше твоего
```

```
Угадай число между 1 and 25:
15
Молодец! Ты угадал число с 4 попытки!
>>
```
Теперь программа помогает пользователю угадать число, дает ему подсказки. К примеру, если компьютер загадал число 15, а пользователь ввел 17, программа подскажет, что введенное число больше загаданного.

Результат цикла while (угадал или не угадал) передается в основную программу. Если число угадано, то программа сообщает с какой попытки, а если нет, то какое число было загадано.

## КОМПЬЮТЕРНЫЙ ПРАКТИКУМ:

```
1) Дан список из чисел 12, 34, 8, 15, 9, 26. Выведите на экран числа:
а) меньше числа n; б) первое число больше n; в) сумму всех чисел
больше числа п.
```
2) Запишите значение переменной у, полученное в результате работы следующей программы.

```
v = 5for i in range (2, 6):
     y = y + 4 * i
```
print (y)

3) По данному коду запишите в таблицу значения переменных на каждом шаге алгоритма:  $k=4$  $p=1040$  $m=2$ 

```
while p := m*m:
     k=k+1p=p-4m=m*2
```
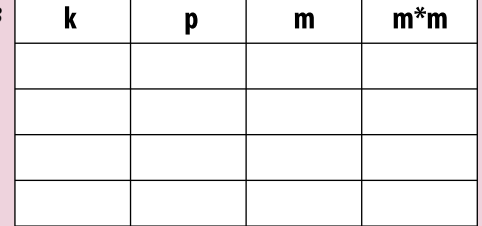

print (k)

4) У героя Майнкрафта Алекса есть машина, которая выпускает по 4 минерала в минуту. На каждые 100 минералов можно построить новую машину, которая также выпускает по 4 минерала в минуту. Напишите программу, которая вычислит, сколько машин будет у Алекса через час.

 $34$  Tema:

92

# Вложенные условные операции и циклы

#### Множественное ветвление

В 7 классе мы уже изучали, как работают условные операторы if и else, которые реализуют в программе две отдельные ветви выполнения. Однако алгоритм программы может предполагать выбор больше, чем из двух путей, например, из трех, четырех или даже больше.

Это можно реализовать, используя несколько условных операторов или множественное ветвление. В этом случае после слов if и else записывается новый условный оператор. Рассмотрим пример:

```
if number > 0:
    print ('Число больше 0')
else:
    if number == 0:
        print ('Число равно 0')
    else:
        print ('Число меньше 0')
```
Второй условный оператор *if,* проверяющий равенство, находится внутри блока else и является вложенным условным оператором. В таких случаях, когда после оператора else следует оператор if, их можно заменить одним оператором  $\text{elif}$  (сокращение от  $\text{else} - \text{if}$ ). В отличие от  $\text{else}$ , в заголовке elif обязательно должно быть условие также как в заголовке if. Такую конструкцию называют множественным ветвлением на одном уровне вложенности, или каскадным ветвлением.

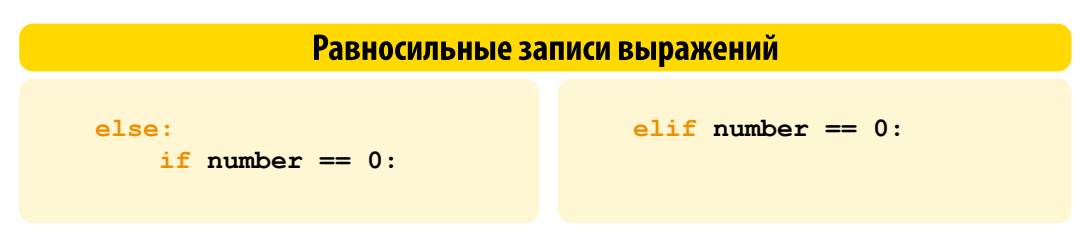

Задача 1. Рассмотрим задачу, в которой потребуется множественное ветвление: требуется определить четверть координатной плоскости по заданным координатам х и у.

В переменных х и у хранятся целочисленные значения координат, введенные с клавиатуры.

```
x = int(input())y = int(input())if x > 0 and y > 0:
    print ('Первая четверть')
elif x > 0 and y < 0:
     print ('Четвертая четверть')
elif y > 0:
     print ('Вторая четверть')
else:
     print ('Третья четверть')
```
В приведенной программе условия if-elif-else проверяются по очереди и выполняется блок, соответствующий первому из истинных условий.

#### Вложенные циклы

Цикл называется вложенным, если он размещается внутри другого цикла, т.е. на каждом шаге цикла выполняется действие, которое также представляет собой циклический алгоритм. Он работает так: на первом проходе внешний цикл вызывает внутренний, который исполняется до своего завершения, после чего управление передается в тело внешнего цикла. На втором проходе внешний цикл опять вызывает внутренний. И так до тех пор, пока не завершится внешний цикл.

Задача 2. Выведем на экран таблицу умножения. Для этого во внешнем цикле надо перебрать числа от 1 до 9. Для каждого из них нужно перебрать во внутреннем цикле числа от 1 до 9.

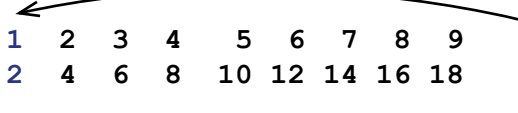

На одну синюю цифру приходится один ряд черных цифр до 9-ти. Синие 1 и 2 находятся во внешнем цикле, черные цифры - во внутреннем.

При этом во внутреннем цикле нужно выполнить умножение переменных счетчиков внешнего и внутреннего цикла первого ряда.

Таким образом, на одно выполнение внешнего цикла произойдет девять выполнений внутреннего, и сформируется одна строка таблицы умножения. После каждой строки надо перейти на новую: это делается во внешнем цикле, после того как закончится выполняться внутренний.

Также для построения таблицы необходимо использовать форматированный вывод, т.е. задавать ширину столбцов (\t), иначе произойдет сдвиг, т.к. количество цифр в каждой строке различно.

Наш код будет выглядеть так:

```
for i in range(1,10):#первый	множитель	от	1	до	10
    for	j	in range(1,10):#второй	множитель	от	1	до	10
          print(i * j, end=' \t\t) print()
```
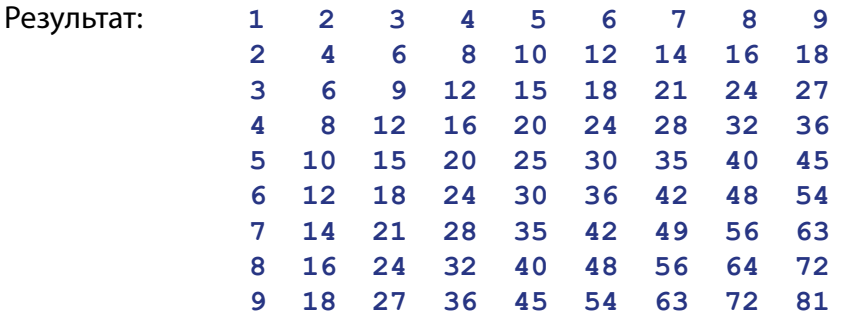

**Задача 3.** Нарисуем на экране «прямоугольник» из двух видов символов. Края прямоугольника будут отрисованы символом «0», а внутренняя часть символом «1».

#### **ЗАПОМНИ**

 $\sqrt{2}$ 

Чтобы цикл повторился n раз, последним числом диапазона должно быть n+1

Пусть длина прямоугольника будет

равна 20 символам, а ширина 7. Внешний цикл, перебирая строки, первой и последней цифрой должен поставить 0. Если строка первая или последняя (поскольку отсчет идет от 0, то это 0-я и 6-я строка), 0 выстраивается от начала и до конца. Во всех остальных случаях ставим цифру 1. Запишем программу:

```
for i in range(7):											#выводим	строку	7	раз
    if i==0 or	i==6:									#если	строка	1-ая	или	последняя
       								for	j	in range(20):		#все	20	раз	
            print('0',end='')#выводим	0
    else: 				 #иначе
        print('0',end='') #выводим	0
```

```
for j in range (1, 19): #кроме 1-й и 19-той которые
        print ('1', end='') #выводим цифрой 1
    print('0',end='')print()
```
#### Операторы break и continue

Иногда нам может понадобиться, чтобы при определенных условиях программа принудительно вышла из цикла. Для таких случаев используется оператор break. Если же будет необходимо, чтобы цикл пропустил только какой-либо определенный проход и дальше продолжался, то используется оператор *continue*. Сравним работу операторов на примере:

```
for i in [1, 2, 3, 4, 5]:
                                for i in [1, 2, 3, 4, 5]:
  if i == 3:if i = 3:
     break
                                      continue
  print ('элемент списка:', i)
                                   print ('элемент списка:', i)
>>>>>элемент списка: 1
                                элемент списка: 1
                                элемент списка: 2
элемент списка: 2
                                элемент списка: 4
                                элемент списка: 5
```
#### КОМПЬЮТЕРНЫЙ ПРАКТИКУМ:

1) Напишите программу, которая запрашивает на ввод число. Если оно положительное, то на экран выводится цифра 1. Если число отрицательное, выводится -1. Если введенное число - это 0, то на экран выводится 0. Используйте в коде условный оператор множественного ветвления.

2) Напишите цикл, который убирает из списка чисел от 1 до 15 все числа кратные 3. Используйте оператор **continue**.

3) Из списка второго упражнения выведите на экран все числа меньше 7. Используйте оператор **break**.

4) Даны ящики, которые вмещают 5 кг, 10 кг и 15 кг яблок. Необходимо выяснить, сколько ящиков разного размера понадобится для того, чтобы распределить 100 кг яблок.

# 3.5. Тема: Функции

Функция в программировании - это обособленный участок кода, который можно вызывать, обратившись к нему по имени. Функции можно сравнить с небольшими программками, которые сами по себе не исполняются, а встраиваются в обычную программу. Нередко их так и называют - подпрограммы.

Ранее вы уже использовали встроенные в интерпретатор функции:

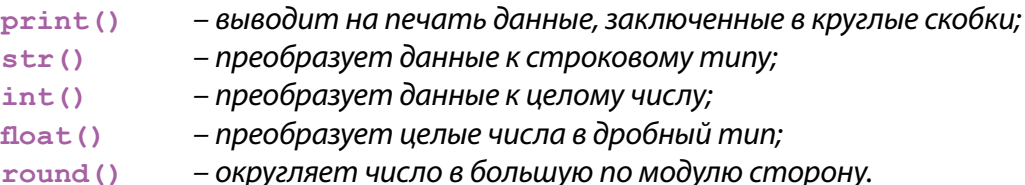

Кроме них мы можем создавать свои собственные функции для выполнения тех или иных задач. Для этого в Python предусмотрена возможность, когда некоторый повторяющийся алгоритм (или его фрагмент) оформляется в отдельную функцию.

Для этого новой функции необходимо присвоить имя и описать его алгоритм. В дальнейшем, при упоминании в программе имени функции, происходит выполнение команд, которые были записаны в теле функции. После выполнения функции работа продолжается с той команды, которая непосредственно следует за вызовом функции.

Предположим, что в нескольких местах программы требуется выводить на экран сообщение об ошибке: «Ошибка в программе». Это можно сделать, например, так:

#### print ('Ошибка в программе')

Вставка этого оператора вывода везде, где нужно вывести сообщение об ошибке, приведет к загруженности памяти. Если потребуется поменять текст сообщения, то нужно будет искать эти операторы вывода по всей программе. Именно для таких случаев используются функции – вспомогательные алгоритмы, к которым можно обратиться с другого места программы. Запишем функцию error:

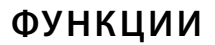

```
def error():
     print ('Ошибка в программе')
n = int (input())if n < 0:
     error()
```
Мы ввели новую функцию еггог.

Имя функции начинается с ключевого слова de f (от англ. define – определить), после которого задается уникальное название функции (например, def sum). После имени функции в скобках записываются параметры функции и ставится двоеточие. Тело функции записывается с отступом.

Для того чтобы функция заработала в другом месте программы, необходимо ее вызвать по имени (не забыв скобки). Например, error().

Использование функций сокращает код, если какие-то операции выполняются несколько раз в разных местах программы. Иногда большую программу разбивают на несколько функций для удобства и упрощения, оформляя в виде функций отдельные этапы сложного алгоритма. Такой подход делает всю программу более понятной.

#### Функции и их аргументы

Аргумент - это значение, передаваемое в функцию при её вызове. Не следует путать аргументы и параметры функции. Параметры функции задаются один раз – при ее создании, а аргументы передаются ей каждый раз при ее использовании. Другими словами, аргументы – это значения параметров.

Для примера, запишем программу, которая нарисует разделитель (линию) из множества одинаковых символов:

```
n = 125 #количество раз
s = ' ' #cMABOJI
while n > 0:
     print (s, end = '')n = 1
```
Функции **print** передано два аргумента. Обратите внимание на второй аргумент «end  $=$   $\blacksquare$  ». Сам по себе end определяет, как каждый следующий результат

# **ЗАПОМНИ**

Имена функций должны состоять из строчных букв, а слова разделяться символами подчеркивания – это делает код более удобным для чтения (snake case).

функции print будет присоединен к предыдущему. В нашем случае, аргумент «end = 11» все результаты запишет в одну строку. Если записать: «end =  $\frac{1}{2}$ ,  $\frac{1}{2}$ », то все результаты будут записаны через запятую в одну строку.

Алгоритм рисования разделителя можно оформить в отдельную функцию с параметрами в и п. Первый определяет, какой символ нужно выводить, второй - сколько символов нужно вывести.

```
Запишем программу:
```
98

```
def print char(s, n): #имя функции с параметрами
     while n > 0:
          print (s, end = \top)n = 1print char (1 - 1, 10) #основная программа
```
Основная программа содержит всего одну команду - вызов функции print char. В скобках указаны аргументы функции, указывающие, что символ тире (« - ») нужно вывести 10 раз.

#### Глобальные и локальные переменные

Переменные могут быть глобальными либо локальными. Локальные переменные передаются в функцию через аргументы и находятся в «зоне видимости» только этой функци, они недоступны для всей остальной программы. Глобальные переменные доступны во всей программе. К ним можно обратиться по имени и получить связанное с ними значение.

Задача 1. Рассмотрим типы переменных на примере программы, которая просит пользователя выбрать одну из геометрических фигур, а затем ввести данные для подсчета ее площади.

```
def rectangle():
    a = float(input('Ширина: '))b = float(input('Bucora: '))s = a * bprint ('Площадь: ', s)
def triangle():
    a = float(input('OCHOBAHMe: '))h = float(input('Bbicona: '))s = 0.5 * a * hprint('Площаць: ', s)
```
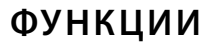

```
figure = input('1-npamoyrothunk, 2-repyrothunk: ')if figure == '1':rectangle()elif figure == 12!:
    triangle()
```
В этой задаче 5 переменных, где глобальная только figure. Переменные **а** и **b** (в rectangle()), **a** и **h** (в triangle()) – локальные. При этом переменные под идентификатором а в разных функциях являются разными переменными.

#### Возврат значений из функции

Функции могут передавать свои результаты в основную ветку программы или по-другому – возвращать значения. Для этого используется оператор return (англ. вернуть), который останавливает функцию и возвращает в основную программу значение переменной записанное после него. Рассмотрим, как он работает на примере:

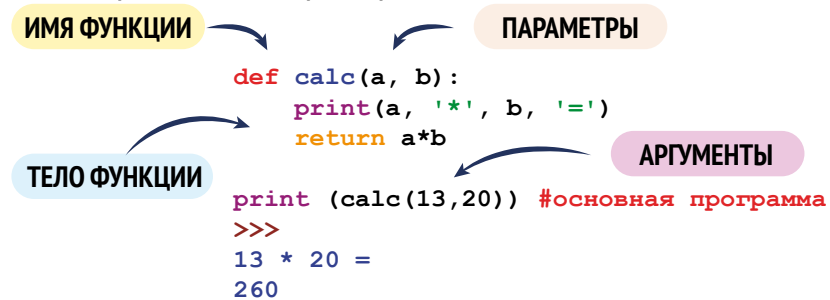

Мы видим, что функция return возвращает не сами значения, а уже результат умножения. После того как эта функция создана, далее в программе нам достаточно ввести два аргумента, и программа сразу выдаст произведение этих чисел.

Задача 1. Из математики мы знаем, что число делится на 4, если две последние его цифры – нули или образуют число, делящееся на 4. Запишем функцию, которая сначала выделяет две последние цифры числа, а потом определяет – делится ли сумма на 4:

```
def div four (n) :
   d = n % 100 #выделяем две последние цифры числа
    if d*4 == 0:
        return (True) #если d делится на 4 без остатка воз-
вращаем True
```

```
100
```

```
else:
        return (False)
a = int(input('BeqMTe uucio:'))#основная программа
print (div four(a))
```
Необходимо помнить, что каждая функция выдает определенный результат. Если даже вы не указываете на возврат значения в качестве результата, она, тем не менее, выдаст результат None (ничего). Например, данную функцию можно записать и так (без else):

```
def div four (n) :
    d = n % 100
    if d*4 == 0:
        return (True)
```
Тогда если пользователь введет число, которое не делится на 4, программа выведет на экране None.

Задача 2. Составим функцию, которая вычисляет сумму всех цифр числа (н-р, для числа 147 нужно сложить цифры: 1+4+7=12). Сложение цифр начинаем с последней, в нашем примере это цифра 7.

- 1 Чтобы получить последнюю цифру числа, нужно взять остаток от деления числа на 10 (147%10=7).
- Полученный остаток добавляем к «сумме», которая изначально равна нулю (total=0). Теперь сумма равна 7.
- з Затем мы «отсекаем» последнюю цифру числа 147, используя оператор целочисленного деления (147//10=14).
- **4** Поскольку цифра 14!= 0, то мы возвращаемся в начало цикла. Цикл продолжается до тех пор, пока значение в не становится равно нулю.
- 5 В нашем примере мы снова отсекаем цифру 4 (14%10=4) и добавляем ее к сумме (4+7=11).
- 6 Отделяем ее от всего числа (14//10=1).

7 Последнее однозначное число прибавляем к сумме (11+1).

Результат: 12

Таким образом, наша программа будет выглядеть так:

```
def digits sum (n) :
  total = 0
```

```
while n := 0:
          total += n<sub>810</sub>
         n = n \frac{1}{10}return total
#основная программа
print (digits sum(n))
```
В случаях, когда необходимо создать функцию, которая нужна в программе только один раз и выполняет несложную операцию с несколькими аргументами, используют lambda-функции. Lambda-функция - это анонимная функция, то есть не имеет своего названия, как в случая с **def**. Запись функции начинается со слова **lambda**, затем через пробел указываются аргументы функции и сразу после двоеточия указывается операция, результат которой будет возвращен функцией. Создадим такую функцию на примере умножения двух чисел:

multiple =  $lambda x, y: x * y #lambda-dynkupx c 2-*ms* approxiempawx$ print (multiple (2, 5)) #результат 10

В примере выше мы присвоили lambda-функцию к переменной multiple. Хотя такую функцию можно также записать одной строкой, не присваивая к переменной:

print ((lambda x, y: x \* y)(2, 6))

Таким образом, одно из главных умений в программировании – это не писать один и тот же код несколько раз. Как только это происходит, нужно понимать, что этот повторяющийся кусок кода должен идти в функцию.

#### КОМПЬЮТЕРНЫЙ ПРАКТИКУМ:

1) Напишите функцию, которая выводит на экран три переданные ей числа в порядке возрастания.

2) Напишите функцию, которая находит наибольший общий делитель двух натуральных чисел.

3) Даны два натуральных числа. Напишите программу, которая определяет, в каком из них: а) больше цифр; б) сумма цифр больше.

4) Даны стороны двух треугольников. Напишите программу, которая находит сумму: а) периметров; б) площадей обеих фигур.

# $36$  Tema

# Массивы

Современные компьютеры обрабатывают огромные объемы данных. Для того чтобы с ними было удобнее работать, их объединяют в группы, которые называются массивы. Массивы бывают одномерными (когда у элемен-

та есть только один индекс) и двумерными (два индекса). Двумерные массивы также называются матрицами. Их мы будем изучать в 9 классе.

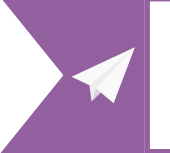

СМОТРИ ТАКЖЕ Тема 3.2 8 класс Списки, кортежи и словари

**Одномерные массивы** в Python - это списки элементов, которые мы уже начали рассматривать в предыдущих темах. Список имеет свое имя, а каждый элемент списка – свой индекс. Например, дан список с именем «а»:

Обратиться к отдельному элементу списка можно так: **a[0]** – «элемент под индексом 0 из списка а»:

```
print (a[0]) #результат 5
print (a[3]) #результат 20
```
В Python существует также индексация с конца. Она начинается с -1:

```
print (a[-1]) #результат 25
print (a[-3]) #результат 15
```
Длина списка (количество элементов в нем) определяется с помощью функции **len()**:

> $d = len (a)$ #результат 5

Создать список можно несколькими способами: просто перечислив все элементы в квадратных скобках с помощью генератора заполнения списков, заполнив с помощью генератора случайных чисел и др.

Генераторы заполнения списков часто напоминают цикл, с помощью которого заполняются элементы нового списка. Например, надо создать список, заполненный натуральными числами до определенного числа. Тогда программа будет выглядеть так:

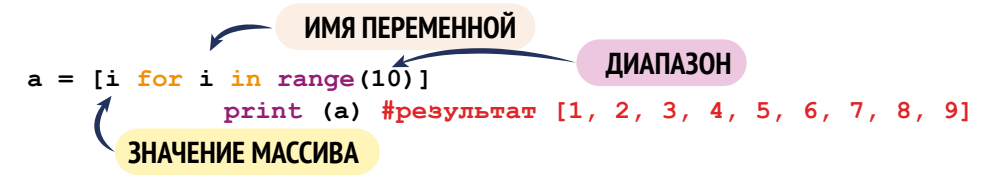

Такой же список можно получить с помощью функции **list()**, которой задается диапазон:

 $a = list(range(10))$ 

Для заполнения списка квадратами этих чисел можно использовать такой генератор:

```
a = [i \cdot i \text{ for } i \text{ in } range(10)] #[0,1,4,9,16,25,36,49,64,81]
```
А теперь давайте попробуем заполнить список случайными числами. Для этого нам понадобится функция randint (генератор целых чисел) из мо-ДУЛЯ random:

> from random import randint  $a = [randint(1, 100) for i in range(10)]$

Из кода мы видим, что список а заполнится 10 случайными числами из чисел в диапазоне от 1 до 100.

Еще один способ вводить данные в список – использование метода **append().** Для этого создается пустой список **a**[], а после этого каждый новый вводимый элемент добавляется в конец списка. Напишем программу, которая для начала запрашивает общее количество элементов будущего списка **n**. А затем значения каждого элемента по одному в отдельной строке. Ниже пример записи этой программы:

```
a = [] #пустой список
n = int(input()) #задаем количество элементов
for i in range(n):
    a.append(int(input())) #вводим элемент для добавления
print(a)
```
#### Срезы

104

Для обработки списков часто используются срезы (англ. slice – ломтик, кусок), которые выделяют определенный участок списка для обработки. Запись среза выглядит так: [x:y]. x – индекс первого элемента среза, а  $\mathbf{y}$  – индекс элемента, на котором срез заканчивается. При этом элемент с индексом у в срез не входит. Рассмотрим, как выводятся срезы:

```
a = [1, 2, 3, 4, 5, 6] #пример списка
b = a[1:3] #срез с 1 до 3 элемента (3-й не входит)
print (b) \#pesynbrar [2, 3]
```
В записи среза может быть третье число **z** – это размер шага или число пропускаемых значений элемента при выводе. Вот как он работает на примере нашего списка:

b = a[1:6:2] #pesynbrar [2, 4, 6]

Если не указать первое число в срезе (например [:4]), то программа по умолчанию выводит элементы с самого начала списка. Если пропустить второе (например [2:]), то срез заканчивается в конце списка. Если в срезе нет третьего значения, то в срез выбираются все элементы по порядку. Срез [:] копирует весь список целиком.

Используя срезы можно вывести элементы списка в обратном порядке:

```
a[::-1] #pesynbrar [6, 5, 4, 3, 2, 1]
```
Можно изменять списки с помощью выделения и объединения срезов:

```
b = [1, 2, 3, 4, 5, 6]b = b[:2] + b[4:]print (b) #pesynbrar [1, 2, 5, 6]
```
Здесь берется срез из первых двух элементов и срез, начиная с пятого элемента (индекс 4) и до конца. После чего срезы объединяются с помощью оператора «сложения».

Можно изменить не один элемент, а целый срез:

```
a = [ 'p', 'y', 't', 'h', 'o', 'n' ]a [0:2] = [10, 20]print (a) #pesynbTaT [10, 20, 't', 'h', 'o', 'n']
```
### Перебор элементов

Со списками можно делать много разных операций, например, находить определенные элементы для дальнейших действий с ними. Можно найти самый максимальный или минимальный элемент списка, удалять или заменять определенные элементы на нужные. Во всех случаях программа перебирает каждый элемент в списке и проверяет его на соответствие заданному условию.

Для перебора элементов удобнее всего использовать такой цикл:

$$
a = [1, 2, 3, 4, 5]
$$
  
for i in a:  
print(i)

Здесь вместо print (i) можно использовать любые другие операторы. Например, можно посчитать количество нужных элементов в списке. Для этого достаточно ввести переменную-счетчик, которая при каждом нахождении нужного элемента будет увеличиваться на 1.

Предположим, что в списке а записаны данные о росте детей в классе. Требуется найти количество учеников, рост которых выше 120 см, но ниже 150 см. Напишем программу с использованием переменной-счетчика count:

```
count = 0for i in a:
    if (120 \lt i \lt 150):
        count + = 1print (count) #кол-во детей с заданным ростом
```
Усложним задачу: найдем средний рост отобранных детей. Для этого создадим новую переменную **summa**, в которой запишем сумму всех найденных значений. И уже потом разделим ее на общее количество значений. Начальное значение переменной **summa** также должно быть равно нулю:

```
count = 0summa = 0for i in a:
    if (120 \lt i \lt 150):
        count += 1summat = iprint (summa/count)
```
Для суммирования элементов существует встроенная функция sum:

```
a = [1, 2, 3, 4, 5]print (sum(a))
```
Используя эту функцию, программу можно записать намного короче. Для этого мы вынесем в отдельный список значения нужных элементов. А затем поделим их сумму на количество (длину списка).

Для построения нового списка используем условный оператор в цикле:

 $b = [i for i in a if 120 < i < 150]$ print  $(sum(b)/len(b))$ 

Условие отбора передало из списка а в новый список **b** только те элементы, которые удовлетворяют условию. А для вывода среднего роста детей мы разделили сумму элементов нового списка на их количество.

## КОМПЬЮТЕРНЫЙ ПРАКТИКУМ:

1) Используя генератор заполнения списков, создайте список чисел от 1 до 30. Выведите на экран количество четных и нечетных чисел в массиве а.

2) Напишите программу, которая из предыдущего списка а выводит на экран в список b: а) все числа кратные 3; б) нечетные числа. 3) Напишите программу, которая меняет местами два соседних элемента списка (a[0] и a[1], a[2] и a[3] ...и т.д.). Если количество элементов нечетное, то последнее число должно остаться на месте.

4) Заполните массив случайными 100 числами. Выведите получившийся список на экран по десять элементов в ряд. Для вывода списка напишите отдельную функцию, в качестве аргумента она должна принимать список.

5) На физкультуре рост учеников записали в список. Найдите в этом списке ученика с самым высоким и низким ростом.
## Тема 3.7. Строки и операции с ними

Одной из главных задач компьютеров является обработка текстовой информации. Основной тип данных для работы с текстом в языке Python – это строки (тип str) от англ. string.

Строка – это последовательность символов, заключенных в одинарные ИЛИ ДВОЙНЫЕ КАВЫЧКИ: 'Это строка' = "Это строка"

В отличие от списков (массивов), строки не относятся к структурам данных. При этом строки можно рассматривать как упорядоченную последовательность элементов, с которыми можно работать так же, как и с элементами в списках.

```
>> s = '9TO CTPOKA'
>>> s[0] #возвращает элемент под указанным индексом
191>>> s[5:] #возвращает элементы с 5-индекса и до последнего
' rpoka'
```
Однако строки в Python неизменяемы. То есть нельзя заменить какой-то отдельный элемент строки на другой. В этом случае программа выдаст ошибку.

Можно составить из символов существующей строки новую строку и внести в нее нужные изменения. Рассмотрим программу, которая вводит строку с клавиатуры и заменяет в ней все буквы «а» на буквы «б».

```
s = input('Beq = c \text{topoky}: ')s1 = 11#новая строка с изменениями
for i in s: #перебирает все символы в строке s
   if i == 'a': #если значение переменной совпадает с «а»
        i = 6 \#то заменяем ее на букву «б»
    s1 = s1 + iprint (s1)
```
Для упрощения замены символов, в Python предусмотрен встроенный метод replace. Чуть позже мы расскажем о нем подробнее.

Кроме этого часто требуется строку текста обработать: получить часть этой строки (подстроку), объединить две строки в одну, либо удалить часть строки. Например, для объединения строк используется оператор '+'. Эта операция называется конкатенация:

108

 $s1 = 'Добрый'$  $s2 = 'mHH'$  $s = s1 + 1 + s2 + 1!$ print (s)  $>>$ Добрый день!

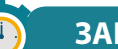

#### **ЗАПОМНИ**

Длина строки определяется с помощью свойства строки len (англ. length - длина). Для этого в переменную п записывается длина строки s, которая выдает количество знаков вместе с пробелами (целое число):  $n = len(s)$ 

#### Использование срезов для обработки строк

Для выделения определенного участка строки для обработки используют срезы так же как и в работе со списками. Запись среза выглядит так: [x:y]. х – начало среза, а у – окончание. Символ с номером у в срез не входит. По умолчанию первый индекс равен 0, а второй – длине строки.

Например, s[3:8] означает символы строки s с 3-го по 7-й (то есть до 8-го, не включая его).

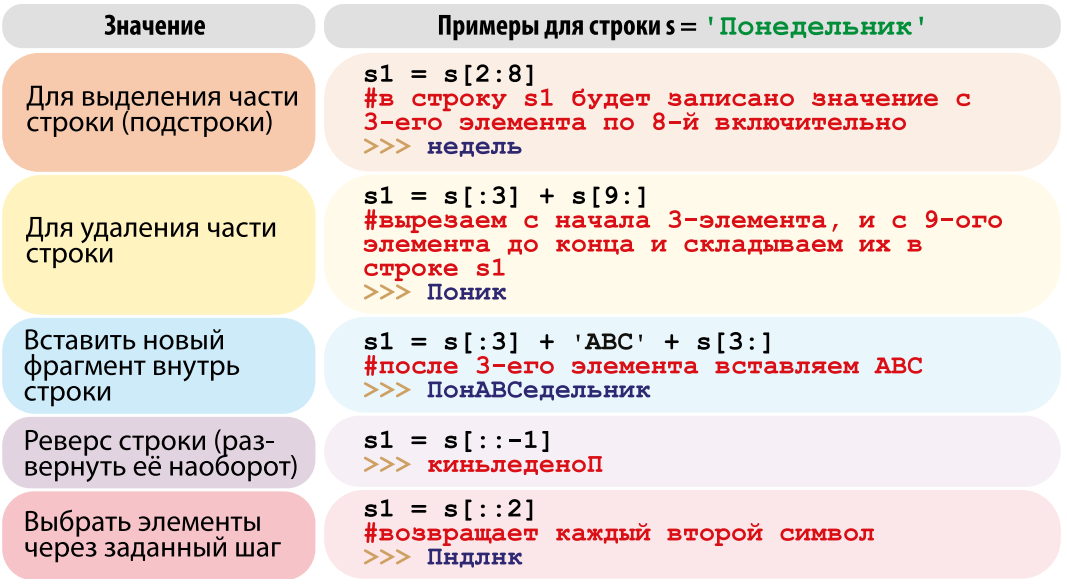

#### Методы строк

В Python есть множество встроенных методов для работы со строками. Рассмотрим наиболее интересные из них.

 $\mathbf{1}$ Методы **upper** и **lower** позволяют перевести строку, соответственно в верхний и нижний регистр, метод title переводит только первые буквы в верхний регистр, а все остальные в нижний:

```
s = 'aAbB CC's1 = s.upper() #'AABB CC'
s2 = s.lower() #'aabb cc'
s2 = s.title() #'Aabb Cc'
```
 $\overline{2}$ Метод split позволяет разбить строку по пробелам. В результате получается список из слов. Если пользователь вводит в одной строке ряд слов или чисел, каждое из которых должно в программе обрабатываться отдельно (как в списках), то без split() не обойтись:

```
s = 'Понедельник Вторник Среда Четверг Пятница'
s1 = s.split () #['Понедельник', 'Вторник', 'Среда', 'Чет-
верг', 'Пятница']
```
Метод join, наоборот, формирует из списка строку. Для этого впере- $\overline{\mathbf{3}}$ ди ставится строка-разделитель, а в скобках передается список:

```
s = ['Понедельник', 'Вторник', 'Среда', 'Четверг', 'Пятница']
s1 = '-'.join (s) #Понедельник-Вторник-Среда-Четверг-Пятница
```
 $\overline{\mathbf{4}}$ Метод *find* работает с подстроками. Он ищет подстроку в строке и возвращает индекс первого элемента найденной подстроки. Если подстрока не найдена, то возвращает -1.

```
s = 'Понедельник Вторник Среда Четверг Пятница'
s1 = s.find ('Среда') #ответ: 20, индекс буквы «С», первого
элемента в подстроке
```
Также этим методом можно найти номер индекса элемента строки в заданном срезе. Для того чтобы указать срез, нужно указать его начало и конец цифрами через запятую. Если вторая цифра не указана, то поиск ведется до конца строки:

```
s2 = s.find ('H', 4) #8, индекс первого «н», в отрезке с
4-ого индекса и до конца
```
 $s1 = s$ . find ('H', 0, 9) #2, индекс первого «H», в отрезке от начала и 9-ого инлекса

 $5<sup>1</sup>$ Метод replace заменяет одну подстроку на другую. При этом исходная строка не меняется, а модифицируется новая строка, которая присваивается новой переменной s1:

s = 'Понедельник Вторник Среда Четверг Пятница' s1 = s.replace  $('H', 'N')$  #ПоNедельNик ВторNик Среда Четверг ПятNица

Иногда нам нужно разделить строку, чтобы ее часть выводилась с новой строки, тогда мы используем знак \n:

print ('Понедельник \n Вторник \n Среда \n Четверг') #все слова выведутся в столбик

Если новую строку нужно вывести с отступом, тогда используем знак \t:

print ('Понедельник \n\t Вторник \n\t Среда') #все слова выведутся в столбик, каждая новая строка напечатается с отступом

Рассмотрим пример обработки строк с использованием изученных выше команд.

Задача 1. С клавиатуры вводится строка, содержащая имя, отчество и фамилию человека разделенные пробелом, например:

#### Айтматов Чынгыз Торекулович

Напишем программу, в результате которой должна получиться новая строка, содержащая фамилию и инициалы:

#### Айтматов Ч.Т.

Решение:

 $\mathbf{1}$ 

Введем строку с клавиатуры:

 $s = input('Beq = b)$  фамилию, имя и отчество: ')

 $\overline{2}$ Разобьем введенную строку на отдельные слова, которые разделены пробелами. Для этого используем метод **split.** В этом списке будут три элемента:  $f{io}[0]$  – фамилия,  $f{io}[1]$  – имя и  $f{io}[2]$  – отчество:

fio =  $s.split()$ 

 $3<sup>1</sup>$ Соберем фамилию с инициалами:

```
fioshort = fio[0]+' '+fio[1][0]+' .'+ fio[2][0]+ '.'
```
Полная программа будет выглядеть так:

```
s = input('Beqдите фамилию, имя и отчество: ')
fio = s.split()fioshort = fio[0] + ' ' + fio[1][0] + '.' + fio[2][0] + '.'
print (fioshort)
```
#### Сравнение и сортировка строк

Мы пользуемся сортировкой по алфавиту для того, чтобы быстрее найти слово. Если бы в словарях слова стояли не по алфавиту, мы бы тратили кучу времени на поиск одного слова. Каков же принцип сортировки строк в Python?

Оказывается, как и числа, буквы имеют свой вес. Буква, стоящая раньше в алфавите – легче, то есть «а» легче, чем «б», поэтому при сортировке она выходит первой. Из этого следует, что строки, как и числа, можно сравнивать.

При сравнении слов сначала сравниваются первые буквы, если они отличаются, то определяется результат сравнения. Дальнейшие буквы уже не сравниваются. Если первые буквы равны, то сравниваются следующие два элемента, и так до конца. Например, слово «банкет» будет «легче», чем слово «банкир»: они отличаются в пятой букве и «е» < «и».

Если у вас закончились символы для проверки, то более короткая строка меньше длинной, поэтому «банк» < «банкир». Заглавные буквы легче строчных, потому что стоят раньше в алфавите. Поэтому «А» < «а», «Б» < «б».

Но откуда компьютер «знает», что такое «алфавитный порядок»? Оказывается, при сравнении строк используются коды символов ASCII и Unicode, где каждый символ имеет свой порядковый номер.

Возьмем пару «БАНК» и «Банк». Первый символ в обоих словах одинаков, а второй отличается: в первом слове буква заглавная, а во втором – такая же, но строчная. Таким образом, получается, что:

#### «БАНК» < «Банк» < «банк»

112

А как же с другими символами (цифрами, латинскими буквами)? Цифры стоят в кодовой таблице по порядку, причем раньше, чем латинские буквы; латинские буквы – раньше, чем русские; заглавные буквы (русские и латинские) - раньше, чем соответствующие строчные. Поэтому

«SBANK» < «BANK» < «Bank» < «bank» < «БАНК» < «Банк» < «банк»

Например, для того чтобы отсортировать буквы внутри слова, программу можно записать так:

```
s = 'Понедельник'
s1 = ''.join (sorted (s))print (s1)
>>> Плееиклнноь
```
Задача 1. Необходимо ввести с клавиатуры несколько слов (например, фамилий) и вывести их на экран в алфавитном порядке.

Для решения этой задачи удобно перезаписать введенные через запятую фамилии в список, а затем отсортировать с помощью метода sorted:

```
s = input ('Введите фамилии: ') #Абакиров Муканова Бебинов
s1 = s.split() #формирует список из подстрок ['Абакиров',
'Муканова', 'Бебинов']
s2 = ' '. join (sorted (s1))
print (s2)
>>> Абакиров Бебинов Муканова
```
#### КОМПЬЮТЕРНЫЙ ПРАКТИКУМ:

1) Введите свое имя: а) выведите на экран 1-й и 3-й символ; б) определите, совпадают ли 1-й и последний символы вашего имени. 2) Напишите программу, которая запрашивает ввести несколько слов с клавиатуры, а затем определяет длину самого короткого слова в строке.

3) Строковый метод isdigit() проверяет, состоит ли строка только из цифр. Напишите программу, которая запрашивает с ввода два целых числа и выводит их сумму. В случае некорректного ввода программа не должна завершаться с ошибкой, а должна продолжать запрашивать числа.

## **Тема 3.8. Форматирование строк**

Форматирование строк в Python означает подстановку в какое-либо место шаблона другого текста. Подстановка происходит, что называется, «на лету». Например, с использованием форматирования можно создавать такие пригласительные билеты через готовый шаблон:

> **Уважаемый (ая) Алина! Приглашаем Вас на День открытых дверей. Дата события: 1 мая С уважением, Тимур.**

```
Одна подстановка запишется так:
print ('Уважаемый	(ая),	{}!'.format	('Алина'))
```
То есть после текста шаблона вставляются пустые фигурные скобки и далее **.format ()** с указанием в скобах значения, которое нужно вставить. При исполнении программы текст-подстановка вставляется на место фигурных скобок.

При множественных вставках в фигурные скобки вставляются индексы слов, которые идут в кортеже после **.format ().** Таким образом, запись шаблона для нашего приглашения будет выглядеть так:

```
print ('Уважаемый	(ая),	{0}!	\nПриглашаем	Вас	на	{1}.\nДа-
та события: {2} \n C уважением, {3}. '.format ('Алина', 'День
открытых	дверей',	'1	мая',	'Тимур'))
```
Форматировать текст можно другим способом – без использования .format (). Этот способ считается менее правильным и устаревающим. Однако, если вы встретите в коде оператор % – то, возможно, речь идет именно о форматировании. Запишем наш шаблон приглашения с помощью оператора %:

```
print ('Уважаемый	(ая),	%s!	\nПриглашаем	Вас	на	%s.\nДата	
события:	%d	%s	\n	С	уважением,	%s.' % ('Алина', 'День	откры-
тых	дверей',	1,	'мая', 'Тимур'))
>>>
Уважаемый	(ая)	Алина!	
Приглашаем	Вас	на	День	открытых	дверей.
Дата	события:	1	мая	
С	уважением,	Тимур.
```
114

Вы наверное заметили, что где-то мы записали %d, где-то %s? Они определяют, что мы используем в качестве подстановки:

%s - подставляет строку;

%d - подставляет целое число;

%f - подставляет дробное число.

#### Преобразования число-строка и строка-число

В практических задачах часто нужно преобразовать число, записанное в виде цепочки символов, в числовое значение и наоборот. Для этого в языке Python есть стандартные функции:

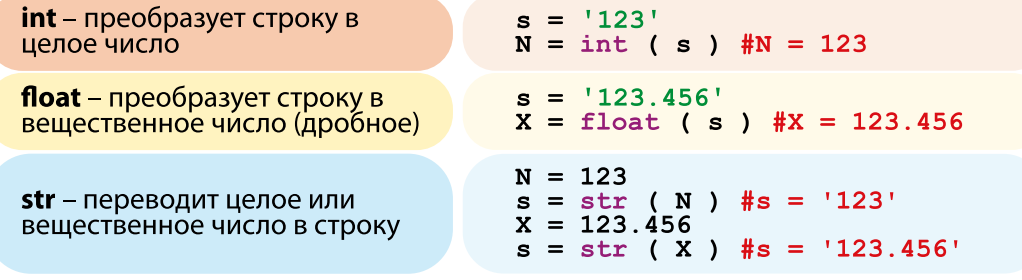

Если строку не удалось преобразовать в число (например, если в ней содержатся буквы), возникает ошибка и программа завершается. Для дробных чисел (тип float) можно указать, сколько знаков в дробной части мы хотим вывести, например:

#### $X = 34.8589578$

 $print('$ :.2f}'.format(X)) #34.86  $print('$ : .3f}' .format(X)) #34.859

Если в больших числах мы хотим использовать запятую в качестве разделителя разрядов, то записываем это так:

 $print('{}':$ , .2f}'.format(10001.23554)) #10,001.24

#### КОМПЬЮТЕРНЫЙ ПРАКТИКУМ:

Напишите шаблон по запросу у пользователя логина и пароля. Если логин или пароль будут введены с ошибкой, то необходимо вывести сообщение о том, что такой логин или пароль не найдены. Если логин и пароль совпадают, то вывести приветствие с указанием имени пользователя.

## Тема 3.9. Работа с графикой в Python

#### Рисование с помощью модуля Turtle

Для простого рисования в среде программирования Python используется модуль Turtle (черепашка), который подключается командой:

from turtle import\* #загружает команды для работы с черепашкой reset () #обнуляет позицию и включает перо

Запустив программу, вы увидите окно для графики с пером (черепашкой) по центру.

Теперь, задавая команды, мы можем строить рисунки на экране. Например, команда forward служит для перемещения черепашки вперед, где в скобках указывается количество шагов в пикселях. Для команд поворота right и left в скобках указывается количество градусов, на которые необходимо повернуть. Попробуем нарисовать квадрат:

```
from turtle import*
reset ()
forward (100) #движение вперед на 100пикселей
right (90)#поворот направо на 90°
forward (100)
right (90)forward (100)
right (90)forward (100)
```
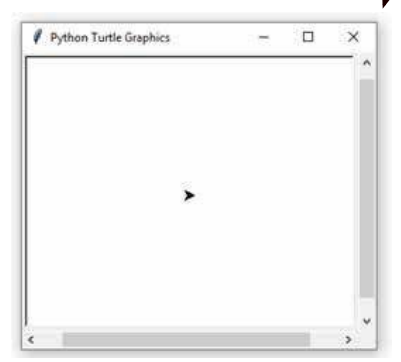

Для сокращения кода используем цикл **for**, а также зададим дополнительные параметры для фигуры:

```
from turtle import*
width (5)
                   #ширина линии - 5 пикселей
color ('blue', 'green') #первый - цвет линии, второй - цвет заливки
begin fill() #начать следить за черепашкой для заполнения области
for i in range (4):
    forward (100)
    right (90)end fill () \#заполнить цветом область, начиная с begin fill ()
>>
```
#### **116 ПРОГРАММИРОВАНИЕ**

Используя команду **up()**, вы можете поднять перо и с другого места начать рисовать другой рисунок (или напечатать текст). Для начала рисования нужно опустить перо командой **down().**

Для того чтобы нарисовать круг используется команда **circle(r, n)**, где r – радиус круга, n – часть окружности, которую мы рисуем, в градусах. Если n = 180 градусов, то перо выведет полуокружность, при 360 градусах нарисует полную окружность.

Для того чтобы нарисовать точку, используется команда **dot(r, color),** где r – радиус точки в пикселях, color – цвет, которым будет рисоваться точка.

**Задача 1.** Нарисуем окружность, по длине которой равномерно распределено заданное количество точек:

```
from turtle import*
def circ(d,	r,	rBig):		#функция	circ	с	параметра-
ми:	кол-во	точек,радиус	точки,	радиус	окружности
     for i in range(d):	
        								circle(rBig,	360	/	d)#распределяем	кол-во	точек	по	кругу
        								dot(r,	'red') 
up()
goto(150,	0)	#отводим	перо	на	150	пикселей	направо
setheading(90) #поворачиваем перо на 90°
down()									#опускаем	перо	для	начала	рисования
circ(15,	10,	150)	#передаем	значения	параметрам
screen.mainloop() #останавливаем выполнение программы
```
Кроме вывода различных фигур, в окне для графики можно рисовать текст. Для этого используется команда **write()** с множеством параметров:

```
write(text,	move,	align,	font	=	(fontname,	fontsize,	fontstyle))
```
- в параметр **text** пишется сам текст в кавычках;
- **align** принимает значения «left»**,«**right»**,«**center» и изменяет положе ние текста относительно черепашки; значения пишутся в кавычках;
- **font** принимает значения fontname, fontsize, fontstyle:
	- в **fontname** пишется название шрифта в кавычках;
	- **fontsize** отвечает за размер шрифта;

 • **fontstyle** отвечает за стиль текста (**normal** – обычный, **bold –** полужирный, **italic –** курсивный, **bold italic –** полужирный текст).

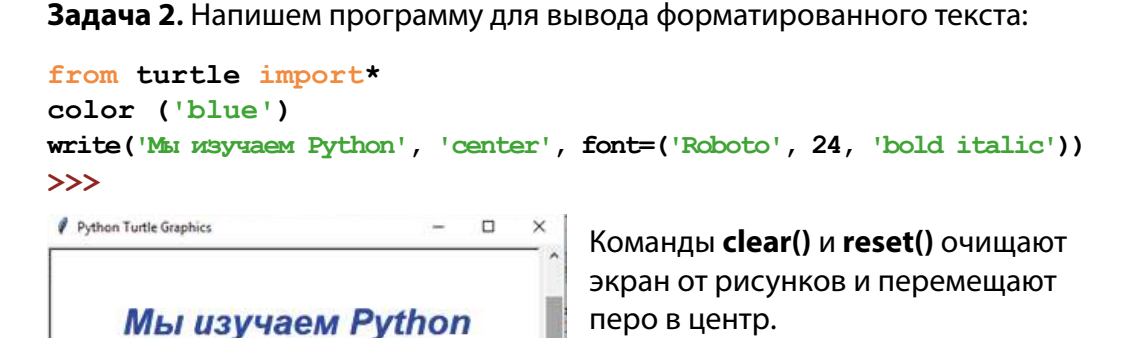

#### Работа с Tkinter для создания графических объектов

Модуль Tkinter для работы с графической библиотекой Tk позволяет создавать программы с более продвинутой графикой и анимацией. Так же как и с модулем turtle, модуль tkinter нужно сначала подключить командой:

#### from tkinter import\*.

Задача 3. Попробуем для начала создать обычную кнопку. Для этого мы используем виджет Button, где в скобках задаем параметры кнопки. С помощью значения text устанавливаем надпись на кнопке. Запишем программу:

```
from tkinter import*
tk = Tk() #создадим форму Tk
(объект) с именем tk
btn = Button(tk, text='\text{Tyck}')
#создадим кнопку с текстом
\langle \sqrt{2} \ranglebtn.pack() #располагаем
кнопку внутри окна
>>
```
#### ЭТО ИНТЕРЕСНО!

Виджеты - это базовые блоки для создания графического интерфейса программы, некоторые из которых стандартны во всех языках программирования. Например, это виджеты кнопок, флажки или полоса прокрутки. Они могут лишь отличаться названиями: например, классические флажки (check box) в Tkinter называются check button.

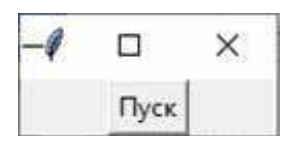

Однако при нажатии этой кнопки ничего не происходит. Для того чтобы нажатие сопровождалось каким-то действием, введем в программу функцию, результат которой выведется через команду **command**:

```
from tkinter import*
def btn_act():	#добавляем	функцию,	которая	выводит	на	консоли
     print('Игра	началась!') #слова	«Игра	началась!»
tk = Tk()btn = Button (tk, text='Пуск', command=btn act) #при нажатии
на	кнопку	выводится	сообщение	из	функции
btn.pack()
```
Теперь, после нажатия на кнопку, в консоли выведется сообщение:

#### **>>> «Игра началась!»**

```
Другой виджет – Canvas (англ. холст) позволяет ри-
совать на заданном холсте. Рисование начинается с 
указания размеров холста, а именно с указания его 
ширины (width) и высоты (height).
Для обозначения стартовой точки рисунка на хол-
сте используются координаты X и Y. 
Координаты определяют насколько пиксель (точка) 
отступает от левого края холста по горизонтали (Х) 
и от верхнего края холста по вертикали (Y).
```
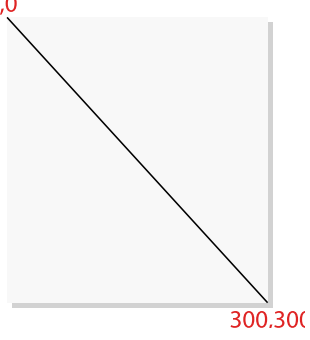

Для создания линии используется метод **create\_line()**, где в скобках указываются четыре числа. Первые два числа – это координаты начала линии, вторые два – координаты конца линии. Запишем программу:

```
from tkinter import *
tk = Tk()canvas	=	Canvas(tk,	width=300,	height=300)
canvas.pack()
canvas.create_line(0,	0,	300,	300)
```
Для создания круга используется метод **create.oval()**:

```
canvas.create_oval(10,	10,	80,	80,	outline=	'red',	fill=	
'green',	width=2)
```
В данной записи первые 4 параметра определяют ограничивающие координаты фигуры. Другими словами, это x и y координаты верхней левой и правой нижней точек квадрата, в который помещен круг.

**Задача 4.** Напишем программу для создания на холсте кругов, диаметры и цвета которых выбираются случайным образом.

8

#### РАБОТА С ГРАФИКОЙ В РУТНОМ

```
from random import* #загружаем функцию randint и choice из
модуля random
from tkinter import*
size = 500 #BBOAWM переменную size
tk = Tk()diapason = 0 #вводим переменную diapason для ограничения
кол-ва кругов
my canvas = Canvas (tk, width=size, height=size) \frac{4}{3}cosnaem
холст, используя значение переменной size
my canvas.pack()#распологаем холст внутри окна
while diapason <1000: #цикл повторяется до этого условия
    color = choice([ 'green', 'red', 'blue', 'orange','yellow', 'pink', 'purple', 'violet', 'magenta', 'cyan'])
#создаем список для случайного выбора цветов кругов
    x1 = \text{randint}(0, \text{size}) #случайный выбор координат х и у
    y1 = \text{randint}(0, \text{size})d=randint (0, size/5) #произвольный выбор диаметра круга,
но не более size/5
    my canvas.create oval(x1,y1,x1+d,y1+d,fill=color)#создаем
круги и заливаем случайным цветом
    tk.update()diapason += 1 #шаг цикла, счетчик
```
#### КОМПЬЮТЕРНЫЙ ПРАКТИКУМ:

1) Нарисуйте с помощью модуля turtle ковер из кругов, где круги имеют один цвет, а фон ковра – другой.

2) Напишите с помощью модуля tkinter программу, которая выводит на холст линии, толщина и цвет которых выбираются случайным образом.

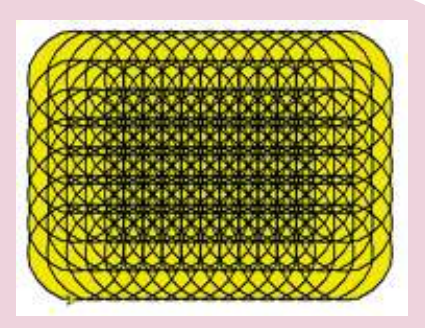

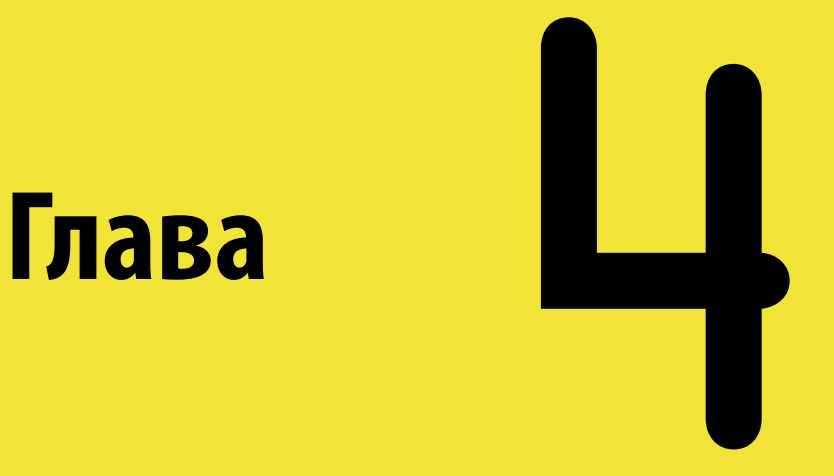

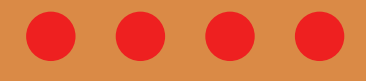

## **Компьютерные сети и интернет**

### $122$

## $41$  Tema: Компьютерные сети

Компьютерная сеть – это система компьютеров, связанная каналами передачи информации. Компьютеры могут быть связаны между собой как с помощью специальных проводов (кабель Ethernet, оптоволоконный кабель), так и без них (Bluetooth, Wi-Fi и др.). Компьютерные сети могут быть локальными (в пределах одного здания) либо глобальными (интернет).

Рассмотрим, как работает глобальная сеть интернет.

Например, мы хотим войти на сайт ао люди и прочитать последние новости.

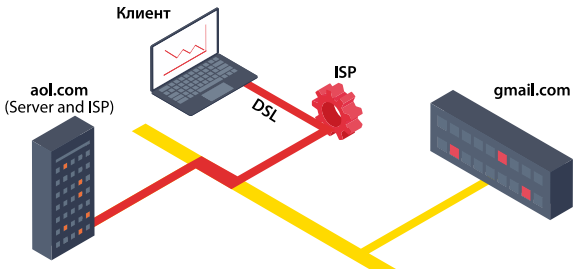

Сначала мы попадаем в сеть провайдера, потом провайдер перенаправляет нас через сеть интернет к сайту, после чего мы можем видеть страницы сайта aol.com.

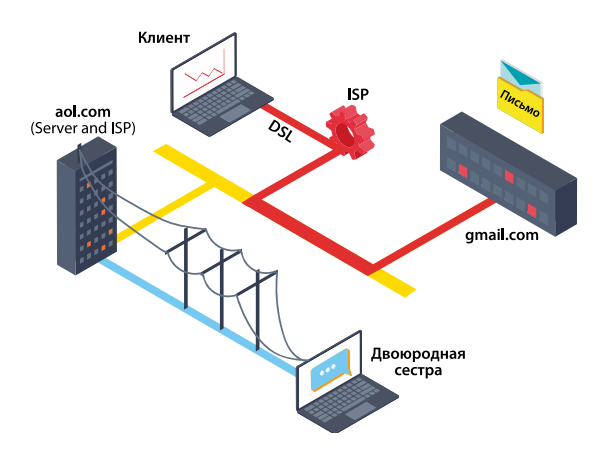

#### ЭТО ИНТЕРЕСНО!

Для преобразования IPадресов в имена доменов используются специальные серверы - DNS (Сервер имен доменов. Domain Name Server).

Эти серверы хранят специальные таблицы сопоставления имен доменов с IP-адресами и по запросу могут преобразовать имена домена в IP-адреса и наоборот - IP-адрес в имя домена. Доменные имена мы вводим в браузере для запроса веб-страниц. Они так же называются URL (Universal Resource Locator).

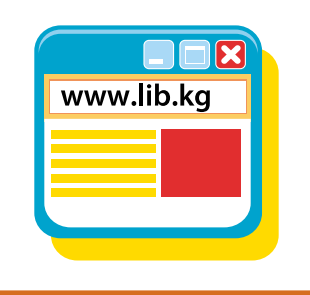

Другой пример. Мы хотим отправить электронное письмо двоюродной сестре. У сестры соединение с интернетом через телефонные провода к провайдеру **aol.com.** А у вас почта − **gmail.com**. Почта сестры на сайте **aol.com.** Сначала надо зайти на сайт **gmail.com** в свой почтовый ящик (например, my@gmail.com).

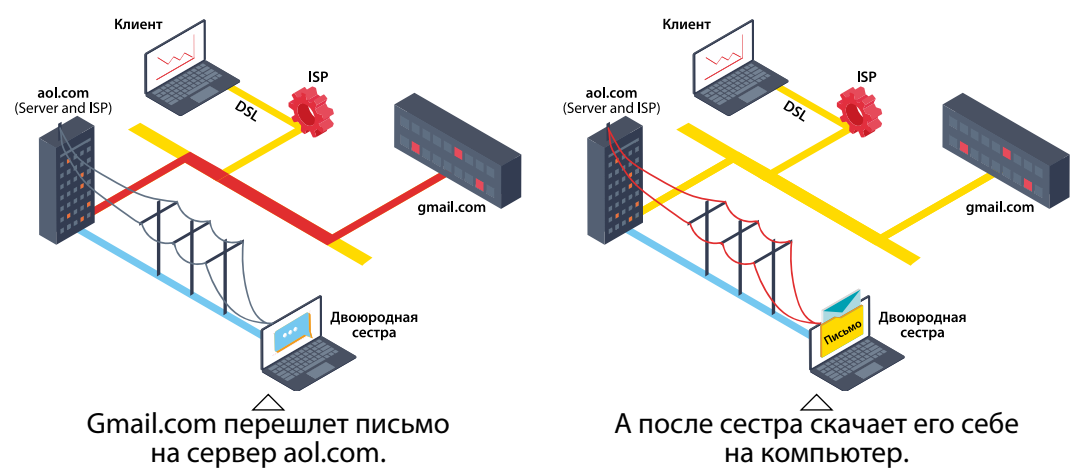

Затем написать письмо, ввести адрес сестры (sister@aol.com) и нажать на кнопку «отправить». 69.63.176.140

При передаче сообщения в интернет компьютер разбивает сообщение на маленькие части – они называются **пакетами**. На конечном сервере сообщение собирается в нужном порядке. Сообщением может быть не только электронное письмо, но и веб-страница, сообщение Твиттера или любая другая информация.

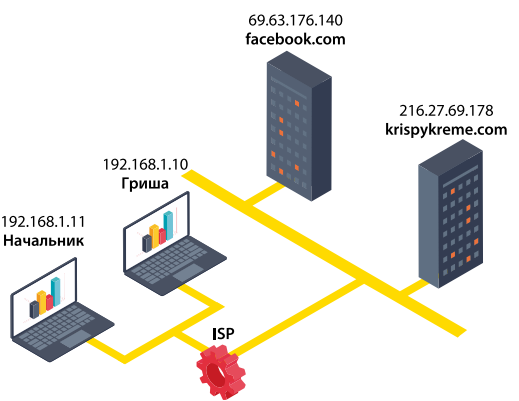

Допустим, вы пользуетесь интернетом дома (ищете информацию или обновляете профиль в социальной сети) и ваши родители тоже пользуются домашним интернетом. В этом случае вы и ваши родители подключены по Wi-Fi к домашнему маршрутизатору.

Если посмотреть на рисунок, то видно, что ваши пакеты и пакеты ваших родителей идут в интернет через одну точку. То есть и информация, необходимая вашим родителям, и ваша личная переписка с друзьями – все собирается в одном месте.

 $12<sub>4</sub>$ 

#### Как сделать так, чтобы ваши личные письма из сети интернет приходили к вам, а не к вашим родителям?

Здесь к нам на помощь приходят IP-адреса и маршрутизаторы. Все, кто подключен к сети интернет напрямую или не напрямую, имеют IP-адреса. Все компьютеры, мобильные телефоны, планшеты, телевизоры и все устройства, которые пересылают в интернете информацию друг другу, имеют собственный IP-адрес. Устройства, которые соединяют различные части сети интернет, называются маршрутизаторами.

Маршрутизаторы пересылают пакеты в интернете. Каждый пакет информации направляется к ближайшему маршрутизатору. Если вы заходите на сайт, то обычно ваши пакеты проходят от десяти до двадцати маршрутизаторов, чтобы достичь нужного сайта.

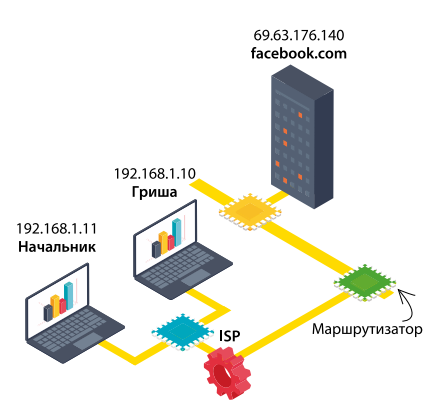

На этой картинке видно, как передвигается сигнал между маршрутизаторами.

Пакеты, передающиеся в сети, состоят из нескольких слоев: первый слой - это IP-адрес вашего компьютера; следующий слой – это IP-адрес вашего маршрутизатора; далее записываются IP-адреса всех маршрутизаторов, через которые проходит пакет. Адреса как бы обертывают друг друга. Это делается для того, чтобы знать, куда возвращать ответ от сервера, на который вы зашли.

#### **ЗАПОМНИ**

• IP-адрес - это номер, назначающийся каждому устройству, которое присоединяется к сети интернет.

- DNS (Domain Name Service) это сервис, который переводит имена сайтов в IP-адреса.
- URL (Universal Resource Locator) это универсальный указатель сайта, легкий для запоминания адрес (например, www.code.org).
- Интернет (Internet) это группа компьютеров и серверов, соединенных общей сетью друг с другом.
- Серверы (Servers) это компьютеры, которые передают данные и отвечают на запросы других компьютеров.
- Оптоволоконный кабель (Fiber optic cable) это специальный кабель, в котором для передачи информации используется свет.
- Wi-Fi это метод передачи цифрового сигнала, в котором используются радиоволны.
- DSL это метод передачи информации с помощью телефонного или телевизионного кабеля.
- Пакеты (Packets) это маленькие порции информации, которые формируются из больших пакетов информации для более аккуратной передачи сигнала.

#### **Настройка локальной сети и сети Wi-Fi**

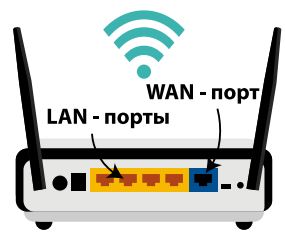

Локальные сети предназначены для обмена информацией между компьютерами, расположенными на небольшом расстоянии друг от друга, в пределах одного здания.

Попробуем настроить домашнюю (локальную) сеть Wi-Fi. Для этого вам понадобится роутер, который не-

обходимо подключить к вашему провайдеру. Роутер можно настроить либо по кабелю, либо по Wi-Fi.

При подключении по кабелю: кабель с одной стороны подключается в компьютер, с другой – в LAN разъем роутера. Далее в WAN разъем роутера нужно подключить кабель вашего интернет-провайдера.

Для настройки роутера по Wi-Fi достаточно с компьютера подключиться к Wi-Fi сети, которая появится сразу после включения питания на роутере (название сети будет включать марку вашего роутера) и будет не защищена. К этой сети можно также подключиться с планшета или телефона, и настроить маршрутизатор без компьютера. Сам роутер при этом должен быть подключен к сети провайдера через WAN-кабель.

Далее вам нужно зайти в настройки роутера через браузер по адресу 192.168.1.1, или 192.168.0.1. Появится окно запроса имени пользователя и пароля. Введите логин и пароль, указанные внизу роутера на наклейке.

В выпадающем списке WAN PPTP/Russian PPTP + Connection Type выберите тип **WAN Connection Type: Status** соединения, которое исполь-**Quick Setup** зует ваш интернет-провайдер. **User Name:** username QSS Обычно это РРРоЕ Password: ........ Network Connect Disconnec Disconnecte **TAN** Далее введите в полях Bridge Serwer IP Address/Name: Username u Password -**IP Address:** логин и пароль, выдан- $.0.0$ В настройках ные вашим провайдером. **Subnet Musk:**  $0.00.0$ перейдите на вкладку Gateway:  $0.0.0$ Network - WAN. DNS:  $0.0.0.0$   $0.\sigma$ Выберите пункт Security Dynamic IP. **Internet IP Adress:**  $0.0.0.0$ **Parental Control** Internet DNS:  $0.0.0.0 0.0.0.0$ **Access Control Advanced Routing** MTU Size (in bytes): 1420 (The default is 1420, do not change unless necessary.) **Bandwidth Control** Max Time: minutes (0 means remair active at all times.) 15 IP & MAC Binding **Dynamic DNS WAN Connection Mode:** Connect on Demand **System Tools** ○ Connect Automatically Для сохранения настроек на каждом этапе нажимаем ○ Connect Manually кнопку Save. Save

Откроются настройки роутера.

Для настройки Wi-Fi нужно открыть на странице настроек вкладку Wireless -Wireless Settings.

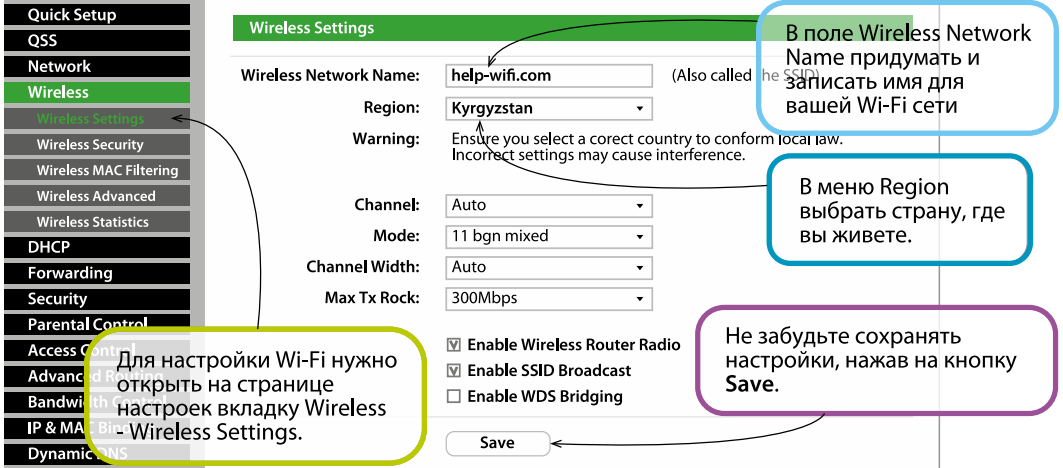

Чтобы защитить нашу беспроводную сеть паролем, перейдите на вкладку Wireless - Wireless Security. Там нужно выделить тип безопасности WPA/ WPA2 - Personal. В поле PSK Password придумайте и запишите пароль, который будет защищать вашу Wi-Fi сеть.

Не забудьте сохранить настройки, нажав на кнопку Save.

#### ВОПРОСЫ И ЗАДАНИЯ:

.64

1) Напишите все серверы, через которые проходит ваш пакет до сервера google.com, когда вы его открываете в браузере. 2) Напишите, какие DNS серверы предоставляет ваш провайдер при соединении роутера с ним. 3) Алмаз написал на бумажке IP-адрес, который позже случайно порвал на кусочки. В результате получилось 4 обрывка с фрагментами IP-адреса. Эти фрагменты обозначены буквами А, Б, В и Г. Восстановите IP-адрес. В ответе укажите последовательность букв, обозначающих фрагменты, в порядке, соответствующем IP-adpecy.  $B<sub>1</sub>$  $\Gamma$  $\mathbf{A}$  $\overline{b}$ .

 $3.13$ 

3.133

20

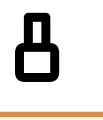

126

#### $42$  Tema:

### Виды интернет-протоколов

#### Протоколы сети интернет и работа в сети

Простое подключение одного компьютера к другому – шаг, необходимый для создания сети, но одного этого шага мало. Чтобы начать передавать информацию, нужно убедиться, что компьютеры «понимают» друг друга, что они способны «общаться». Как же компьютеры «общаются» по сети? Чтобы обеспечить эту возможность, были разработаны специальные средства, получившие название «протоколы».

Понятие протокола применимо не только к компьютерной индустрии. Даже те, кто никогда не имел дела с интернетом, скорее всего сталкивались в повседневной жизни с устройствами, функционирование которых основано на использовании протоколов. Обычная телефонная сеть общего пользования тоже имеет свой протокол, который позволяет аппаратам устанавливать факт

**ОПРЕДЕЛЕНИЯ** 

Протокол - это правила, в соответствии с которыми происходит передача информации через сеть.

снятия трубки на другом конце линии или распознавать сигнал о разъединении. Гудки в телефонной трубке - это язык телефонов.

У компьютеров тоже есть единый язык - протокол.

#### Основные протоколы, используемые в работе интернета:

- **TCP/IP** передача пакетов;
- РОРЗ/SMTP прием/передача электронных писем;
- **FTP** передача файлов;
- **HTTP/HTTPS** передача веб-страниц;
- **IMAP4** прием/передача электронных писем.

#### Протокол TCP/IP

Протокол IP представляет собой основу протоколов TCP/IP, который относится к типу протоколов без установления соединения. Протокол IP не гарантирует надежной доставки сообщений, потому что доставка информации не подтверждается.

Поток данных протокол IP разбивает на определенные части – **IP-пакеты** или дейтаграммы и рассматривает каждый IP-пакет как независимую единицу, не имеющую связи с другими IP-пакетами. Основной задачей протокола IP является передача IP-пакетов между сетями.

Так как один протокол IP не гарантирует надежную доставку сообщений, эту задачу решает протокол ТСР. Протокол ТСР устанавливает логическое соединение между компьютерами. Перед передачей данных посылается запрос на начало сеанса передачи, получателем посылается подтверждение, если через определенное время подтверждения нет, то запрос посылается повторно.

Части, на которые протокол ТСР разбивает поток данных, принято называть сегментами. В каждом сегменте есть заголовок, в котором существует поле контрольной суммы.

Если при пересылке данные повреждены, то по контрольной сумме протокол ТСР может это определить. Поврежденный сегмент уничтожается, а источнику ничего не посылается.

Если данные не были повреждены, то они пропускаются на сборку сообщения в приложение, а источнику отправляется подтверждение. Для транспортировки сегментов протокол TCP/IP помещает сегменты в оболочку IP-пакета.

#### Протокол HTTP

Протокол HTTP (Hypertext Transfer Protocol - Протокол передачи гипертекста) был разработан для эффективной передачи по интернету веб-страниц. Именно благодаря НТТР мы имеем возможность созерцать страницы сети во всем великолепии. Протокол HTTP является основой системы World Wide Web.

#### **ЗАПОМНИ**

Протоколы сети интернет делятся на уровни, для работы одних протоколов требуются другие протоколы. Например, протоколы HTTPS/HTTP, FTP, SMTP, POP3, IMAP используют для передачи данных между компьютерами протокол TCP/IP.

Вы отдаете команды HTTP, используя интерфейс браузера, который является HTTP-клиентом. При щелчке мышью на ссылке браузер запрашивает у веб-сервера данные того ресурса, на который указывает ссылка, например, очередной веб-страницы.

128

Чтобы текст, составляющий содержимое веб-страниц, отображался на них определенным образом - в соответствии с замыслом создателя страницы, он размечается с помощью особых текстовых меток - тегов языка разметки гипертекста (HyperText Markup Language, HTML).

Необходимо отметить, что существует еще протокол HTTP-S (HTTP Secure) – сетевой протокол защищенной передачи гипертекста. В этом случае вся передаваемая информация между веб-сервером и пользователем шифруется, что помогает избежать передачи незашифрованных данных пользователя (имен, паролей, номеров, кредитных карт и т.д.) по сети интернет.

Адреса ресурсов интернета, к которым вы обращаетесь по протоколу НТТР, выглядит примерно следующим образом - http://www.code.org.

#### Протокол FTP

Протокол FTP (File Transfer Protocol - Протокол передачи файлов) позволяет передавать файлы. Передача файлов по протоколу FTP происходит между **FTP-сервером и FTP-клиентом.** FTP-сервер обрабатывает запросы, приходящие от FTP-клиентов - программ, через которые происходит загрузка файлов.

Для начала процесса передачи файла FTP-клиенту требуется передать серверу имя пользователя и пароль. Эти обязательные параметры соединения позволяют серверу идентифицировать пользователя. FTP-сервер можно настроить так, чтобы пользователь мог заходить без идентификации. В этом случае пользователь называется **анонимным** (anonymous), то есть сообщает серверу всегда одно и то же имя пользователя - anonymous. Пароль в этом случае сервером игнорируется.

Далее мы более подробно рассмотрим протоколы, без которых невозможна работа электронной почты: SMTP, POP3 и IMAP. Эти протоколы используются только для одной цели - для организации обмена электронными сообщениями. Причем, протокол, умеющий отсылать сообщения, не умеет их принимать и наоборот. Именно поэтому такие протоколы работают парами.

#### Протокол SMTP

Протокол SMTP (Simple Mail Transfer Protocol - Протокол простой почтовой передачи) обеспечивает отправление электронного сообщения. SMTP сервер не способен накапливать сообшения на стороне получателя. Поэтому при получении почты необходим еще один из почтовых протоколов - про-**ТОКОЛ РОРЗ ИЛИ IMAP** 

#### Протокол РОРЗ

Протокол POP3 (Post Office Protocol 3 – Протокол почтовой службы 3) обеспечивает получение электронного сообщения адресатом. В соответствии с ним почта принимается сервером и накапливается на нем. Программа почтовый клиент - периодически проверяет почту на сервере и загружает сообщения на локальный компьютер.

Таким образом, отправление почты осуществляется с помощью SMTP, а прием - с помощью РОРЗ. Вот почему в процессе создания учетной записи почты необходимо вводить названия как сервера SMTP, так и сервера POP3.

#### Протокол IMAP

**IMAP** (Internet Message Access Protocol – Протокол доступа к электронной почте интернета). Аналогично РОРЗ служит для работы с входящими письмами, однако обеспечивает дополнительные функции, в частности, возможность поиска по ключевому слову без сохранения почты на локальном компьютере. Почтовая программа, использующая этот протокол, получает доступ к хранилищу корреспонденции на сервере так, как будто эта корреспонденция расположена на компьютере получателя. Электронными письмами можно манипулировать с компьютера пользователя (клиента) без постоянной пересылки с сервера и обратно файлов с полным содержанием писем. Для отправки писем используется протокол SMTP.

#### ВОПРОСЫ И ЗАДАНИЯ:

1) Какие протоколы использует браузер, когда вы читаете и отправляете почту в своем почтовом ящике? 2) Какие из сайтов, которыми вы пользуетесь, не поддерживают протокол HTTPS?

## $43$  Tema: Каскадные таблицы стилей (CSS)

Обычный HTML позволяет задавать цвет и размер текста с помощью тегов форматирования. Если понадобится изменить параметры однотипных элементов на сайте, придется просматривать все страницы, чтобы найти и поменять теги. Можно использовать другую технологию - CSS (Cascading Style Sheets - каскадные таблицы стилей), которая позволяет хранить цвет, размеры текста и другие параметры в стилях.

Стилем называется набор правил форматирования, который применяется к элементу HTML документа, чтобы быстро изменить его внешний вид. Стили позволяют одним действием применить форматирование к целой группе схожих элементов, например, изменить вид всех заголовков.

Стили предлагают больше возможностей для форматирования, нежели простой HTML, а также могут храниться во внешнем файле. Браузер сохраняет такие документы локально у пользователя (кэширует), благодаря чему загрузка сайта будет происходить быстрее.

Все доступные свойства форматирования элементов в документе HTML разбиты на 9 категорий:

- Шрифт устанавливает типографские свойства шрифтов.
- Цвет и фон определяет цвет текста и фона, а также картинки в качестве фона.
- Текст определяет выравнивание, форматирование, разрядку текста.
- Блок свойство форматирования блоковых элементов.
- Визуальное форматирование свойства, связанные с блоками отображения элементов, их позиционированием и отображением списков.
- Фильтры и переходы определяют мультимедийные эффекты и преобразования графических изображений.
- Печать определяет спецификацию разрыва страницы.
- Псевдоклассы включаются свойства: @import, cursor, important.
- Все остальные свойства.

#### Синтаксис в CSS

Стиль CSS состоит из селектора (элемента HTML документа), который всегда располагается в левой части блока объявления стилей и заключается в фигурные скобки.

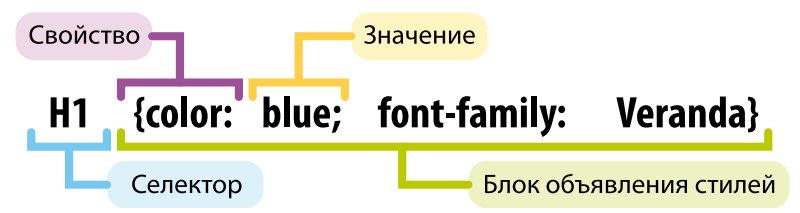

В данном примере применили новый стиль оформления к тегу H1, он теперь будет синего цвета и шрифт у него будет Verdana.

Селектор – это конструкция, позволяющая выбрать элемент, к которому будут применены данные стили.

Наиболее часто используются четыре вида селекторов:

- по элементу;
- по классу;
- по ID:
- контекстный селектор.

#### Селектор по элементу

Если нужно применить стиль ко всем заголовкам первого уровня, то в качестве селектора используется элемент <H1>. Например, чтобы все заголовки первого уровня были темно-серого цвета, выводились шрифтом Arial и имели расстояние между буквами 10 пикселей, пишется такой стиль:

hl{color:#666;font-family:Arial;letter-spacing:10px}

#### Селектор по классу

Существует специальный атрибут class, который можно использовать в любом элементе для того, чтобы применить конкретные свойства определенному тегу.

Например, чтобы ссылки в меню сделать особенными, вводим новый class="menu".

a.menu {font-style: italic; font-weight: bold}

HTML код будет таким:

```
<a	href="about.html" class="menu">О компании</a> (Особенная 
ссылка)
<a	href="links.html">Ссылки</a> (Обычная ссылка)
```
#### **Селектор по ID (идентификатору)**

Если в селекторе по классу для разделения названия элемента и класса используется точка, то для селектора по ID используется знак **#**. Название элемента можно опустить, и тогда данный стиль можно будет применять к любому элементу с идентификатором first.

```
a#first {font-style:	italic;font-weight: bold}
<a href="about.html" id="first">О компании</a>
```
#### **Контекстный селектор**

Контекстные селекторы позволяют применять единый стиль для группы элементов, находящихся внутри другого элемента. Например, таблица – это элемент, а все столбцы – это группа элементов.

В данном примере для всех ссылок группы, выделенных тегом div,

```
<div id="first">
  <a href="index.html">Главная страница</a>
  <a href="about.html">О компании</a>
</div>
```
будет применяться стиль с идентификатором first:

**a#first {font-style: italic;font-weight: bold}**

#### **Добавление стилей к документу**

Всего существует четыре способа добавления стилей:

- Вложение Стилей в HTML документ.
- Ссылка из HTML документа на внешний документ Стилей.
- Импортирование документа Стилей в HTML документ.
- Добавление Стилей непосредственно в строки HTML документа.

134

#### Вложение Стилей в HTML документ

Вся информация, связанная с CSS, располагается в шапке HTML документа и не контактирует с содержимым тега <BODY>.

```
Пример:
\hbox{\tt <html>>}<style type="text/css">
    1 - -h1{color:green;font-family:Impact}
    p{background:vellow:font-family:'Courier New'}
       --&>\langle/style>
   <head><title>Вложенные стили</title>
     \langle/head>
 <body>
    \{h1\} Пример 1 </h1>
    \langle p\rangleПример 2\langle p\rangle</body>
\langle/html>
```
Вложенные стили применяются только для текущего HTML документа. Если вы хотите добавить Стили только на единственную страницу, этот способ подойдет как нельзя лучше.

#### Импорт стилей

Импортированные стили размещаются в отдельном файле. Их можно объединять со своими собственными стилями, содержащимися внутри документа.

```
Пример:
\hbox{\tt <html>>}<style type="text/css">
    1 - -@import url (mytyles.css)
      h1{color:green;font-family:Impact}
   \rightarrow</style>
 <sub>head</sub></sub>
   <title>Вложенные стили</title>
```

```
				</head>
  <body>
    <h1> Пример 1</h1>
    <p>Пример 2</p>
  </body>
</html>
```
Файл mystyles.css выглядит так:

```
h1{color:orange;font-family:Impact}
p{background:yellow;font-family:'Courier	New'}
```
В этом примере браузер сначала импортирует стили из файла mystyles. css (строка @import всегда должна быть первой), а затем добавляет к этому вложенные команды стилей. На странице применяются и те, и другие стили.

#### **Добавление стилей непосредственно в тело HTML документа**

В данном случае не нужно добавлять стили в заголовок HTML документа. Встроенные атрибуты стилей элемента уже содержат всю необходимую информацию для отображения в браузере. Этот стиль будет применяться только для данного элемента.

```
 Пример:
<html>
   <head>
    <title>Вложенные стили</title>
  </head>
  <body>
    <h1 style="color:green;font-family:Impact"> Пример 1</h1>
   <p style="background:yellow;font-family:'сourier'">Пример 
2</p>
  </body>
</html>
```
#### **КОМПЬЮТЕРНЫЙ ПРАКТИКУМ:**

Создайте веб-страницу «Я и космос» и импортируйте собственный CSS с определением стилей для заголовков и ссылок.

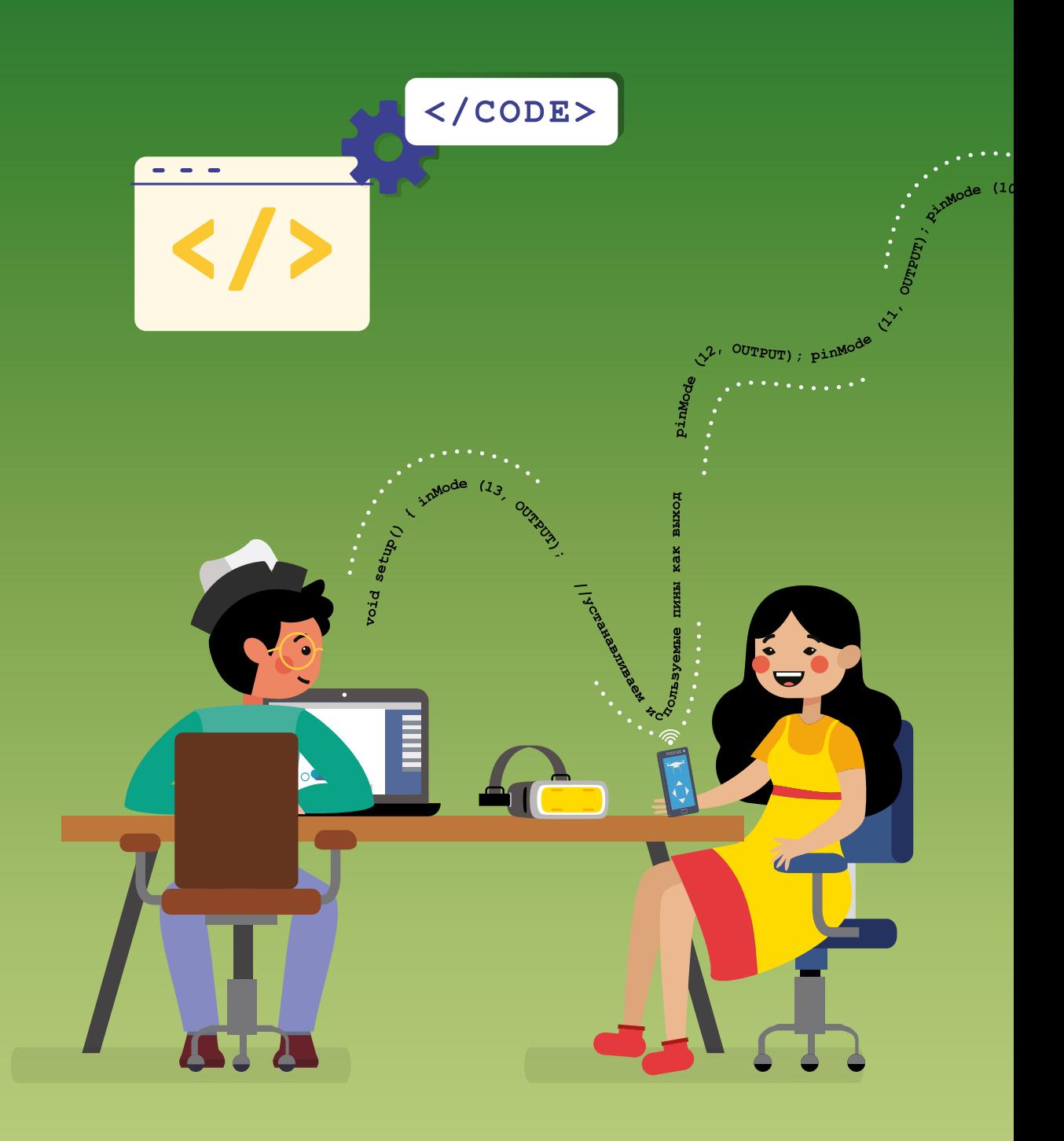

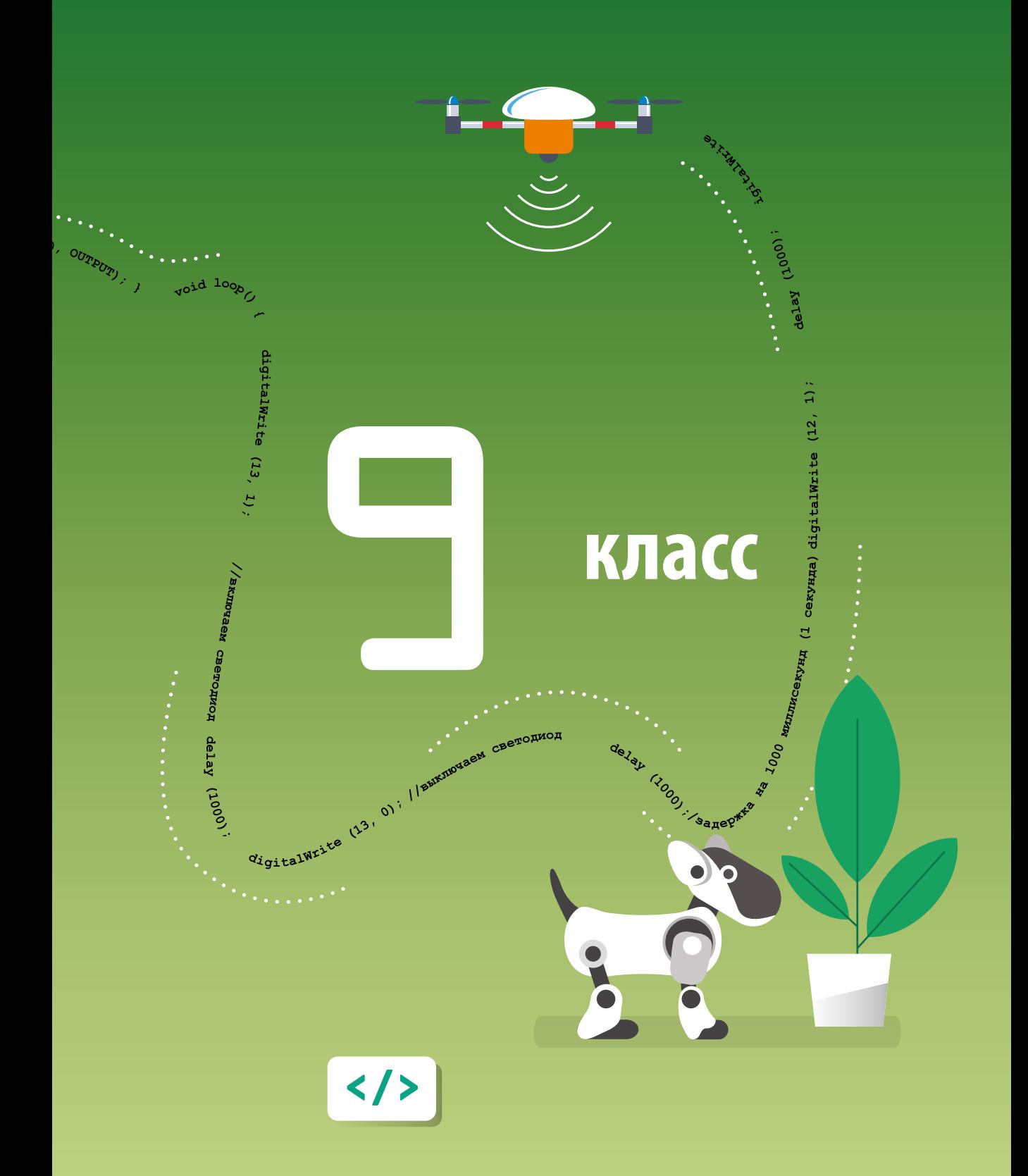

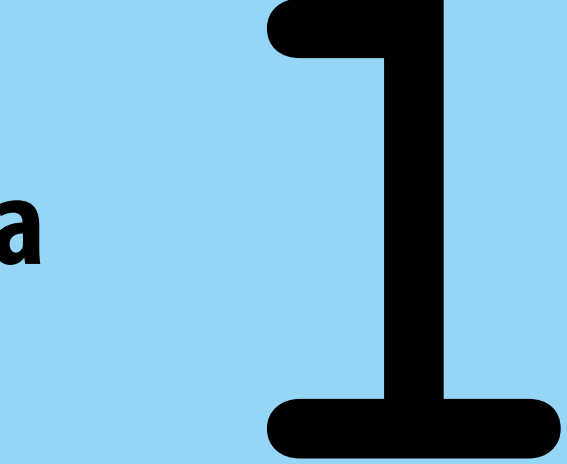

## **Глава**

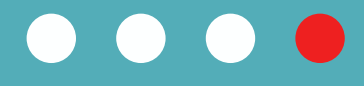

# **Информатика и информация**

## Тема 1 1 Информационная грамотность

Сегодня, когда поток информации увеличивается с каждым днем, умение правильно оценивать и отбирать нужную информацию становится очень важным навыком для любого человека. Этот навык называется информационной грамотностью и отличается от компьютерной грамотности, которая подразумевает умение использовать компьютерные приложения для решения поставленных задач.

Информационная грамотность позволяет:

- Определять потребность в конкретной информации.
- Находить источники информации.
- Подбирать или получать информацию.
- Анализировать и оценивать качество информации.
- Упорядочивать и хранить информацию.
- Этично и эффективно использовать информацию.

При поиске информации важную роль играет умение критически оценивать информацию. Получая информацию в интернете, ответьте себе на 5 вопросов:

Кто автор статьи, является ли он экспертом в той теме, о которой пишет?

#### **ОПРЕДЕЛЕНИЯ**

Информационная грамотность это способность человека осознавать необходимость в информации, умение ее искать, отбирать, оценивать и использовать.

- Соответствует ли содержание статьи тематике всего сайта?
- Есть ли информация о том, кем был создан сайт?
- Видна ли дата публикации статьи?
- Почему я считаю, что этой информации можно верить?

Особенно важно уметь правильно оценивать информацию, которую мы получаем из так называемых «новых медиа» - интерактивных средств массовой информации (социальные сети, новостные каналы и пр).

140

Основными целями таких медиа является привлечение внимания как можно большего числа пользователей и оказание серьезного влияния на мнение аудитории. Для этого используются различные методы: подача серьезных материалов в развлекательной форме либо публикация материалов, содержащих шокирующий контент, который не всегда соответствует действительности. При этом информацией зачастую манипулируют в собственных интересах.

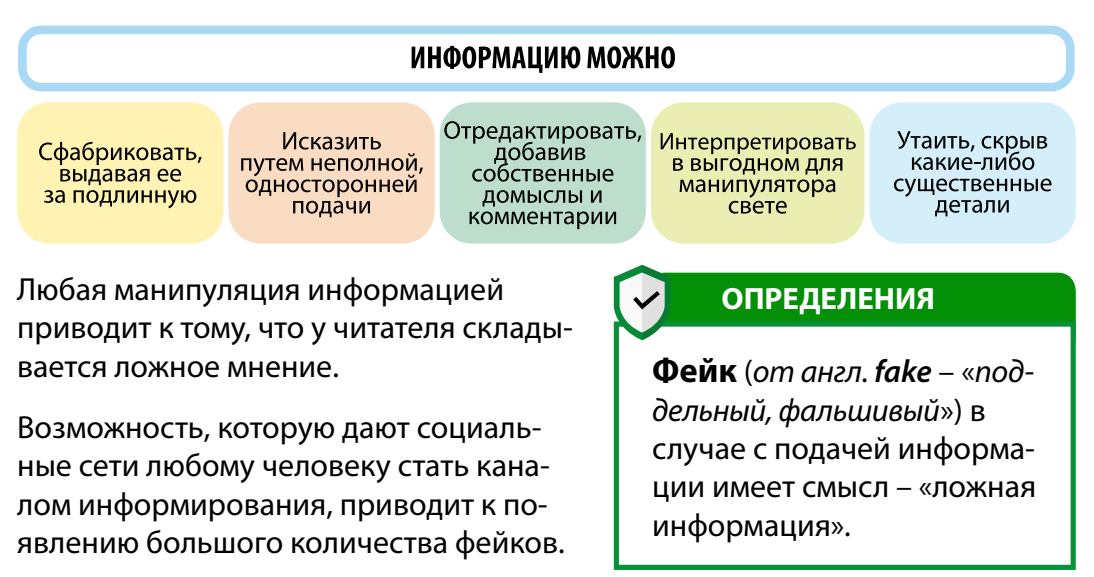

#### Что сегодня называют «фейками»:

Фотографии, подделанные в фотошопе, видеоролики, специально смонтированные с целью введения в заблуждение либо иллюстрирующие другое событие. Например, когда иллюстрирующее видео было снято несколько лет назад при проведении военной операции, а его публикуют, указывая, что это видео – свидетельство событий последних дней.

Фальшивые новости, которые не все способны отличить от правды (то, что раньше называлось «газетными утками», сегодня именуют «вбросами»).

Страницы в социальных сетях, созданные от имени других (как правило, известных) людей.

Целью создания фейков в большинстве случаев является мошенничество. Оно может касаться как сбора денежных средств (например, «розыгрыши» смартфонов), так и увеличения продажи определенных товаров путем

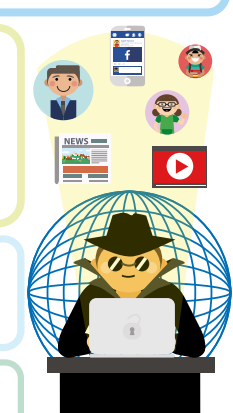

14)

публикаций фальшивых отзывов. Также путем публикации фейков мошенники добиваются большого числа просмотров (генерируют трафик). Например, с помощью кричащих заголовков: «Сенсация: английский язык за 1 месяц!», «Она похудела на 20 кг за 2 недели, и ты сможешь!» и пр.

#### Спам

Другим распространенным «информационным мусором» является спам. Спам – это нежелательная рекламная рассылка, где зачастую отправителя установить невозможно. Такие сообщения распространяются по электронной почте, через социальные сети, форумы, комментарии и СМС-сообщения. По статистике, 90% всех электронных писем сегодня составляет спам. То есть на одно полезное письмо приходится десять писем со спамом. Данные получателей для своих спам-рассылок спамеры (те, кто рассылает спам) собирают с различных сайтов, где вы когда-либо вводили данные своей электронной почты.

Обычно спам провоцирует вас переходить по ссылкам или открывать подозрительные приложения. И несмотря на то, что сам по себе спам довольно легко удалить, случайный щелчок по ссылке в спаме может привести к серьезным проблемам: заражению вирусом или краже ваших личных данных.

Чтобы не идти на поводу у интернет-мошенников, необходимо уметь мыслить критически, то есть любую информацию подвергать сомнению, и стараться найти первоисточник этой информации.

#### И самое главное – не принимать все сказанное на веру, особенно в интернете.

#### ВОПРОСЫ И ЗАДАНИЯ:

1) Что такое «фейк»? Является ли новость о том, что начало учебного года перенесут на 15 сентября «фейком»? Почему? 2) Отличаются ли «фейки» в социальных сетях от телевизионных «фейков»? Объясните, чем они могут отличаться? 3) Проведите свое мини-исследование: расскажите свою «фейковую историю» 10 друзьям и замерьте, сколько из них поверили вам. 4) Составьте таблицу: какие виды спама бывают и какой вред может нанести каждый из них.
# Тема 1.2. Шифрование и электронно-цифровая ПОДПИСЬ

В цифровую эпоху особую важность приобретают электронные документы.

Электронный документ - это документ, зафиксированный на электронном носителе. Так же как и любые бумажные юридически значимые документы, такие как договоры или справки, электронные документы тоже можно подписывать. Для этого используется электронно-цифровая подпись.

Электронные документы имеют существенные преимущества перед бумажной формой:

- Быстрый срок обработки и доставки электронных документов (можно удаленно подписать любой документ и отправить по email).
- Сокращение расходов: не нужно печатать документ на бумаге, оплачивать доставку по почте и пр.

То есть раньше многие операции, связанные с передачей денег или каких-то прав, например, купля-продажа дома или получение справки от государственного органа проводились только при личном присутствии гражданина в органе, выдающем документ. При этом нам приходилось ставить ручкой свои подписи на целой кипе бумаг. Операторы просили предъявить оригинал паспорта или свидетельства о рождении для того, чтобы идентифицировать личность.

В цифровую эпоху большинство такого рода операций можно осуществлять удаленно через интернет. Главное условие - оператор должен аутентифицировать поступающую от вас информацию. Для этого используются разные технологии, к примеру, для обналичивания денег в банкомате требуется ввести 4-значный код, открывающий доступ к карте, а ваша электронная почта требует ваш личный пароль для того, чтобы дать доступ к письмам.

## **ОПРЕДЕЛЕНИЯ**

Аутентификация - это процесс проверки подлинности чего-либо. Примером аутентификации может быть сравнение пароля, введенного пользователем, с паролем, который сохранен в базе данных сервера.

Однако для подписания электронных документов, например, договоров, заявлений, в которых часто участвует государство, необходимо иметь электронно-цифровую подпись (ЭЦП). ЭЦП - эта такая же уникальная подпись, как и подпись ручкой, но используется только для электронных файлов. ЭЦП позволяет установить, кто подписал данный электронный документ, и изменялся ли документ после подписания.

Другими словами, ЭЦП – это механизм шифрования документа.

Исторически использовались два вида шифрования:

Симметричный – используется один ключ, то есть одним и тем же ключом документ и зашифровывается, и расшифровывается:

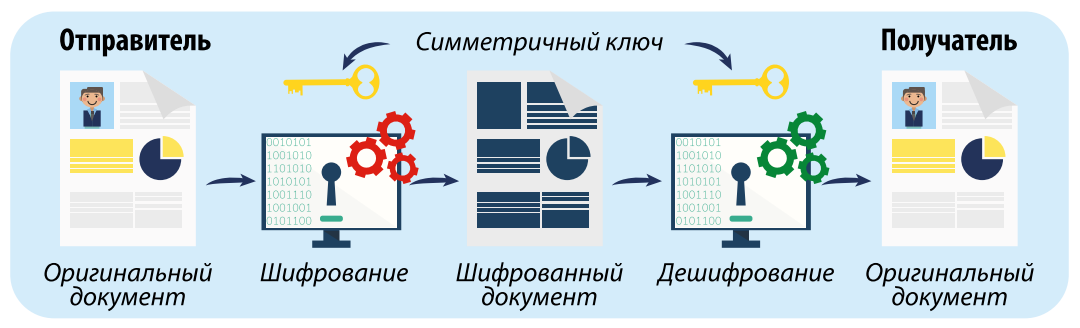

Асимметричный – используется пара ключей: одним ключом документ зашифровывается, другим расшифровывается.

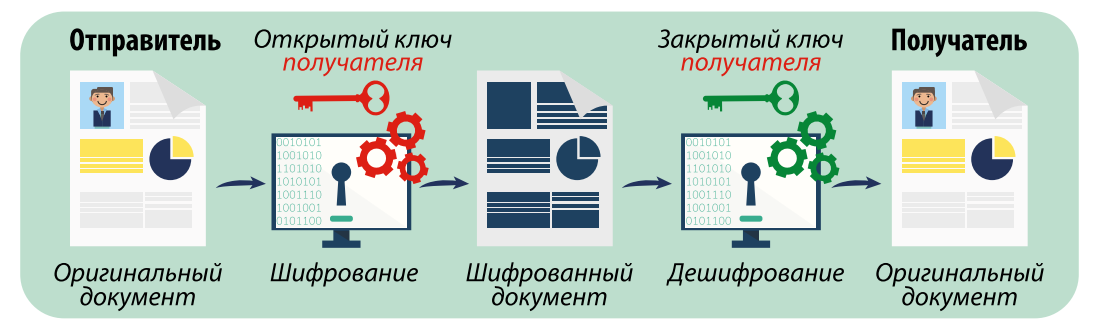

При асимметричном шифровании, если кто-то захочет обменяться с вами зашифрованным сообщением, он берет ваш открытый ключ (который вы даете всем желающим), зашифровывает сообщение и отправляет это сообщение вам.

А вы при получении этого сообщения, используя ваш закрытый ключ (известный только вам), расшифровываете это сообщение.

Таким образом, проверка подписи представляет собой повторное ее вычисление и сравнение с ключом, имеющимся на стороне проверяющего. При проверке выдается сообщение, что подпись либо верна, либо нет. Если подпись неверна, то либо используется неверный ключ, либо сам документ был изменен.

В заключение отметим, что благодаря своей защищенности, асимметричное шифрование получило более широкое распространение. Его используют сайты с поддержкой протокола HTTPS, мессенджеры (вспомните, Whatsapp часто пишет, что «ваши сообшения зашишены сквозным шифрованием»), wifi-роутеры, банковские системы и многое другое. На основе асимметричной криптографии базируется электронная подпись. Также на асимметричной криптографии построен алгоритм блокчейна, на котором, в свою очередь, построены все криптовалюты, включая биткоин.

## ЭТО ИНТЕРЕСНО!

**Блокчейн** (англ. blockchain) – выстроенная по определенным правилам непрерывная последовательная цепочка блоков, содержащих информацию. Чаще всего копии цепочек блоков хранятся на множестве разных компьютеров независимо друг от друга.

Другими словами, блокчейн – это распределенная база данных, где хранилища данных не связаны общим процессором. Все пользователи цепочки могут видеть, что другие пользователи делают с информацией в базе, но изменять они могут только те блоки информации, которые им принадлежат. Это делает все процессы прозрачными, так что подделать какой-то документ в этой базе невозможно.

Благодаря технологии блокчейн возникла новая криптовалюта – биткоин, не имеющая привязки ни к одному мировому банку или экономике какой-либо страны. У нее есть своя стоимость (курс), ее можно покупать и продавать в интернете. Главная особенность биткоина - анонимность.

#### ВОПРОСЫ И ЗАДАНИЯ:

1) Назовите преимущества симметричного и асимметричного шифрования.

2) Приведите примеры из вашей жизни, где используются симметричная и несимметричная аутентификация.

# Тема 1 3 Кодирование графической информации

По форме хранения графическую информацию разделяют на аналоговую (изображения на бумаге) и цифровую (компьютерную графику).

Компьютерная графика - это раздел информатики, который изучает методы получения, создания и обработки графической информации с помощью вычислительной техники.

Как и все виды информации, изображения в компьютере закодированы в виде двоичных последовательностей. Кроме этого, каждая точка в цифровом изображении имеет свой код цвета. Чем больше точек и количество используемых цветов, тем качественнее изображение.

По способу создания графические изображения можно разделить на три группы:

Векторные (это изображения, закодированные в виде набора простейших геометрических фигур, параметры которых хранятся в виде чисел, например: размеры, координаты вершин, углы наклона, цвет контура и заливки). Достоинства векторной графики: возможность масштабирования без потери качества изображения, сравнительно небольшой информационный объем.

Фрактальные (в памяти компьютера хранится формула, по которой стро-

ится изображение). Достоинства фрактальной графики: простота создания, возможность бесконечного масштабирования - увеличение сложности рисунка практически не влияет на объем файла.

Растровые (формируются с помощью растра – совокупности пикселей, каждый из которых имеет свои координаты и код цвета). Достоинства растровой графики: точность цветопередачи, реалистичность изображения.

# **ОПРЕДЕЛЕНИЯ**

Дискретизация - это преобразование графической информации из аналоговой формы в дискретную, то есть разбиение непрерывного графического изображения на отдельные элементы.

146

Изображение из аналоговой формы в цифровую (дискретную) преобразуется путем дискретизации, например, путем сканирования.

Рассмотрим три основных системы кодирования и передачи цвета для растровых изображений: HSB, RGB и CMYK.

**Модель HSB** состоит из трех компонентов: оттенок цвета (Hue), насыщенность цвета (Saturation) и яркость цвета (Brightness). Вектор, выходящий из центра окружности, задает значение цвета. Цветовой оттенок определяется направлением вектора и задается в угловых градусах. Насыщенность цвета определяется длиной вектора, а яркость цвета задается на отдельной оси,

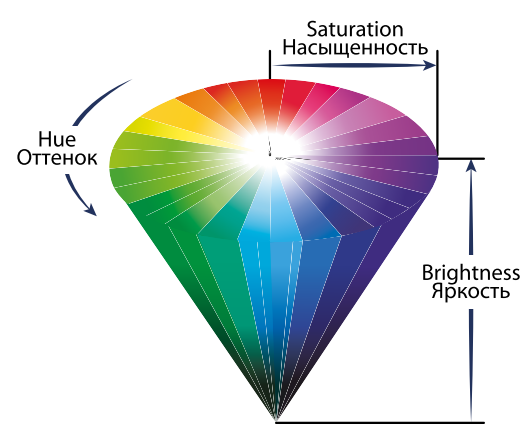

нулевая точка которой имеет черный цвет. Точка в центре соответствует белому (нейтральному) цвету, а точки по периметру – чистым цветам.

**Модель RGB:** любой цвет представляется в виде комбинации трех цветов: красного (Red, R), зеленого (Green, G), синего (Blue, B). Другие цвета и их оттенки получаются за счет наличия или отсутствия этих составляющих.

Например, при 256 градациях цвета каждая точка кодируется 3 байтами, потому что на кодирование одного цвета выделяется 1 байт – 8 бит

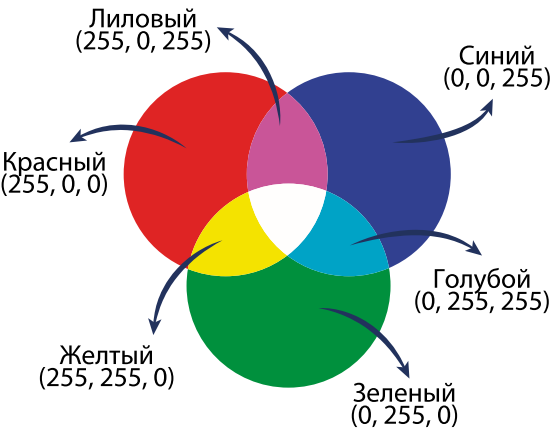

(2<sup>8</sup>=256). Так как модель использует три цвета, то для кодирования всех возможных сочетаний цветов требуется 3 байта.

Минимальное значение RGB (0,0,0) соответствует черному цвету (минимальная освещенность экрана), белому – максимальное значение RGB (255, 255, 255), а серому – равное значение каждого цвета (например: RGB (35, 35, 35)).

**Модель CMYK** используется при типографской печати. Дополнительный цвет получают за счет суммирования пары остальных основных цветов или вычитанием из белого.

Дополнительными цветами для красного является голубой (Cyan,C) = зеленый + синий = белый – красный, для зеленого – пурпурный (Magenta, M) = красный + синий = белый – зеленый, для синего – желтый (Yellow, Y) =

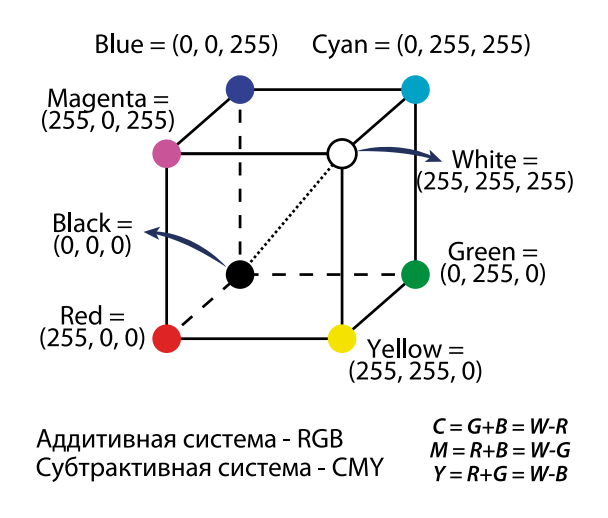

красный + зеленый = белый – синий. Смешивание цветов модели CMYK не дает чистый черный цвет, поэтому используют дополнительный черный компонент, обозначаемый буквой K (BlacК).

Различают несколько режимов представления цветной графики: **а)** полноцветный (True Color) – для кодирования яркости каждой из составляющих используют по 256 значений (восемь двоичных разрядов), то есть на кодирование цвета одного пикселя (в системе RGB) надо затратить 8\*3=24 разряда. Это позволяет однозначно определять 16,5 млн цветов. При кодировании с помощью системы CMYK для представления цветной графики надо иметь 8\*4=32 двоичных разряда.

**б)** High Color – это кодирование при помощи 16-разрядных двоичных чисел, то есть уменьшается количество двоичных разрядов при кодировании каждой точки. Но при этом значительно уменьшается диапазон кодируемых цветов.

Соответствие между количеством отображаемых цветов (К) и количеством бит для их кодировки (а) находится по формуле:

#### $K = 2^a$ .

Цвета кодируются в двоичном коде. Для кодирования 16-цветного изображения потребуется 4 бита (16=2<sup>4</sup> ) для каждого пикселя. А 16 бит (2 байта) используется для кодирования  $2^{16}$  = 65536 различных цветов. Использование 3 байтов (24-х битов) для кодирования цвета одной точки позволяет отразить 16777216 (или около 17 миллионов) различных оттенков цвета.

## **Графическая информация на экране монитора**

Качество изображения определяется разрешающей способностью монитора, т.е. количеством точек, из которых оно складывается. Чем больше разрешающая способность, тем выше качество изображения.

# **ОПРЕДЕЛЕНИЯ**

**Разрешение** – это количество пикселей, приходящихся на дюйм размера изображения. **Глубина цвета** – это количество бит, используемых для кодирования цвета пикселя.

Экран монитора может работать в двух основных режимах: текстовом и графическом.

Графические режимы характеризуются такими показателями, как:

- **разрешающая способность**  количество точек, с помощью которых на экране воспроизводится изображение, например, 1920х1080.
- **глубина цвета** количество бит, используемых для кодирования цве- $\mathbf{P}$ та точки, например, 8, 16, 24, 32 бита. Количество цветов, отображаемых на экране монитора, может быть вычислено по формуле:

#### **K=2<sup>I</sup> ,**

где K – количество цветов, I – глубина цвета или битовая глубина.

#### **Таблица. Глубина цвета (I) и количество отображаемых цветов (K)**

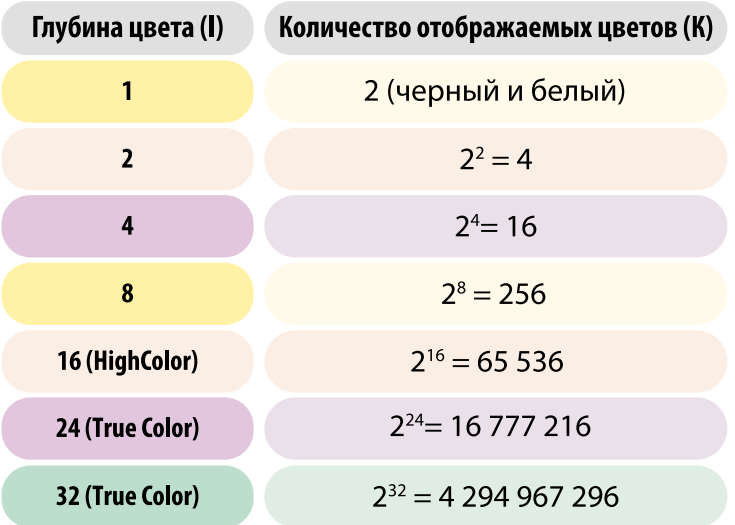

150

#### Качество кодирования изображения зависит от:

- частоты дискретизации, т.е. размера фрагментов, на которые делится изображение.
- глубины кодирования, т.е. количества цветов для одной точки.

#### **ОПРЕДЕЛЕНИЯ**

Видеопамять - это часть оперативной памяти, в которой формируется графическое изображение.

Для того чтобы на экране монитора воспроизвести изображение, необходима видеопамять компьютера, в которой хранятся коды цветов всех точек изображения.

Объем видеопамяти рассчитывается по формуле:

#### $V=I*X*Y.$

где I – глубина цвета отдельной точки,

Х, Ү -размеры экрана по горизонтали и по вертикали (произведение Х на Ү разрешающая способность экрана).

#### Примеры:

Задача 1. Черно-белое (без градаций серого) растровое графическое изображение имеет размер 10\*10 точек. Какой объем памяти займет это изображение?

Решение: Количество точек - 100 Так как всего 2 цвета: черный и белый, то глубина цвета равна 1 (2<sup>1</sup> = 2) Объем видеопамяти равен 100\*1=100 бит Ответ: 100 бит.

Задача 2. Для хранения растрового изображения размером 128 х 128 пикселей отвели 4 Кб памяти. Каково максимально возможное число цветов в палитре изображения?

#### Решение:

Определим количество точек изображения. 128\*128=16384 точек или пикселей. Объем памяти на изображение 4 Кб выразим в битах, так как V=I\*X\*Y вычисляется в битах. 4 Кб=4\*1024=4 096 байт = 4096\*8 бит = 32768 бит Найдем глубину цвета I =V/(X\*Y)=32768/16384=2  $N=2^{1}$ , где N – число цветов в палитре.  $N=2^{2}=4$ Ответ: 4

**Задача 3.** Определите объем видеопамяти компьютера в килобайтах, который необходим для реализации графического режима монитора High Color с разрешающей способностью 1024 х 700 точек и палитрой цветов из 65536 цветов.

#### Решение:

1. По формуле K=2<sup>1</sup>, К – количество цветов, I – глубина цвета. Так как 2<sup>I</sup> =65 536, то по таблице определяем, что глубина цвета составляет:  $I = 16$  бит (216 = 65 536) 2. Количество точек изображения равно: 1024 \* 700 = 716 800 3. Требуемый объем видеопамяти равен: 16 бит \* 716 800 = 11 468 800 бит Переведем в Килобайты: 11 468 800 бит / 8 = 1 433 600 байт 1 433 600 байт / 1024 = 1400 Кб

Ответ: 1400 Кб

#### **ВОПРОСЫ И ЗАДАНИЯ:**

**1)** Постройте двоичные коды для черно-белых рисунков и запишите их в шестнадцатеричной системе счисления:

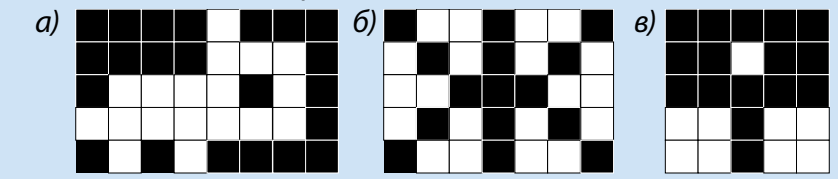

**2)** Как связаны глубина цвета и объем файла?

**3)** Какова глубина цвета, если в рисунке используется 65536 цветов? 256 цветов? 16 цветов?

**4)** Сколько места занимает палитра в файле, где используются 64 цвета? 128 цветов?

**5)** Поместится ли рисунок размером 800×1000 пикселей, содержащий 1 млн цветов, на флешку объемом 1 Гб?

**6)** Разрешение экрана монитора – 1024 х 768 точек, глубина цве-

та – 16 бит. Каков необходимый объем видеопамяти для данного графического режима?

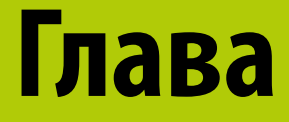

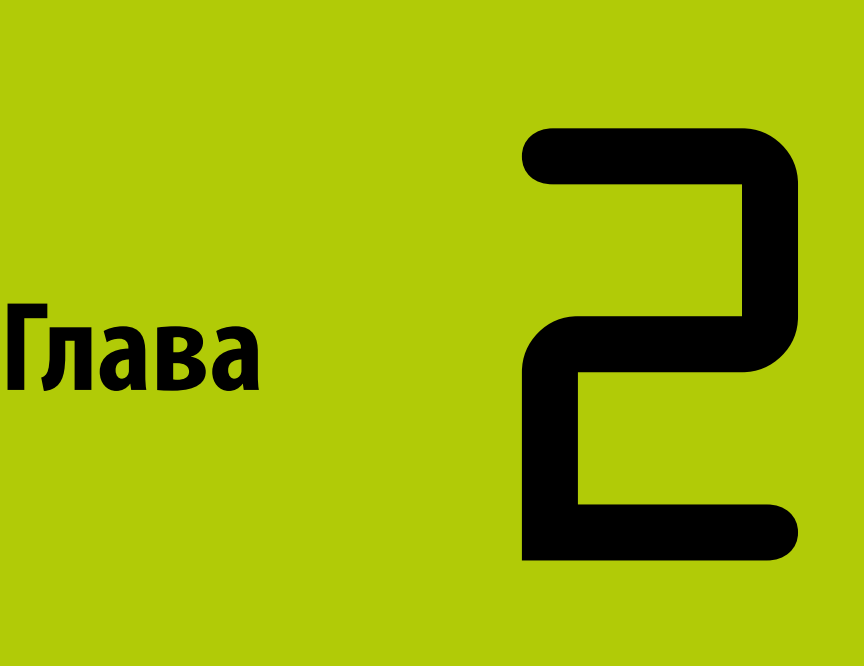

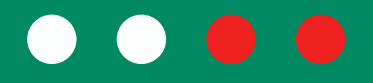

# **Компьютер и ПО**

# Тема 21 Компьютерная графика

Как мы помним, компьютерная графика – это область компьютерных технологий, которая позволяет создавать, оцифровывать, редактировать визуальную информацию, полученную из реального мира, с целью дальнейшего ее хранения и обработки.

Компьютерную графику применяют представители разных профессий: инженеры и конструкторы, архитекторы и астрономы, дизайнеры и модельеры, художники и ученые. Для каждого из них создается специальное программное обеспечение, которое называют графическими программами или графическими пакетами.

# Основные области применения

Деловая и научная графика служат для наглядного представления числовых данных в форме графиков, сводок, иллюстраций, а также графической обработки объектов научного исследования. Примеры:

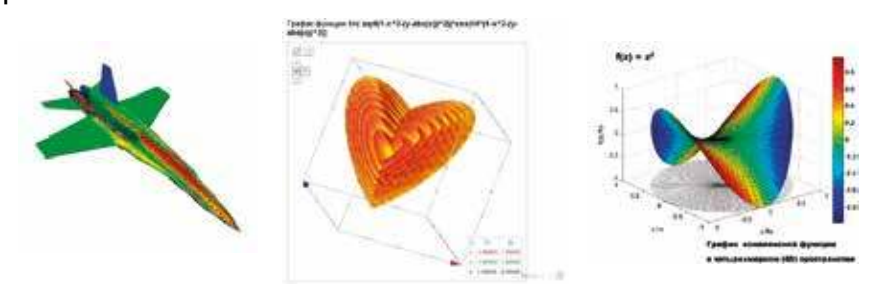

Виды программ для создания и обработки инженерной графики

**Gnuplot** – свободная программа для создания двух- и трехмерных графиков.

Zhu3D – интерактивный, основанный на OpenGL, пакет визуализации математических функций и результатов расчетов. Включает эффекты анимации, изменение текстур, вращение изображений и т.д.

**SciDAVis** – свободное ПО для анализа и визуализации научных данных, может строить различные типы 2D и 3D-графиков, которые могут сохраняться в нескольких растровых графических форматах файлов, а также в форматах PDF, EPS или SVG. Содержит скриптовый интерфейс для языка Python.

**MapViewer** позволяет составлять и корректировать карты – изменяя масштаб, координаты и т.д., а также обрабатывать и визуализировать демографические данные.

Инженерная графика используется в  $\overline{2}$ работе инженеров-конструкторов, архитекторов, изобретателей новой техники. Этот вид компьютерной графики является обязательным элементом САПР (систем автоматизации проектирования). Средствами конструкторской графики можно получать как плоские изображения (проекции, сечения), так и пространственные трехмерные изображения.

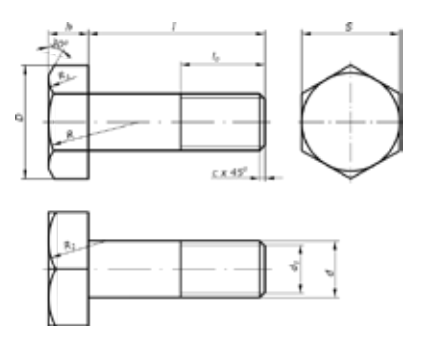

3 Иллюстративная графика – пакеты иллюстративной графики относятся к ППО общего назначения. Пример - графические редакторы (GIMP, AdobePhotoshop, Adobe Illustrator, CorelDraw и др.)

4 Художественная и рекламная графика - с ее помощью создаются рекламные ролики, мультфильмы, компьютерные игры, видеоуроки, видеопрезентации. Графические пакеты для этих целей требуют больших ресурсов компьютера: скорости и памяти. Отличительной особенностью является возможность создания реалистичных изображений и «движущихся картинок». Получение рисунков трехмерных объектов, их повороты, приближения, удаления, деформации связаны с большим объемом вычислений. Передача освещенности объекта, в зависимости от положения источника света, от расположения теней, от фактуры поверхности, требует расчетов, учитывающих законы оптики.

Компьютерная анимация - это получение движущихся изображений  $\overline{\mathbf{5}}$ на экране дисплея. Художник создает на экране рисунки начального и конечного положения движущихся объектов, все промежуточные состояния рассчитывает и изображает компьютер, выполняя расчеты, опирающиеся на математическое описание данного вида движения. Полученные рисунки, выводимые последовательно на экран с определенной частотой, создают иллюзию движения.

По способам задания изображений:

- Двумерная графика (2D) изображения или видео на плоскости.
- Трехмерная графика (3D) изображения или видео, смоделированные объемные объекты в трехмерном пространстве.

3D-моделирование – это разработка объемного образа информационной модели объекта реального мира (автомобиль, здание, молния, астероид) или абстрактных объектов (проекция фрактала – геометрической фигуры, в которой один и тот же мотив повторяется в последовательно уменьшающемся или увеличивающемся масштабе).

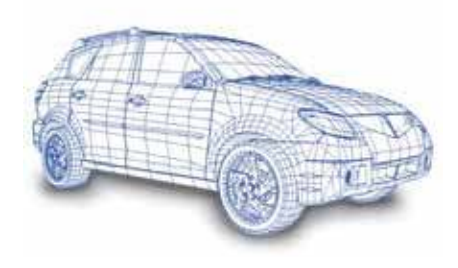

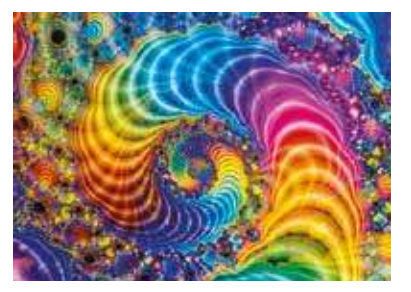

Порядок построения трехмерного изображения:

- Моделирование создание трехмерной математической модели объектов.
- Fекстурирование разработка текстур и свойств материалов (например, прозрачность), воспроизведение растровых, векторных или процедурных текстур.
- 3 Освещение моделирование виртуальных источников света (направление света, степень освещенности).
- 4 Анимация создание движения объектов.
- 5 Динамическая симуляция автоматический расчет взаимодействия различных элементов друг с другом и с моделируемыми процессами (например, ветер, гравитация).
- 6 Визуализация (рендеринг) отображение трехмерной модели в двумерном пространстве (на экране монитора).

Используемые программы: Autodesk 3ds Max, Autodesk Maya, Autodesk Softimage, Blender, Cinema, 4D Houdini, Modo, LightWave 3D.

Из указанных программ Blender является свободным ПО для создания трехмерной компьютерной графики.

156

Blender может использоваться для создания сложных трехмерных моделей и интерактивных игр и включает в себя:

- средства моделирования;
- анимации;
- рендеринга;
- постобработки;
- монтажа видео со звуком;
- компоновки с помощью «узлов».

Программирование в среде Blender осуществляется с помощью языка Python.

Своеобразным расширением 3D-графики является «дополненная реальность» (augmented reality, AR). От «виртуальной реальности», где все окружение построено на компьютерной графике, «дополненная реальность» отличается тем, что в ней компьютерная графика используется лишь частично. К примеру, по такой технологии созданы «Маски» в приложении Инстаграм: вы наводите камеру на свое лицо, и программа сама «подклеивает» на изображение лица мультяшные ушки и носик как у собачки, очки либо украшения.

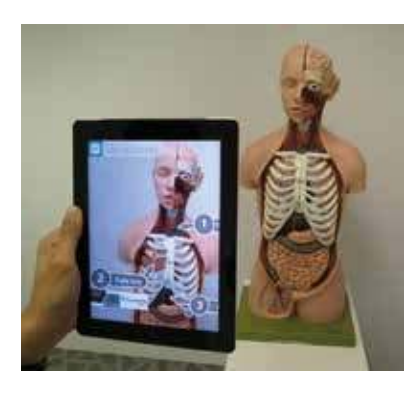

То есть используется технология распознавания изображений (маркеров) в реальной физической среде, к которым программа дополненной реальности достраивает виртуальный 3D-объект. Вы можете изменять маркер: поворачивать в разные стороны, по-разному освещать, закрывать некоторые его части, при этом положения 3D-объектов на экране будут соответственно изменяться.

## ВОПРОСЫ И ЗАДАНИЯ:

1) К какой компьютерной графике относится визуализация отображения человека в зеркале? 2) Чем отличается 3-мерная графика от 3D-моделирования? 3) Приведите примеры, где еще можно было бы использовать «дополненную реальность»?

158

# Тема 2 2 Введение в робототехнику

Мы живем в то время, когда хочется переложить многие домашние и рабочие хлопоты на плечи интеллектуальных помощников. И на помощь приходят роботы.

Робот – это механическое устройство, которое программируемо и в дальнейшем способно выполнять задачи и взаимодействовать с внешней средой без помоши человека.

Робототехника - сфера деятельности, связанная с проектированием, производством и эксплуатацией программируемых механических устройств роботов.

# ЭТО ИНТЕРЕСНО!

Впервые слово «робот» было использовано чешским драматургом Карлом Чапеком в 1921 в произведении «Универсальные роботы Россума», где описывался класс рабов, искусственно созданных человекоподобных слуг, сражающихся за свою свободу. Чешское слово «robota» означает «принудительное рабство». А слово «робототехника» было впервые применено известным автором научной фантастики Айзеком Азимовым в 1941 году.

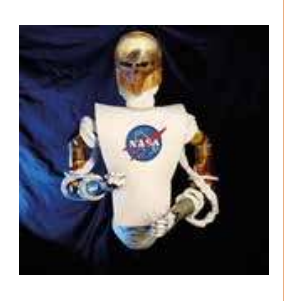

На сегодняшний день роботы стали многофункциональными и имеют массу применений. Области применения роботов делятся на:

• промышленные роботы – их использование позволило ускорить и повысить точность многих производственных процессов (упаковка, сборка, окраска и укладка на поддоны). Роботы таких видов принимают решения на основе сложного ответа от датчиков и оснащены системами технического зрения. Они могут использоваться для выполнения сложных, опасных задач, а также задач, которые человек выполнить не в состоянии (обезвреживать бомбы, обслуживать ядерные реакторы, исследовать глубины океана и достигать самых дальних уголков космоса);

# ВВЕДЕНИЕ В РОБОТОТЕХНИКУ

• исследовательские роботы - используются для выполнения задач в опасной и сложной среде (изучение космического пространства и планет солнечной системы и т.д.);

• образовательные роботы - используются для проектирования и решения определенных учебных задач.

Основные компоненты современных роботов:

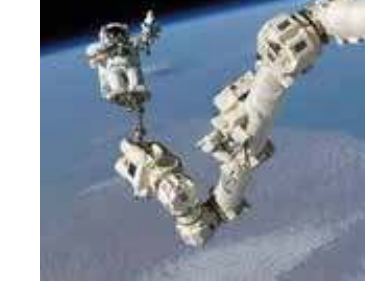

Механическая составляющая (тело/рама) - это непосредственно конструкция робота, она может иметь любую форму и размер. Роботы могут быть человекоподобными, но в то же время не имеют ничего общего с человеческим обликом, т.к. в проекте робота меньше внимания уделяется внешности, а больше функциональности.

Программная составляющая (система управления) - управляющая всеми элементами робота. К примеру, датчики робота при взаимодействии с внешней средой отправляют сигналы в центральный процессор, который обрабатывает данные с помощью программного обеспечения и принимает решения на базе логики. То же самое происходит при вводе команд пользователями.

## **Arduino**

**Arduino** – это одноплатный микрокомпьютер, объединяющий в себе механическую и программную составляющую. Это одна из популярных аппаратных платформ среди школьников, она используется для обучения созданию разного рода роботов. Arduino может использоваться как для создания автономных интерактивных объектов, так и подключаться к программному обеспечению, выполняемому на компьютере.

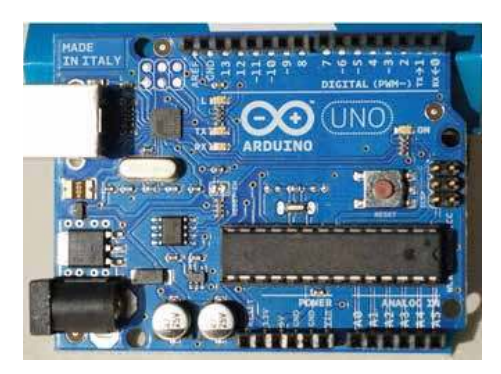

В робототехнике Arduino часто используется как мозг робота. Плата имеет множество аналоговых и цифровых портов, к которым можно подключить практически любое простое устройство: кнопка, датчик, мотор, экран.

160

Внутри Arduino уже зашит загрузчик (BootLoader) – программа, которая запускается каждый раз, как только вы включаете аппарат. Для того чтобы запрограммировать Arduino, достаточно подключить плату к персональному компьютеру через USB порт.

Для написания программ используется свободно распространяемый редактор Arduino IDE, который можно скачать здесь: https://www.arduino.cc/en/Main/Software.

Задача 1. Подключим к Arduino светодиод и заставим его мигать. Это одна из базовых схем в робототехнике. Прежде чем подключим светодиод к плате, давайте его рассмотрим. Светодиод имеет два вывода (ножки), один из которых чуть длиннее другого. Длинный вывод – это анод, который подключают к плюсу источника питания (н-р, батарейки).

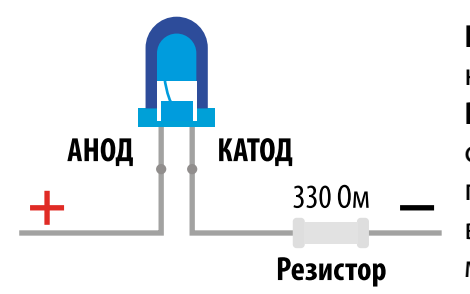

Катод - короткий вывод, который соединяют с минусом или общим проводом. Резистор - это искусственное «препятствие» для тока. Он ограничивает силу тока, переводя часть электроэнергии в тепло. Выводы резистора не являются ни плюсом, ни минусом, поэтому он является неполярным.

Основной характеристикой резистора является сопротивление. Единица измерения сопротивления - Ом. Чем больше сопротивление, тем большая часть тока рассеивается в тепло.

Уровень сопротивления или номинал резистора определяют по цветным полоскам вокруг резистора:

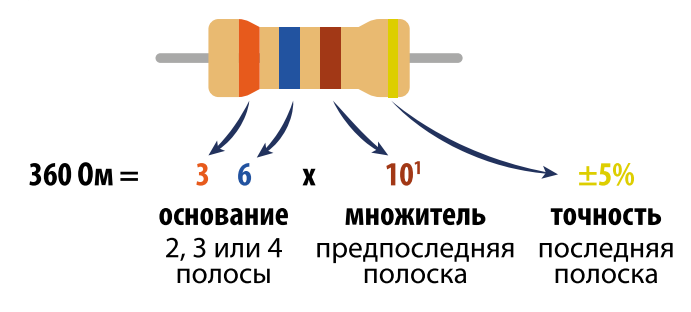

Включайте светодиод только через резистор!

Для сборки модели нам потребуется:

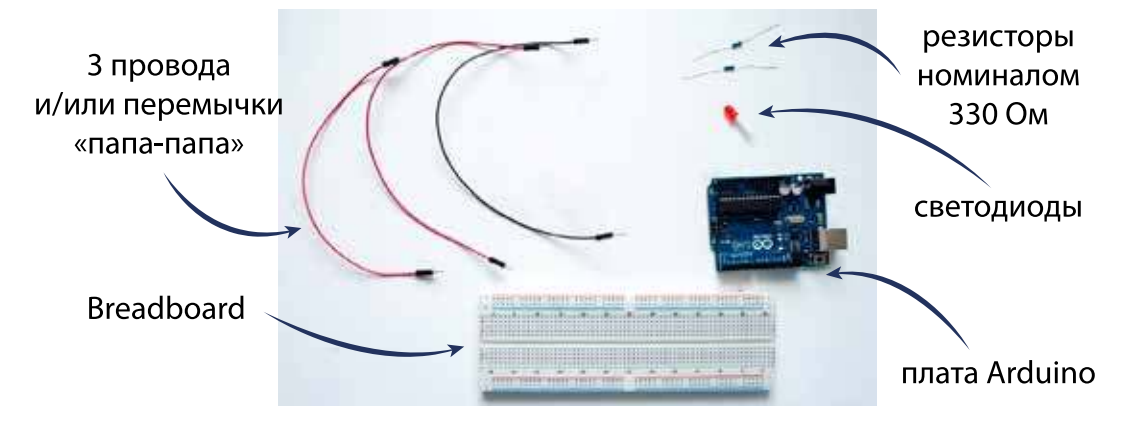

Схема подключения светодиода:

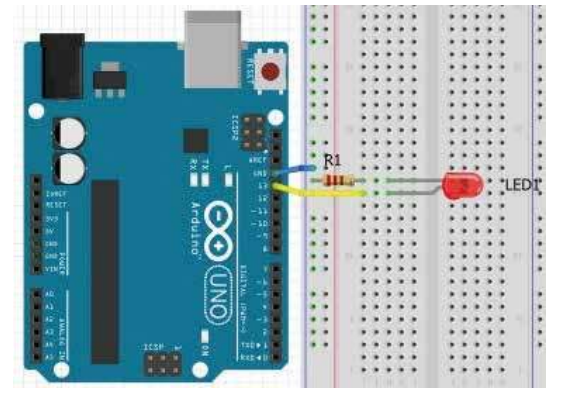

Для работы этой схемы подойдет следующая программа (программу вы можете скопировать в Arduino IDE):

```
void	setup()	{		//обязательная	функция	setup	при	старте	программы
pinMode (13, OUTPUT);//объявление используемого пина, на выход OUTPUT
}
void loop() { //функция loop sanyckaet программы циклично
digitalWrite (13, HIGH); //команда на включение светодиода<br>delay (1000); //задержка на 1000 миллисекунд (1 сек.)
                        //задержка на 1000 миллисекунд (1 сек.)
digitalWrite	(13,	LOW);			//команда	на	выключение	светодиода
delay	(1000);								//задержка	на	1000	миллисекунд	(1	сек.)
}
```
В результате мы увидим, как светодиод будет включаться и выключаться на 1 секунду, т.е. мигать.

162

Объявление функций в среде программирования Arduino начинается со слов **void**.

Функция void setup() является обязательной функцией, запускаемой в начале программы. Блок команд, исполняемых этой функцией, записывается внутри фигурных скобок. Эти команды она выполнит только один раз – в момент старта программы.

В нашем примере внутри **void setup** указана инструкция **pinMode**, которая устанавливает 13-й пин (вход/выход) платы в режим «выход» (OUTPUT). Функция void loop вызывается после void setup и выполняет команды все время (циклично), пока включена плата Arduino (подается электричество). В нашем примере функция **delay** (задержка на 1 секунду) позволяет нам заметить мигание светодиода. Без нее сигнал включения/выключения будет незаметен.

Задача 2. Давайте теперь добавим в нашу схему еще 3 светодиода. Эта схема подключения называется «схема подключения с общим катодом».

```
void setup() {
pinMode (13, OUTPUT);
//устанавливаем используе-
мые пины как выход
pinMode (12, OUTPUT);
pinMode (11, OUTPUT);
pinMode (10, OUTPUT);
```
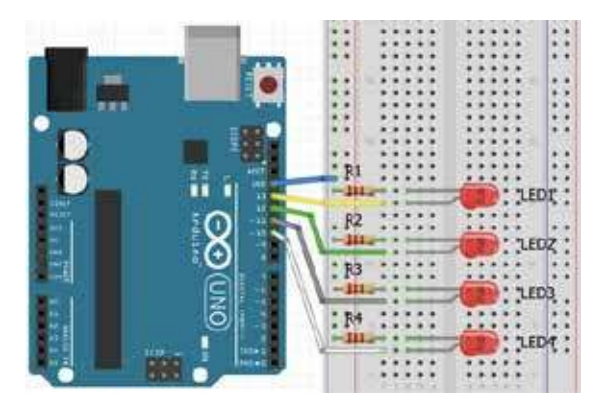

#### $\mathbf{r}$

```
void loop() {
digitalWrite (13, 1);
                          //включаем светодиод
delay (1000);
digitalWrite (13, 0);
                           //выключаем светодиод
delay (1000);
               //задержка на 1000 миллисекунд (1 секунда)
digitalWrite (12, 1);
delay (1000);digitalWrite (12, 0);
delay (1000);
digitalWrite (11, 1);
delay (1000);
```

```
digitalWrite	(11,	0);	
delay	(1000);
digitalWrite	(10,	1);
delay (1000);
digitalWrite (10, 0);
delay (1000);
}
```
Как вы заметили, мы заменили команды HIGH и LOW на 1 и 0, что никак не повлияло на работу вашей программы.

#### **ВОПРОСЫ И ЗАДАНИЯ:**

**1)** Как обычно называются конечности робота? **2)** Найдите в интернете информацию о 3-х законах робототехники. Расскажите, действовал ли главный герой Арнольда Шварценеггера в фильме «Терминатор» в рамках этих законов? **3)** Как сделать так, чтобы все светодиоды включались и выключались одновременно?

**4)** Соберите схему с подключением пяти светодиодов и напишите программу для бегущих огней согласно следующему алгоритму.

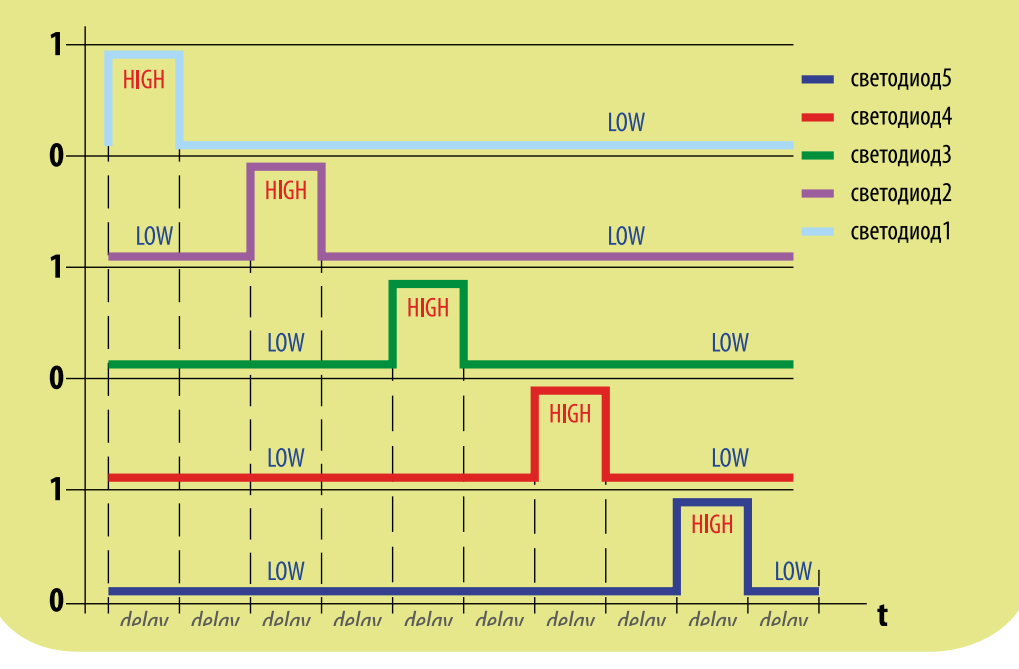

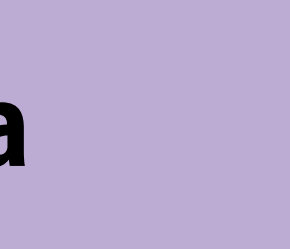

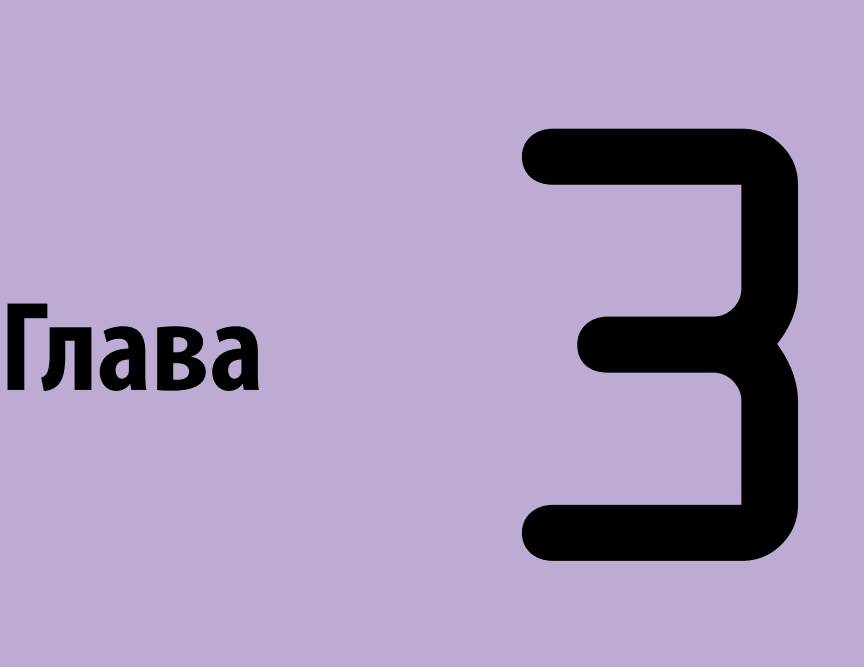

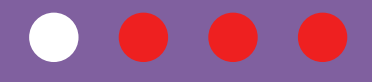

# **Программирование**

# Тема 31 Рекурсия

Рекурсия – это общее понятие, которое достаточно широко распространено в повседневной жизни, но больше всего она распространена в информатике и математике.

Под рекурсией понимают процесс, когда какой-либо объект повторяет сам себя. Например, курица сносит яйцо, из которого вырастает новая курица. Либо у дерева вырастают ветки, на которой в свою очередь вырастают другие мелкие ветки.

Классическим примером бесконечной рекурсии являются расположенные друг напротив друга два зеркала: в них образуются два коридора из затухающих отражений зеркал.

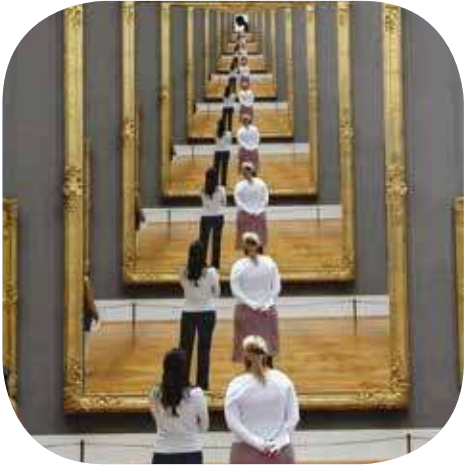

Автор фото: Пьер Метивье

Из курса 8 класса вы помните, что часто одна функция может вызывать другую функцию. Но функция также может вызывать и саму себя. Ситуация, когда программа вызывает сама себя непосредственно (простая рекурсия) или косвенно (через другие функции), например, функция А вызывает функцию В, а функция В - функцию А называется рекурсией.

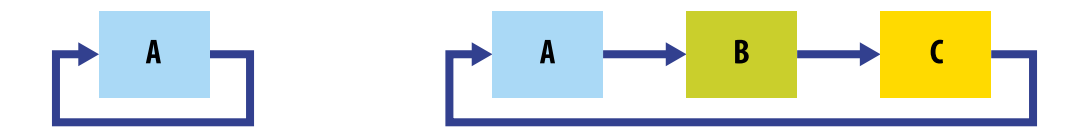

Заметим, что при косвенном обращении все функции в цепочке - рекурсивные. Давайте рассмотрим, как работает рекурсия в программировании.

Задача 1. Необходимо вычислить сумму всех натуральных чисел от 1 до п. Например, если пользователем задано число 5, то программа должна суммировать числа от 1 до 4: 1+2+3+4. Запишем программу:

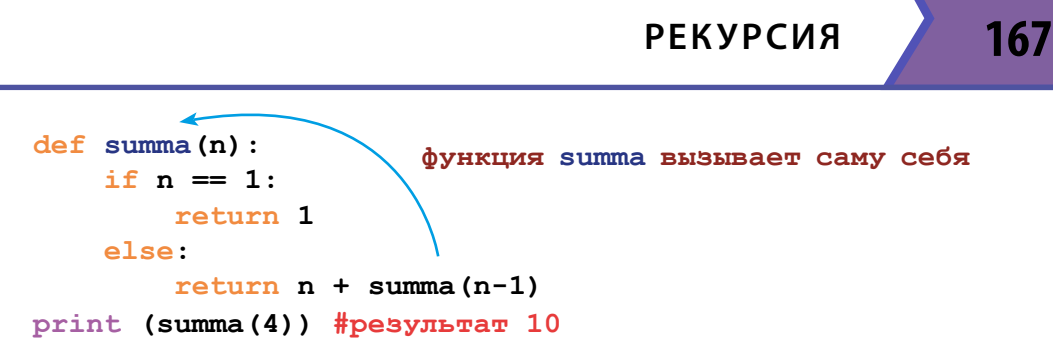

Решение выглядит так: 4 + (4-1) + ((4-1)-1) + (((4-1)-1)-1). Т.е. каждый раз функции summa предается аргумент меньше на единицу, до тех пор, пока n не становится равно 1. Выражение «if n == 1» является **базовым условием** рекурсии. Именно благодаря этому выражению рекурсия останавливается. Без базового условия рекурсия может стать бесконечной.

Также мы помним, что return всегда завершает функцию, поэтому писать после нее условие в else не имеет смысла. Правильнее записать программу так:

```
def summa(n):
    if n == 1:
        return 1
    return n + summa(n-1)print (summa(6)) #pesynbrar 21
```
Задача 2. Рассмотрим, как работает рекурсия на примере вычисления факториала для n!. Например, чтобы вычислить факториал числа 3, нужно  $3*2*1$ , то есть число n\*(n-1)\*((n-1)-1).

```
def factorial(n):
         if n == 0:
             return 1
          return n *factorial(n - 1)print (factorial(3))
     >>6
          #результат
```
# **ЗАПОМНИ**

Факториалом числа n называется произведение всех натуральных чисел от 1 до n: n!=1\*2\*3\*4\*...\*n Например, факториал числа 5 равен 120 (5!=1\*2\*3\*4\*5).

Эту же задачу на вычисление факториала числа можно решить используя ЦИКЛЫ while:

```
n = int(input())factorial = 1while n > 1:
    factorial * = n
```
168

```
n = 1print (factorial)
```
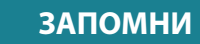

Вычисление факториала с помощью цикла for:

```
n = int(input())factorial = 1for i in range(2, n+1):
   factorial *=iprint (factorial)
```
Для остановки вывода результатов бесконечной рекурсии нужно нажать на Ctrl+C.

Из этого можно сделать заключение, что рекурсия заменяет циклы.

Использование рекурсии в задаче называется рекурсивным методом решения, а использование цикла – итеративным, от слова «итерация». «Итерация» – это повторное выполнение одного и того же блока кода.

Задача 3. Запишем рекурсивную функцию для возведения числа а в степень b (а\*\*b). При возведении числа в степень, алгоритм делает следующее:  $(a * ... (a * (a * (a * (a * 1))))$ 

Также из курса математики мы знаем, что  $a^{**}0 = 1$ .

Решение задачи:

```
def func step(a, b) :
   if b == 0:
        return 1
    return a * func step(a, b-1)
print(func step(2, 4)) #HanpMMep, 2 в 4 степени
>>16#результат
```
## ЭТО ИНТЕРЕСНО!

• Пример рекурсии в жизни человека – банковский депозит. Вы можете положить деньги в банк под проценты, начисленные проценты остаются в банке на вашем счете и на них начисляют проценты. Процесс продолжается пока вы не заберете весь вклад.

• Если сделать фото с фронтальной камеры телефона лицом к зеркалу, то вы увидите еще один пример бесконечной рекурсии.

Рекурсивные функции решают много задач в программировании, но к сожалению, при их написании часто возникают ошибки. Одна из распространенных ошибок – это бесконечная рекурсия, когда цепочка вызовов функций никогда не завершается и продолжается, пока не закончится свободная память в компьютере.

Две наиболее частые причины бесконечной рекурсии:

- Неправильная запись выхода из рекурсии. Например, если мы в программе вычисления факториала забудем поставить проверку if  $n ==$ 0, то factorial(0) вызовет factorial(-1), тот вызовет factorial(-2) и т. д.
- Неправильная запись параметров в функции. Например, если функция factorial(n) будет вызывать factorial(n), то также получится бесконечная цепочка.

Поэтому при разработке рекурсивной функции, в первую очередь, нужно правильно оформить условие завершения рекурсии.

Рекурсивные алгоритмы проще в написании и понятнее, однако они требуют больше памяти компьютера и времени на обработку. Поэтому часто рекомендуют избегать рекурсивных программ и использовать обычные циклические алгоритмы.

#### КОМПЬЮТЕРНЫЙ ПРАКТИКУМ:

1) Запишите рекурсивную функцию, которая для заданного числа п вычисляет сумму его цифр.

2) Запишите рекурсивные функции, которые определяют: а) четность; б) нечетность полученного числа.

3) Запишите рекурсивную функцию для нахождения наименьшего общего делителя (НОД).

4) Даны первый член и знаменатель арифметической прогрессии. Запишите рекурсивную функцию, которая находит сумму п первых членов прогрессии.

5) Даны первый член и знаменатель геометрической прогрессии. Запишите рекурсивную функцию, которая находит сумму п первых членов прогрессии.

# Тема 3 2 Алгоритмы обработки списков

В 8 классе вы уже начали изучать списки и производить некоторые операции с ними.

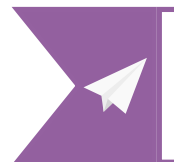

**CMOTPU TAKЖЕ** 8 КЛАСС Тема 3.2 Спикси, кортежи и словари Тема 3.6 Массивы

В этой теме мы более подробно

рассмотрим основные стандартные алгоритмы работы со списками: поиска и модификации (реверс, сдвиг и

отбор нужных элементов).

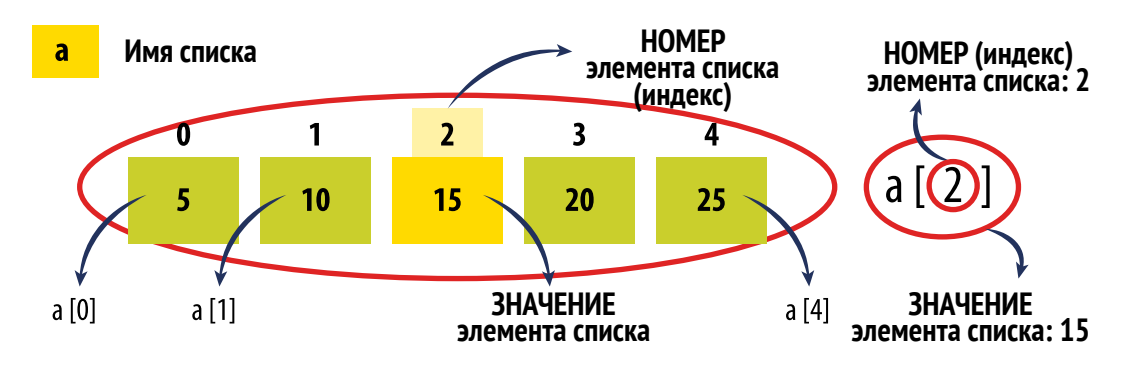

#### Поиск элемента в списке

Во многих задачах по программированию требуется проверить, содержится ли элемент в списке или, наоборот его в списке нет. Либо нужно найти элемент с максимальным или минимальным значением.

Рассмотрим алгоритм поиска на примере задачи, в которой **a** – имя списка, n - количество элементов в списке (целое число), а переменная i будет обозначать индекс элемента списка.

Задача 1. Необходимо найти в списке элемент і, значение которого равно **х**. Как только элемент найден, программа должна вывести трие и выйти из цикла, используя команду break. Если искомого элемента нет – вывести False.

 $a = \{4, 15, -3, 11, -10, 9\}$  $x = int(input('McKOMbW SJEMCHT: '))$ 

```
for i in a:
                      #перебираем элементы списка а
    if i == x:
                     #если элемент найден
       print (True)
       break
                    #выходим из цикла
Also:print (False)
```
Эту задачу можно решить еще одним способом: использовать функцию index для списков, которая возвращает индекс первого найденного элемента равного х:

```
a = \begin{bmatrix} 4 \\ 15 \\ -3 \\ 11 \\ -10 \\ 9 \end{bmatrix} #пример массива
print (a.index (-10))#результат 4
```
Если элемента в массиве нет, программа вернет ошибку и прекратит работу.

Задача 2. Алгоритм поиска максимального элемента выглядит так:

а) за элемент с максимальным значением берется переменная **mum**, которая в начале цикла равна 0;

б) поочередно просматриваются все элементы списка;

в) если очередной элемент больше значения mum, то в эту переменную записывается новое значение:

г) В противном случае значение максимума останется прежним.

Запишем программу:

```
a = \{4, 15, -3, 11, -10, 9\}mum = a[0]for i in range(1, len(a)): #просматриваем весь список
    if a[i] > mum:
       mum = a[i]print(num) #peзультат 15
```
Программа для поиска минимального элемента отличается только знаком сравнения:

```
a = [4, 15, -3, 11, -10, 9]mum = a[0]for i in range(1, len(a)):
    if a[i] < mum: #ставится знак <
       mum = a[i]print(mum) #результат -10
```
Поскольку операции поиска максимального и минимального элементов нужны очень часто, в Python есть соответствующие встроенные функции  $max() \nparallel min()$ :

```
a = [4, 15, -3, 11, -10, 9]maximum = max (a)minimum = min (a)print (maximum)
print (minimum)
>>15-10
```
#### Реверс списка

172

Перестановка элементов списка в обратном порядке называется реверсом списка. Принцип алгоритма заключается в следующем: мы меняем местами 0-й элемент с последним, 1-ый с предпоследним и т.д. Итого количество таких обменов будет равно половине длины списка.

Нумерация индексов в Python начинается с 0. Поэтому, если общее количество элементов равно n, то противоположный для i элемент находится по формуле: n - i - 1. Например (см.таблицу ниже), чтобы найти индекс элемента, который заменит элемент под индексом 2, вычисляем по формуле:

$$
\begin{array}{c}\nN \quad i \\
6 - 2 - 1 = 3\n\end{array}
$$

Элемент под индексом 2 должен поменяться местами с элементом под индексом 3.

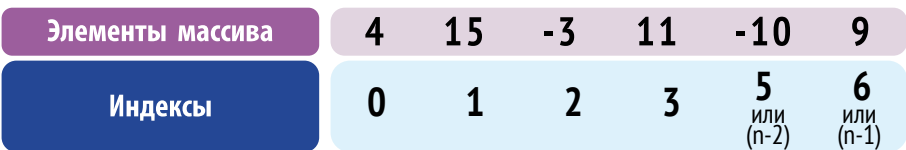

Чтобы найти вторую пару элемента, мы просматриваем индексы только первой половины массива. Поэтому цикл останавливается на середине списка:

```
a = \{4, 15, -3, 11, -10, 9\}n = len(a)#вычисляем количество элементов в массиве
for i in range (n//2): #только индексы первой половины массива
```
 $a[i]$ ,  $a[n-i-1] = a[n-i-1]$ ,  $a[i]$ #переставляем элементы print(a) **ЗАПОМНИ**  $>>$  $[9, -10, 11, -3, 15, 4]$ Значения индексов в Python могут быть отрицательными. Операция реверс списка может быть В этом случае нумерация бувыполнена и с помощью стандартного

a.reverse ()

## Сдвиг элементов

метода reverse():

дет идти с конца. Например, индекс самого последнего элемента равен -1, предпоследнего -2 и т.д.

При удалении одного элемента из списка, все элементы находившиеся справа от него сдвигаются влево на одну ячейку. То есть **a[1]** переходит на место **a[0], a[2]** – на место **a[1]** и т.д. При вставке нового элемента, все элементы, начиная с того, на чье место вставляется новое - сдвигаются вправо.

Как видно из схемы ниже, при удалении первого элемента, общее количество элементов не изменяется. Это делается за счет того, что последний элемент дублируется и теперь занимает предпоследнее и последнее место.

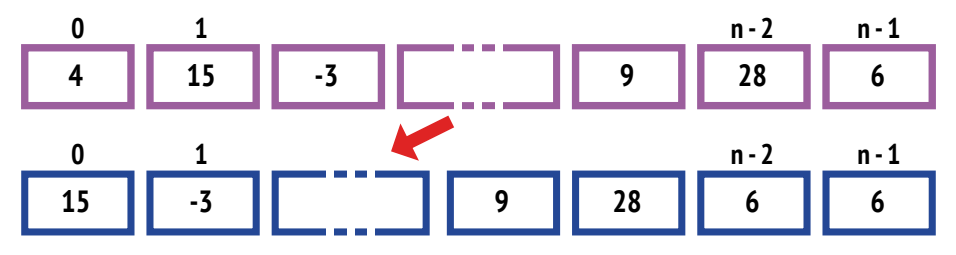

Запишем алгоритм:

```
a = \begin{bmatrix} 4 \\ 15 \\ -3 \\ 11 \\ -10 \\ 9 \end{bmatrix}n = len(a)for i in range (n-1):
     a[i] = a[i+1]print(a)
>>[15, -3, 11, -10, 9, 9]
```
Обратите внимание, что цикл заканчивается при a = [n-1], чтобы не было выхода за границы массива, то есть обращения к несуществующему элементу a[n].

Однако можно сделать так, чтобы последний элемент не повторялся, а заменялся значением первого элемента, который был удален. Такой сдвиг называется циклическим. Чтобы не потерять первый элемент, мы сохраним его в переменную **b**. Только после этого запишем цикл сдвига элементов. В конце, переменную с первым элементом запишем в последнюю ячейку:

```
a = [4, 15, -3, 11, -10, 9]n = len(a)b = a[0]for i in range (n-1):
    a[i] = a[i+1]a[n-1] = bprint(a)\rightarrow[15, -3, 11, -10, 9, 4]
```
Давайте посмотрим, как можно выполнить сдвиг, используя встроенные функции append () и pop ():

```
a = [4, 15, -3, 11, -10, 9]a.append(a.pop(0))print(a) \frac{1}{4}pesynbrar [15, -3, 11, -10, 9, 4]
```
#### Отбор элементов по критерию

Для того чтобы выбрать из списка элементы, отвечающие какому-то определенному критерию, нужно создать новый список **b** и собирать их туда. С помощью генератора с условием, запишем код для выборки четных чисел из списка а:

```
a = [4, 15, -3, 11, -10, 9]b = [i for i in a if i\frac{1}{2} = 0]print(b)
```
Для отбора элементов из списка **а** в список **b**, также можно использовать известную нам функцию **append()**. В этом случае элементы, отвечающие условию, «присоединяются» к новому списку **b**.

```
a = \{4, 15, -3, 11, -10, 9\}b = 11for x in a:
    if x \tbinom{2}{3} = 0:
        b. append(x)print(b)>>[4, -10]
```
174

## **Модификация списка**

Для работы со списками и изменения в них данных в Python предусмотрены стандартные функции и методы:

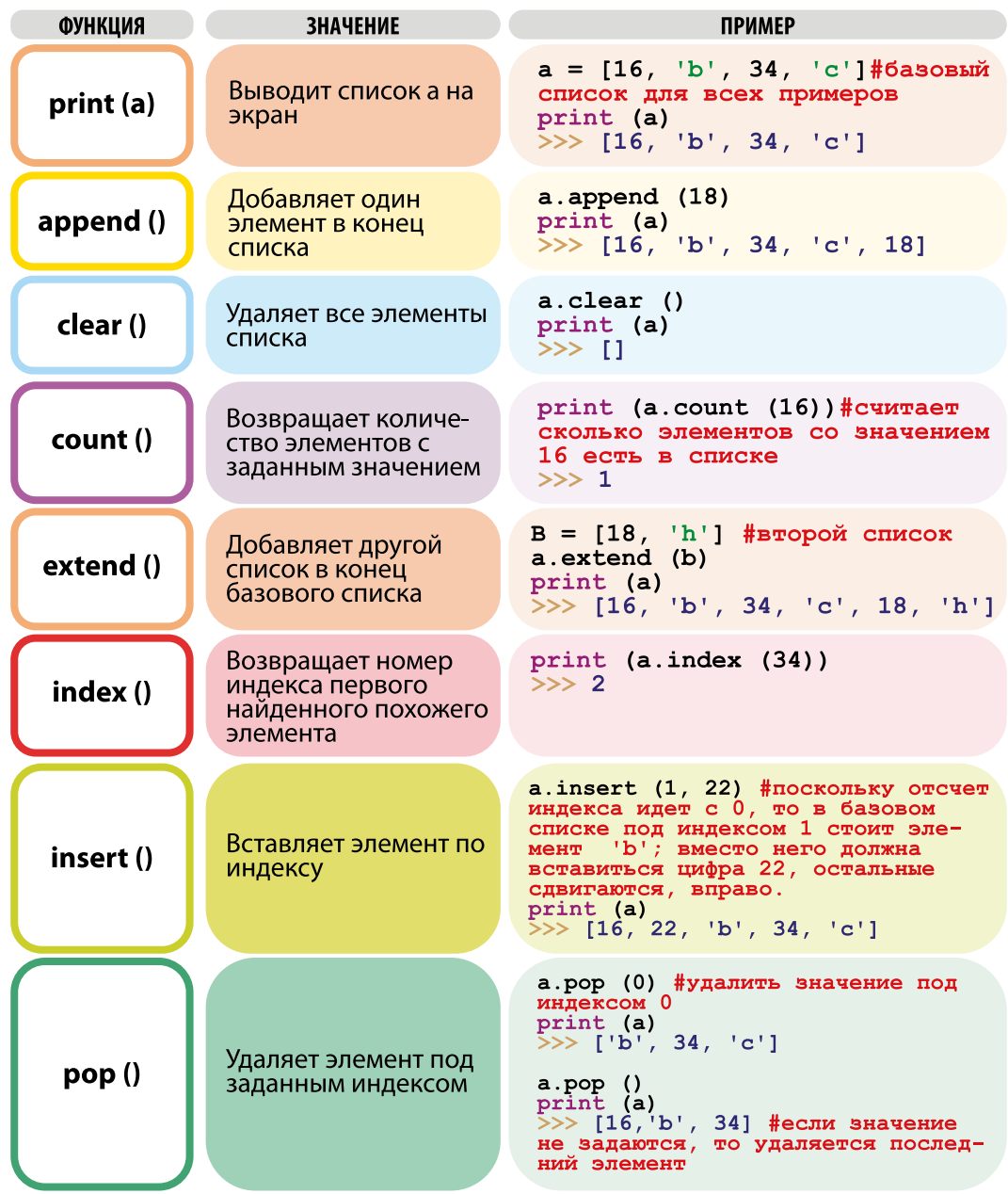

176

# **ПРОГРАММИРОВАНИЕ**

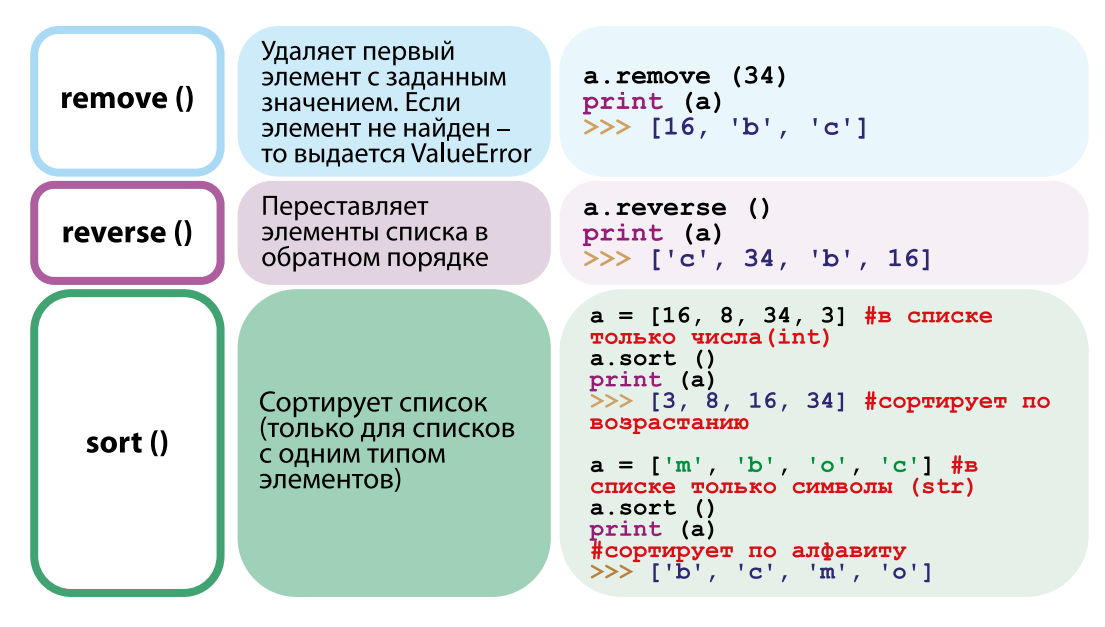

В отличие от методов строк (стр.109) методы списков изменяют сам список, а потому для записи результатов новый список создавать не нужно.

## КОМПЬЮТЕРНЫЙ ПРАКТИКУМ:

1) Заполните массив случайными числами в интервале (0,20). Введите число х и найдите все значения, равные х.

2) Дан одномерный массив числовых значений, насчитывающий п элементов. Выполните перемещение элементов массива по кругу  $\omega$  anpaso, m.e.  $a(1) \rightarrow a(2)$ ;  $a(2) \rightarrow a(3)$ ; ...  $a(n) \rightarrow a(1)$ .

3) Дан список случайных целых чисел. Замените все нечетные числа списка нулями. И выведите их количество.

4) Заполните список случайными числами и выполните реверс для части списка между элементами с индексами х и у (включая эти элементы).

# Тема 3.3. Сортировка списков

Часто для того чтобы облегчить поиск нужной информации, мы пользуемся сортировкой. Например, сортировка слов по алфавиту облегчает поиск слова в словаре. Сортировка списка в Python - это построение ее элементов в заданном порядке.

Порядок сортировки может быть любым, часто требуется сортировка по возрастанию (или убыванию) значений. Например, при сортировке по возрастанию из списка [3 1 0 5 2 7] получается список [0 1 2 3 5 7]. Символьные данные обычно сортируются в алфавитном порядке.

Существует множество различных видов алгоритмов сортировки для организации данных. Давайте рассмотрим некоторые из них, для того чтобы понять как работает сортировка.

# Пузырьковая сортировка (метод обменами)

Для сортировки элементов списка таким способом необходимо справа налево пройтись по нему, попарно сравнивая соседние элементы и, в том случае, когда левый больше правого, менять их местами. Так самые «тяжелые» элементы падают на дно, а самые «легкие» (минимальные) элементы поднимаются наверх (к началу списка) подобно пузырькам воздуха.

Отсюда и произошло название алгоритма.

Если записать порядок действий данного алгоритма, то он будет выглядеть так:

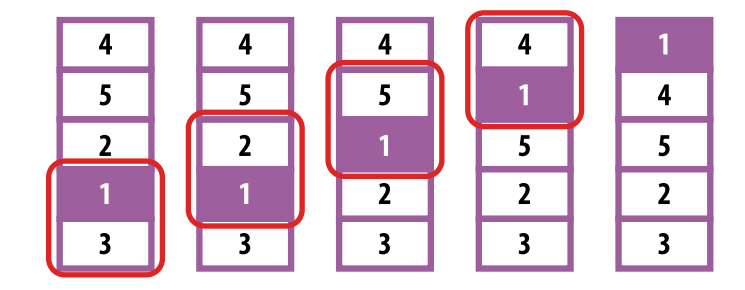

1. Сравниваем первые

два элемента списка. Если первый элемент больше второго, то меняем их местами. Если они уже стоят в нужном порядке, то оставляем их на месте.

2. Переходим ко второй паре элементов: сравниваем их значения и меняем местами при необходимости.

3. Достигнув конца списка, снова переходим в начало и начинаем процесс

заново. Этот процесс продолжается до последней пары элементов в списке.

Рассмотрим программу сортировки пузырьковым методом, где:

- переменная і хранит индекс ячейки, в которую записывается минимальный элемент. Сначала это будет первая ячейка;

- переменная і используется для обращения к текущим сравниваемым ячейкам массива.

```
from random import randint
n = 10 #заполним список 10 случайными числами
a = [randint (1,99) for n in range (n)]print (a)
for i in range (n-1): #кол-во проходов по списку
    for ј in range (n-i-1): #кол-во сравнений уменьшается на величину і
        if a [i] > a [i+1]: #вложенный цикл сравнивает эл-т i c i+1
            a[j], a[j+1] = a[j+1], a[j]#при необходимости
меняет местами
print(a)
>>[5, 84, 90, 37, 30, 32, 29, 62, 17, 99][5, 17, 29, 30, 32, 37, 62, 84, 90, 99]
```
Как видим, здесь два цикла: внешний и внутренний. Во внешнем цикле задается общее количество проходов, которое равно количеству обменов. При этом количество обменов меньше количества элементов на 1. Например, в списке из 2 элементов возможен только один обмен, в списке из 3 элементов - 2 обмена.

Количество проходов внутреннего цикла каждый раз уменьшается на 1. Так как когда в одном проходе один элемент становится на свое место (в начало списка), то мы его уже не трогаем.

Этот алгоритм сортировки работает очень медленно, потому что он должен перебрать все элементы от начала до конца столько раз, сколько всего есть элементов в списке. Если элементов 100, то программа должна пройти от начала до конца 100 раз. Алгоритм «пузырьковой» сортировки считается учебным и почти не применяется на практике из-за низкой эффективности: слишком долго маленькие элементы (их еще называют «черепахами»), стоящие в конце списка, добираются до начала.
#### Сортировка выбором

Этот алгоритм делит список на две части: с отсортированными и неотсортированными элементами. Сначала весь список рассматривается как неотсортированный. Из неотсортированного сегмента отбирается самый наименьший элемент и меняется местами с первым. Теперь первый элемент – это отсортированная часть списка. Поскольку первый элемент списка уже отсортирован, мы получаем наименьший элемент из оставшихся элементов и заменяем его вторым элементом. Таким образом, отсортированный сегмент растет, а неотсортированный – уменьшается. Это повторяется до тех пор, пока последний элемент списка не станет оставшимся элементом для изучения.

Запишем алгоритм для сортировки списка методом выбора. Переменная і хранит индекс ячейки, в которую записывается минимальный элемент, а переменная **j** – просматриваемый элемент:

```
for i in range (n-1):
    n min = i
    for j in range (i+1, n):
         if a[j] < a[n min]:
              n \text{ min} = 1if i := n min:
         a[i], a[n \text{ min}] = a[n \text{ min}], a[i]
```
Здесь перестановка происходит только тогда, когда найденный минимальный элемент стоит не на своем месте, то есть **i!= n\_min**. Поскольку поиск номера минимального элемента выполняется в цикле, этот алгоритм сортировки также представляет собой вложенный цикл.

#### Быстрая сортировка (Quick Sort)

Пузырьковая сортировка и сортировка выбором работают медленно с большими массивами данных. Поэтому для сортировки больших списков часто используется рекурсивный алгоритм «быстрой сортировки» (англ. quick sort).

Идея такой сортировки состоит в том, что где-то посередине выбирается одно значение, которое называют «опорным». Затем из элементов левой части выбираются те, которые больше или равны значению «опорного элемента» и переставляются в правую часть. Далее левая и правая части

рассматриваются как отдельные списки и снова делятся на два.

Таким образом, сортировка исходного списка свелась к двум задачам: сортировкам двух подсписков. Теперь первые два шага алгоритма применяются снова (рекурсивно) к подспискам справа и слева от опорного значения.

Как мы уже говорили, скорость сортировки важна при работе с большими списками. Ниже в таблице сравнивается время сортировки (в секундах) списков разного размера, заполненных случайными значениями, с использованием рассмотренных алгоритмов.

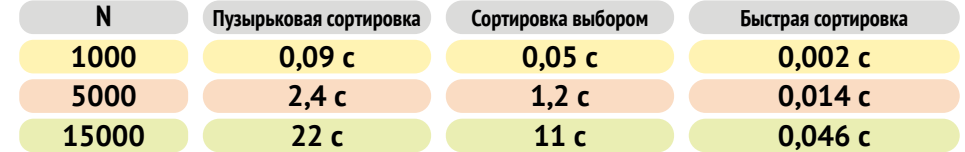

Как видно из таблицы, при обработке списка, к примеру, с 15 тысячами элементов, быстрая сортировка работает в 500 раз быстрее, чем при пузырьковой сортировке.

#### Стандартная сортировка

В языке Python есть встроенный алгоритм сортировки — timsort, который легко справляется с сортировкой большинства типов данных.

Есть два способа вызова сортировки:

1. Метод sort:

```
a = [5, 2, 3, 1, 4]a.sort()print (a)
```
При таком способе элементы списка сортируются внутри заданного списка а, т.е. изменяется сам список. Метод sort не возвращает значения, поэтому результат вызова метода sort нельзя использовать в арифметических выражениях или при выводе результата.

2. Функция sorted:

В отличие от метода, функция **sorted** не изменяет переданный ей список, а вносит все изменения в новый список. Функцию sorted можно использовать так:

180

 $a = [5, 2, 3, 1, 4]$  $b = sorted(a)$ print (b)

Можно записывать функцию sorted при вводе и выводе данных. Ниже записана однострочная программа, которая введенные пользователем через пробел числа сортирует и выводит как список:

 $print('', join(map(str, sorted(map(int, input(), split());)))$ 

По умолчанию сортировка выполняется по возрастанию или точнее «неубыванию», когда каждый следующий элемент больше или равен предыдушему.

Сортировка по убыванию также называется сортировкой по «невозрастанию», когда каждый следующий элемент меньше или равен предыдущему. Для того чтобы отсортировать список по убыванию, нужно в функции сортировки указать reverse = True:

```
b = sorted (a, reverse = True) #или
a.sort (reverse = True)
```
#### КОМПЬЮТЕРНЫЙ ПРАКТИКУМ:

1) Дан список числовых значений, насчитывающий п элементов. Из элементов исходного списка создайте два новых. В первый должны входить только числа, которые делятся на 3, а во второй – числа, которые делятся на 5.

2) Продолжите программу из первого задания и допишите алгоритм, который сортирует числа, делящиеся на 3 по возрастанию, а все числа делящиеся на 5 – по убыванию.

3) Дан список с целыми числами. Напишите программу, которая выведет результат умножения самого маленького и самого большого числа списка.

4) Напишите программу, которая запрашивает у пользователя несколько слов в строке. Отсортируйте слова по возрастанию их длины.

## Тема 3 4 Матрицы

Матрица – это двумерный массив, имеющий табличную структуру. Описываются массивы так же, как одномерные. Разница состоит в том, что у элемента двумерного массива две координаты (два индекса) – номер строки и номер столбца, в которых находится элемент.

В Python для работы с таблицами используют списки. Двумерная таблица хранится как список, каждый элемент которого тоже представляет собой список («список списков»). Для примера рассмотрим таблицу, которая состоит из 3-х строк и 3-х столбцов:

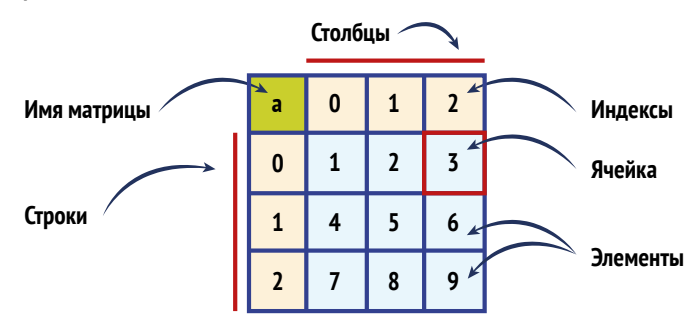

Данные из этой таблицы на языке Python будут выглядеть так:

 $a = [[1, 2, 3],$  $[4, 5, 6],$  $[7, 8, 9]$ 

Или, если записать в одной строке, то:

 $a = [[1, 2, 3], [4, 5, 6], [7, 8, 9]]$ 

Для вывода заданного списка на экран в виде таблицы используют два вложенных цикла. Первый цикл перебирает номер строки, второй цикл бежит по элементам внутри строки. Давайте запишем программу, которая выведет каждый подсписок в отдельной строке. При этом элементы списка будут разделены не запятыми, а пробелами:

```
a = [[1, 2, 3], [4, 5, 6], [7, 8, 9]]for i in range (len(a)):
   for j in range (len(a[i])):
```

```
print ((a[i][j]), end = ' ' )print ()
>>1234 5 6
789
```
Здесь i – индекс подсписка (определяет число строк), а j – индекс элемента внутри подсписка (определяет число столбцов); **len(a)** – это число подсписков в большом списке (их здесь 3), len(a[i]) – число элементов подсписка, которое совпадает с числом столбцов.

**a** [i] [j] – это элемент в подсписке i, под j-индексом:

 $a[0][0] == 1$ ,  $a[0][1] == 2$ ,  $a[0][2] == 3$ ,  $a[1][0] == 4$ ,  $MTA$ .

Этот же пример можно записать так:

```
for row in a:
                      #в строке а
   for elem in row:
                      #для элемента в строке
       print (elem, end=' ') #BEBECTH ЭЛЕМЕНТЫ
   print()
```
Задача 1. Заполним матрицу случайными цифрами. Обозначим количество строк в матрице переменной **n**, а столбцов переменной **m**. В переменных і и і запишем индексы элемента. Поскольку индексов два, для заполнения матрицы используем вложенный цикл for.

Значения переменных **n** и **m** мы попросим ввести пользователю. Далее создадим пустую матрицу **а**, куда методом append() добавится **n**-ое количество подсписков. В каждый подписок методом append() будут добавляться элементы со случайными значениями. Запишем нашу программу:

```
import random
n = int(input('BeqMTe K0JUVECFBO CFPOK: '))m = int(input('BeqMTe K0JUVECFBO CTOJIÓUOB:'))a = []for i in range (n) :
   a.append([])for j in range (m):
       a[i].append (random.randint (10, 40)) #xaxyomy 3-xyприсваивается случайное число от 10 до 40
for i in a: #каждый подсписок выведется с новой строки,
   print (i) #но в квадратных скобках
```
#### **ПРОГРАММИРОВАНИЕ**

 $>>$ [33, 16, 31, 33] #случайные числа при n=2, m=4  $[39, 35, 11, 15]$ 

Эту же задачу запишем короче, и так, чтобы в результате не было скобок:

```
import random
n = int(input('BeaA) ( Exercise RONATECTBO CTDOK: ')
m = int(input('Beegure continue), ...'))a = [[\text{random.random}(10, 40) \text{ for } i \text{ in range}(m)] for j in
range(n)]
print(' '.join([str(elem) for elem in row])) #BCe SJeMeHTE
объединяются и перечисляются через пробел
```
#### Обработка двумерного массива

Такой же двойной цикл используется для обработки элементов матрицы. 1-й цикл перебирает номер строки, 2-й элементы внутри строки. Вычислим сумму (s) всех элементов:

```
a = [[1, 2, 3, 4], [5, 6], [7, 8, 9]]s = 0for i in range (len(a)):
    for \pi in range (len(a[i])):
        s += a[i][i]print(s) #результат 45
```
Для этой записи можно использовать встроенную функцию **sum**:

```
s = 0for row in a:
    s += sum(row)print (s)
```
Задача 2. Пусть дан квадратный массив из n строк и m столбцов. Необходимо заполнить диагональ единичками, область слева от нее заполнить двойками, а область справа – нулями.

Главная диагональ – это элементы а $[0, 0]$ , а $[1, 1]$ , ..., а $[n-1, n-1]$ , то есть номер строки равен номеру столбца. Для заполнения главной диагонали единицами нужен один цикл:

```
for i in range (n): #paбoraem c a [i] [i]
   a[i][i] = 1 #заполняем их единицами
```
185

Элементы справа от диагонали заполним значением 0, для чего нам понадобится в каждой из строк с номером і присвоить значение элементам а[і] [j] для j=i+1, ..., n-1. Здесь нам понадобятся вложенные циклы:

```
for i in range(n):
    for \eta in range (i + 1, n) :
        a[i][i] = 0
```
Аналогично присваиваем значение 2 элементам a[i][j] для j=0, ..., i-1:

```
for i in range(n):
    for j in range (0, i):
        a[i][i] = 2
```
Если внешние циклы объединить в один, то получим решение:

```
n = 4a = [[0] * n for i in range(n)]for i in range(n):
    for j in range (0, i):
        a[i][i] = 2a[i][i] = 1for j in range (i + 1, n):
        a[i][j] = 0for row in a:
   print(' '.join([str(elem) for elem in row]))
```
#### КОМПЬЮТЕРНЫЙ ПРАКТИКУМ:

1) Дан двумерный массив. Выведите на экран: а) все элементы второй строки, б) все элементы второго столбца.

2) Дан двумерный массив. Напишите программу, которая меняет местами два любых элемента массива.

3) Заполните прямоугольную матрицу а, имеющую п строк и т столбцов элементами из случайных чисел. Найдите среднее арифметическое элементов массива.

4) Найдите наибольшее значение среди средних значений для каждой строки матрицы.

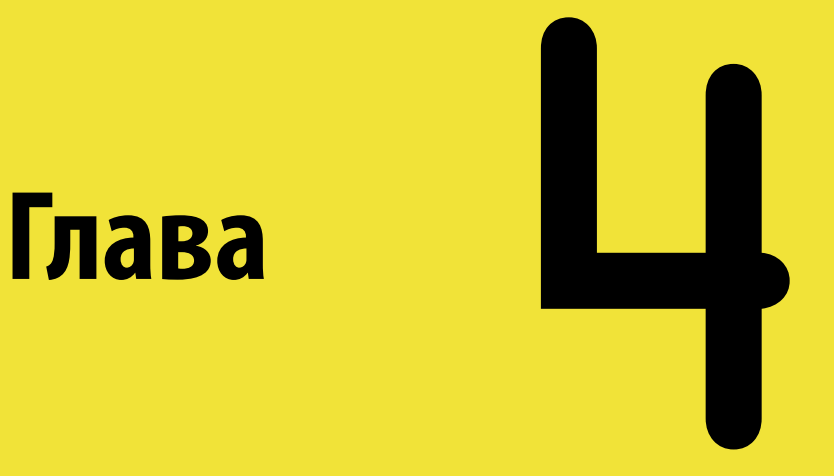

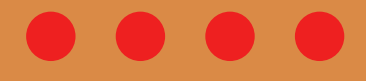

# **Компьютерные сети и интернет**

## Тема 41 Технологии будущего

Развитие интернет-технологий привело к тому, что мир необратимо изменился. Компьютеры и девайсы стали неотъемлемой частью картины настоящего, и мы все понимаем, что именно эти устройства будут повсеместно в будущем.

### ЭТО ИНТЕРЕСНО!

Футуролог (предсказатель будущего), изобретатель, исследователь развития технологий и технический директор Google в области машинного обучения Рэй Курцвейл каждые несколько лет публикует технологические прогнозы, часть из которых уже сбылась. Например, он предсказал победу компьютера в шахматной партии с лучшим шахматистом мира, появление систем виртуальной и дополненной реальности.

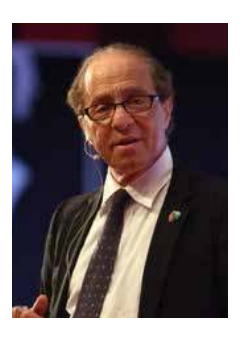

В этой теме мы хотели бы рассказать немного о так называемых «прорывных технологиях» (англ. disruptive technologies), широкое внедрение которых полностью изменит наше представление о мире в следующие несколько десятилетий.

### Искусственный интеллект

Искусственный интеллект (ИИ; англ. artificial intelligence, AI) - это особый тип интеллекта, присущий компьютерам и машинам, которые копируют когнитивные функции человеческого мозга. ИИ нацелен на то, чтобы понять, как человек принимает те или иные решения.

Главное превосходство интеллектуальных компьютерных программ над другими программами - это их способность самообучаться и исправлять ошибки внутри себя. Чем больше ИИ взаимодействует с человеком и с другими программами, тем больше новой информации он запоминает и она становится частью их «жизненного опыта».

Технологии ИИ интенсивно развиваются благодаря широкому распространению нейронных сетей и облачным вычислениям. По прогнозам Курцвейла, уже к 2030 году ИИ будет способен мыслить полностью как человек.

#### **Интернет вещей (**англ. **internet of things, IoT)**  $\overline{2}$

Компьютеры продолжают уменьшаться, и теперь они настолько малы, что их можно вшивать в одежду, вставлять в зубные щетки, часы и лампы. Все это позволяет нам управлять всеми нашими вещами удаленно – через интернет. Теперь каждый девайс и одежда имеют свой IP-адрес в сети, через которую они взаимодействуют между собой.

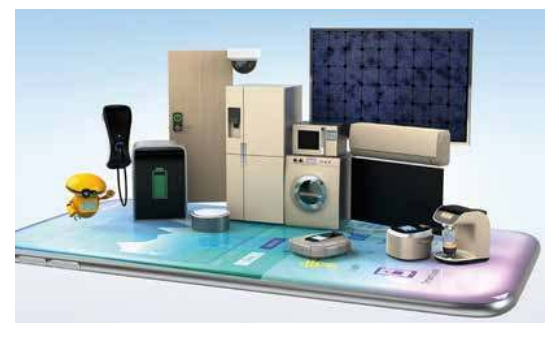

«Умные приборы», следящие за нашим здоровьем, могут предупреждать нас о приближающейся простуде. Каждый троллейбус и автобус, оснащенный датчиком, теперь можно увидеть на интернет-карте города. «Умные» уличные фонари включаются, как только уровень света опускается ниже допустимого, а светофоры светят зеленым дольше, если видят, что поток машин с одной стороны больше, чем с другой.

«Умнеют» не только отдельные машины, но и целые города и страны. Вы уже, наверное, видели в фильмах, как полицейские нажатием одной кнопки получают картинку с любой камеры видеонаблюдения страны. Несмотря на все преимущества, прежде чем подключить каждый свой девайс к интернету, задумайтесь, а хотите ли вы оставлять везде за собой такой «цифровой» след?

#### **Робототехника**  $\overline{\mathbf{3}}$

Роботы уже давно среди нас. И хотя они еще выглядят не как полная копия человека, оснащенные искусственным интеллектом, они уже принимают на себя роли, которые когда-то могли выполнять только люди. По прогнозам футурологов, роботы станут для нас такой же привычной вещью в доме,

как холодильник, уже в ближайшие 10 лет.

Роботы становятся частью самого человека. К примеру, через вживление роботизированных или так называемых «бионических протезов». Сейчас для управления таким протезом используются системы, считывающие сигналы с близлежащих мышц.

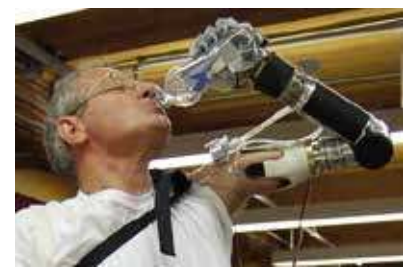

Однако не за горами и «вживление» протеза, когда владелец такого протеза получает обратную информацию о качествах объекта, к которому он прикасается устройством (горячий, шершавый и т.д.). Самые простые протезы уже доступны, и их можно легко напечатать на 3D-принтере.

#### **3D-печать**  $\mathbf{A}$

190

Что произойдет, если мы сможем создать что-либо, в том числе автомобили, просто печатая их? Хотя это трудно представить, но это уже происходит: люди печатают себе дома, мебель, посуду, транспорт, одежду, игры, части тела. Даже можно печатать еду, потому что появились кондитерские 3D-принтеры! Вы можете себе представить, что вы напечатаете себе яблоко, а оно будет кислым, потому что в картридже у вас закончился сахар?

С широким развитием 3D-печати уже не нужно будет перевозить огромные контейнеры с товарами через полмира. Будет достаточно того, что вам отправят файл с чертежами нужного вам товара. Возможно, благодаря этому мы сможем остановить вредные производства, а также загрязнение воздуха, вызванное глобальной транспортной системой.

#### Биотехнологии и генная инженерия  $\overline{\phantom{a}}$

На момент написания учебника уже проходят тысячи медицинских испытаний по разработке различных прорывных биотехнологий. Разрабатываются новые вакцины, проводятся клинические испытания по редактированию генов с использованием технологии CRISPR, когда проводится искусственное и целенаправленное изменение генотипа биологических организмов. Основной метод генной инженерии - выделение необходимых генов и их модификация: исправление мутированных генов, восстановление отсутствующих генов и т.д. Это особенно актуально при лечении болезней, связанных с нарушениями в иммунной системе, в системе свертывания крови, в онкологии.

Другое стремительно развивающееся направление - это наномедицина, которая начинается с разработки наноматериалов и заканчивается наноэлектронными биосенсорами. Например, разрабатываются такие нанороботы, которые могут проникать в клетки организма, чтобы «кормить» их и устранять отходы.

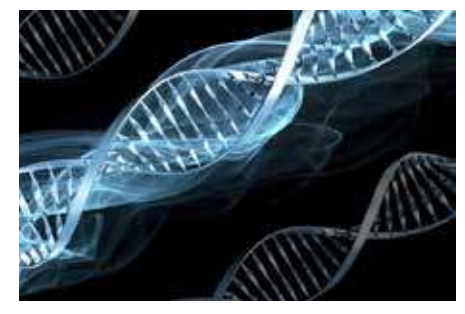

#### Виртуальная реальность (BP)  $6<sup>1</sup>$

К концу 2030 года ВР будет такого высокого качества, что ее будет невозможно отличить от настоящей реальности. Развитие сети интернет позволяет создать виртуальный мир, которым пользуются сразу несколько пользователей.

Сегодня ВР активно применяется не только в индустрии развлечений, но и в автомобилестроении, аэрокосмической промышленности и судостроении. Технология BP позволяет сокращать время разработки и проводить испытания продуктов, которые еще даже не существуют.

#### Возобновляемая энергия и зеленые технологии

Возобновляемая или «зеленая» энергия - это энергия из источников, которые, по человеческим масштабам, являются неисчерпаемыми. По мнению экспертов, возобновляемые источники энергии могут минимизировать изменение климата и загрязнение нашей планеты.

Возобновляемая энергия становится реальностью благодаря таким техно-

логическим изобретениям, как ветряные турбины, фотоэлектрические элементы, солнечные панели, геотермальная энергия, энергия океанских волн и другим.

Также, увеличение мощностей накопителей энергии при сохранении своих габаритов, серьезно повышает спрос на возобновляемые источники энергии.

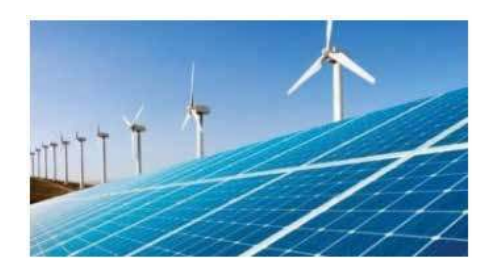

#### ВОПРОСЫ И ЗАДАНИЯ:

1) Какие возобновляемые источники энергии вы знаете? Почему, по вашему мнению, использование «зеленых» технологий важно для нашей планеты?

2) Считаете ли вы этичным генное модифицирование?

3) Видите ли вы угрозу в использовании 3D-принтеров, ИИ, виртуальной реальности? Чем эти технологии могут быть опасны для человечества?

## **Тема 4.2. Безопасность в цифровом мире**

Цифровой мир или как его еще называют – киберпространство – это мир компьютеров и компьютерных сетей, параллельная вселенная со своими законами и правилами; пространство, открывающее безграничные возможности и таящее опасности и угрозы.

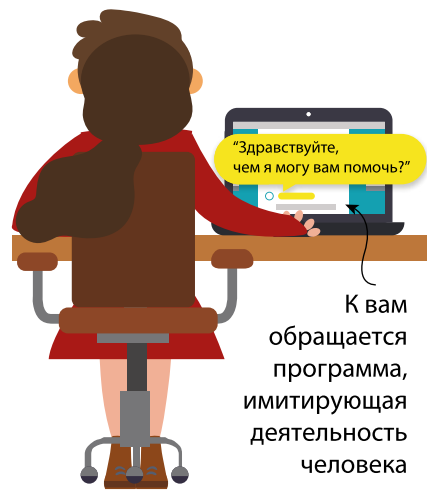

Чтобы избежать неприятностей в виртуальном пространстве, необходимо соблюдать некоторые правила.

Первое, что мы должны помнить, входя в интернет – это открытый и многоликий мир и мы в нем не одни. За каждым профилем, аккаунтом находится живой человек, группа людей или программный бот.

Работая в интернете, нужно помнить о том, что не только боты могут выдавать себя за людей. Люди в сети тоже могут выдавать себя за людей – за других людей.

Такие люди могут преследовать самые различные цели – от взлома вашего аккаунта (кража вашего пароля, использование вашего профиля в различных целях) до физического преследования, шантажа и вовлечения в опасные взаимодействия.

Помните о том, что вся информация, которой вы делитесь в интернете, может быть использована злоумышленниками. Думайте, о чем говорить в сети, какие данные размещать, кого принимать в друзья.

#### **ОПРЕДЕЛЕНИЯ**

**«Бот»** (сокращение от «робот») – программа, имитирующая деятельность человека. Чат-бот имитирует собеседника в чате.

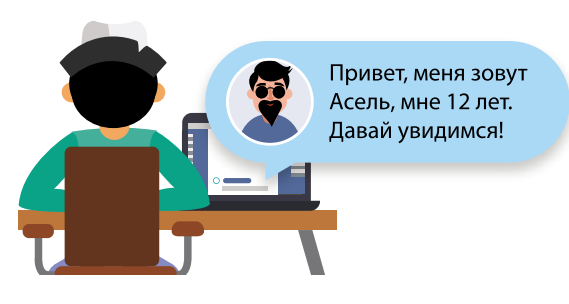

Как мы уже сказали, в интернете существует много возможностей, чтобы выдавать себя за другого. У одного и того же пользователя может быть сразу несколько аккаунтов, где он и подросток, и военнослужащий, и государственный чиновник.

Если вам пришло неожиданное сообщение от друга, в котором он просит вас забросить ему деньги на телефон, прийти на встречу в назначенное место или совершить еще какие-то действия, попробуйте связаться с другом каким-то иным способом и уточнить, действительно ли сообщение отправил он. Возможно, его аккаунт был взломан и от его имени вам писали незнакомые люди.

Также к вам могут приходить сообщения и электронные письма с ссылками, по которым вас просят пройти или вложения (фото, видео, документы), которые вам предлагают открыть. Предложения могут быть завлекательным (вы выиграли миллион!) или пугающими (мы расскажем всем твою тайну!). Такие сообщения чаще всего имеют единственную цель – заразить ваше устройство вирусом или похитить ваш аккаунт. Не идите на поводу у злоумышленников!

Наши аккаунты – это информация о нас, наших близких, наших отношениях. Оказавшись в чужих руках, они могут нанести вред не только нам, но и всем, кто с нами контактирует. Чтобы этого не случилось, аккаунт нужно надежно защитить. Одна из основных мер защиты аккаунта – надежный пароль.

Надежный пароль содержит не менее двенадцати символов, включая прописные и строчные буквы, цифры и специальные символы (знак решетки, звездочка, нижнее подчеркивание и т.д.).

В надежном пароле не используется личная информация (имя, фамилия, день рождения, кличка домашнего животного, увлечение и то, что можно узнать о вас из социальных сетей).

Надежный пароль запомнить нелегко. Для этого используются различные технологии запоминания. Например, вы можете объединить три-четыре слова, связанные логической цепью, понятной только вам.

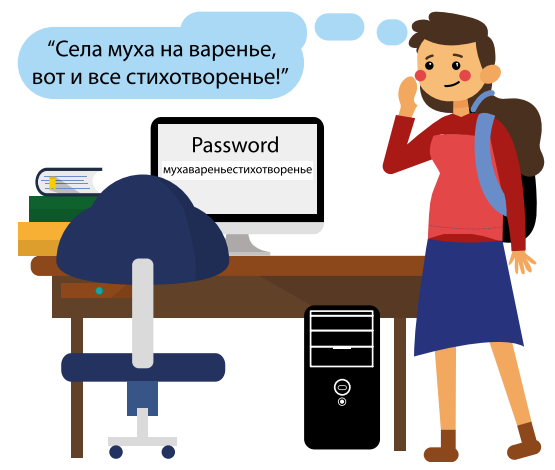

Еще лучше будет разделить объединенные слова цифрами или символами. К примеру: муха1варенье2стихотворенье3 И совсем замечательно: muh@1v@renie2stihotyorenie3

Никогда не используйте пароль, предложенный в учебнике! Придумайте свой!

Никогда не используйте один и тот же пароль на разных сайтах!

Для того чтобы не мучиться с запоминанием различных паролей, можно использовать специальные программы - парольные менеджеры.

Парольные менеджеры помогают создавать, хранить и использовать пароли. Среди самых популярных таких программ можно выделить KeePass и LastPass.

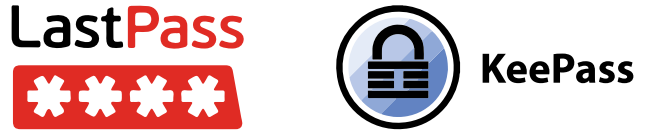

Даже если ваш пароль очень надежный, все равно существует вероятность того, что он может оказаться в чужих руках. Например, если кто-то подсмотрит как вы его набираете или получит его с помощью фишинга.

Для обеспечения своей безопасности нужно внимательно читать условия предоставления каких-либо новых услуг или подписок, которые вы оформляете в интернете. Например, подписка на различные услуги типа «анекдоты» или «новый рингтон», которые предлагаются на сайтах мобильных операторов. Часто вы видите большую привлекательную кнопку «Читать», и уже одним нажатием на нее подписываетесь на услуги, за которые с вас будут брать абонентскую плату.

Чтобы защититься, всегда читайте условия (они обычно написаны мелким шрифтом) и не игнорируйте СМС-уведомления об оформлении подозрительных услуг от оператора. Если вы не можете самостоятельно справиться с отпиской в мобильном личном кабинете, обратитесь в салон связи своего оператора с просьбой отключить услугу и по возможности заблокировать возможность оформления новых подписок.

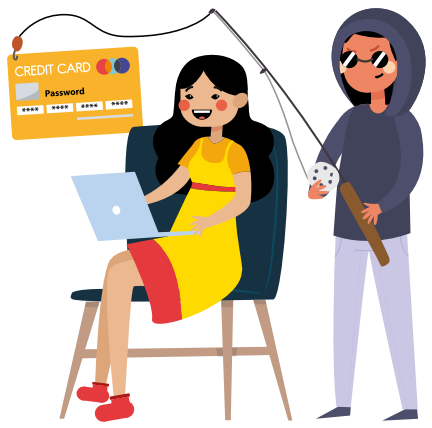

194

**Фишинг** (fishing «рыбная ловля, выуживание») – это сетевое мошенничество, направленное на получение доступа к чужим данным и аккаунтам. Часто это делается путем подсовывания пользователю поддельного сайта, внешне не отличимого от настоящего, где пользователям предлагают ввести логин и пароль, после чего пароль попадает в руки мошенников, и пользователь теряет доступ к своему аккаунту.

Чтобы защитить пользователей от угроз потери аккаунта, современные сервисы предлагают использовать двухфакторную аутентификацию.

Двухфакторная аутентификация – это дополнительный уровень защиты учетной записи, который подтверждает, что войти в аккаунт намеревается его истинный хозяин, как правило, делается это с помощью телефона, указанного при включении двухфакторной аутентификации.

Для того чтобы войти в свой аккаунт, пользователю с двухфакторной аутентификацией необходимо помимо пароля ввести код, который приходит на телефон в СМС-сообщении или генерируется на телефоне с помощью специального приложения.

Таким образом, злоумышленник, даже имея пароль от вашего аккаунта, не сможет им воспользоваться, не имея доступа к вашему телефону.

Не забывайте ставить пароль на свой телефон!

Соблюдение этих правил позволит вам чувствовать себя увереннее и защитить свою информацию от несанкционированного доступа. Все вышесказанное – это только часть рекомендаций по обеспечению безопасности в цифровом пространстве. Туда же входят антивирусная защита, создание резервных копий информации и много всего другого.

И помните главное правило безопасности - думающего человека обмануть сложнее.

#### ВОПРОСЫ И ЗАДАНИЯ:

1) Подумайте на тему того, каким образом вирусы могут попасть на ваш компьютер. Как от этого защититься? 2) Какие угрозы вашей цифровой информации (кроме вирусов) вы можете назвать.

3) Какую информацию о себе и своих близких не стоит публиковать в интернете и почему?

# **Приложения**

## **Приложение №1**

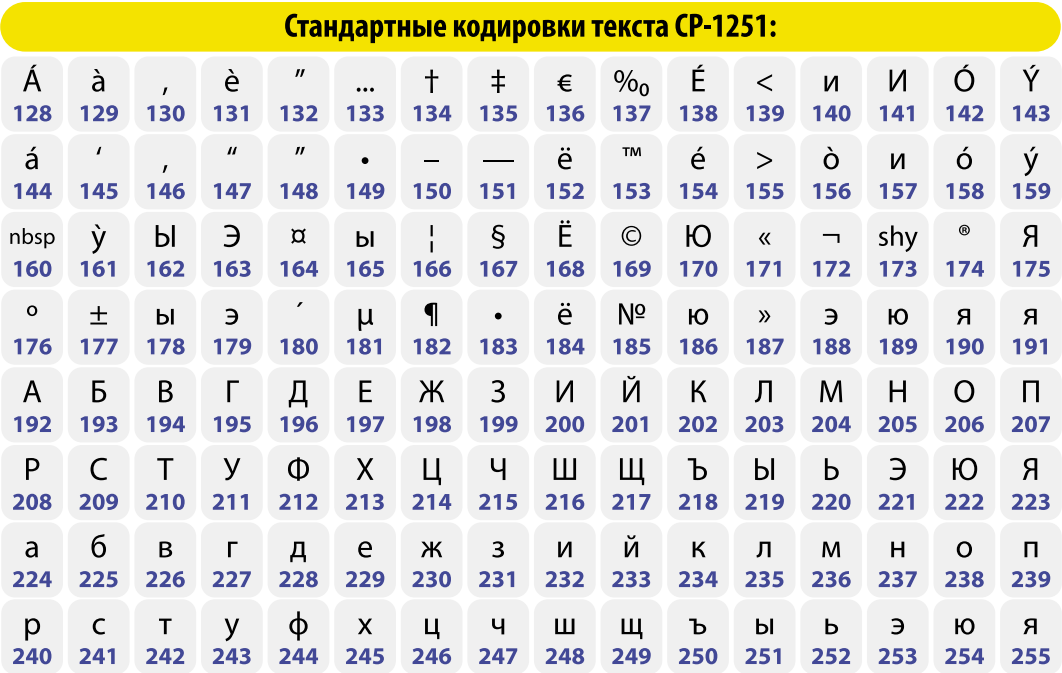

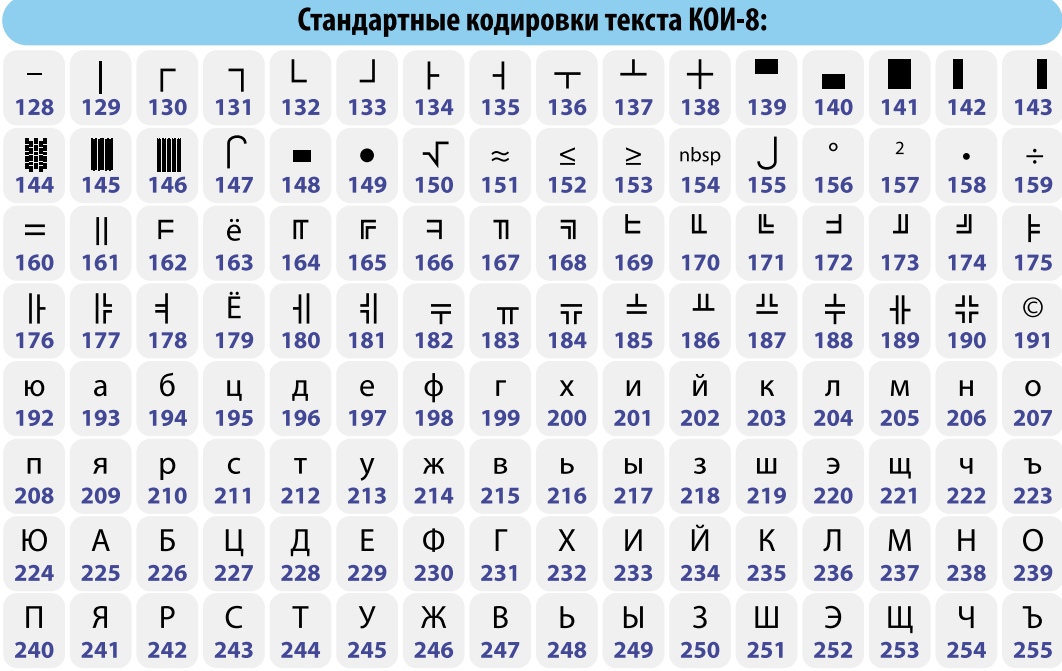

## Приложение №2

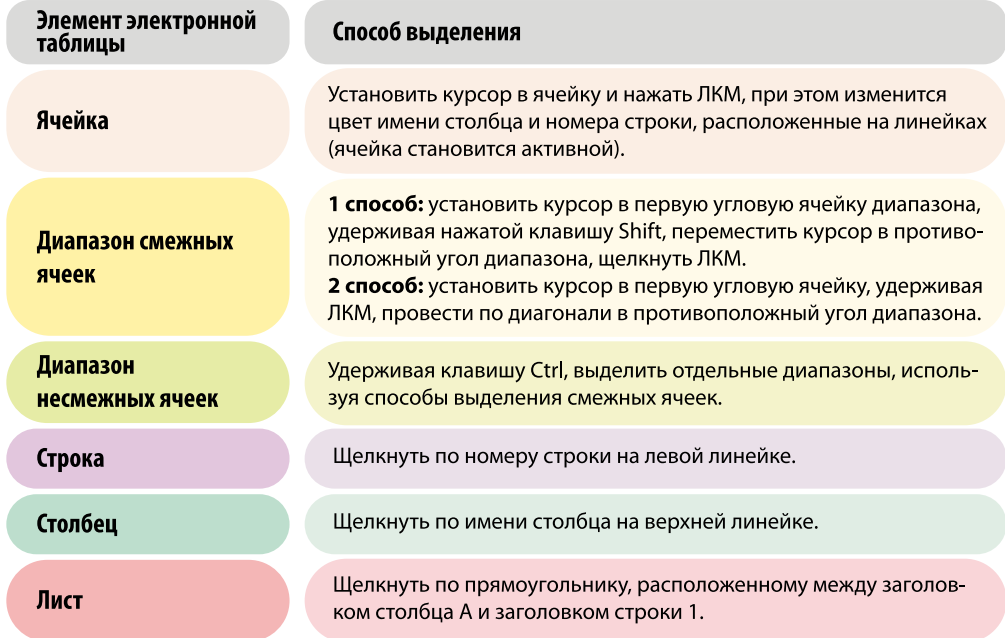

## Приложение №3

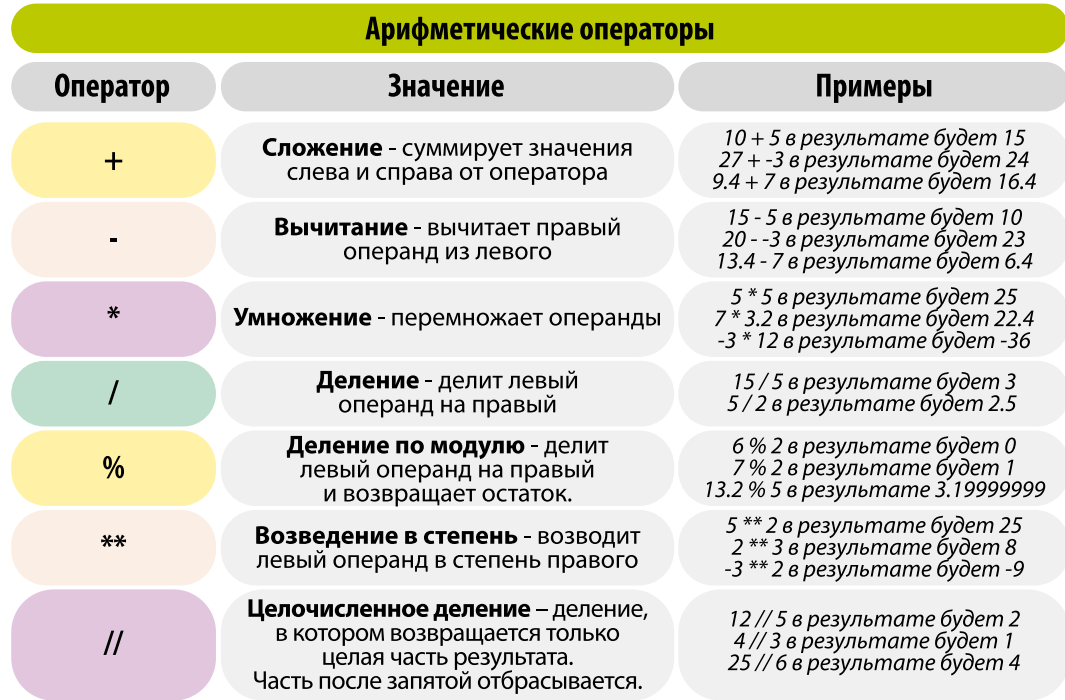

#### **200 ПРИЛОЖЕНИЯ**

#### **Операторы сравнения**

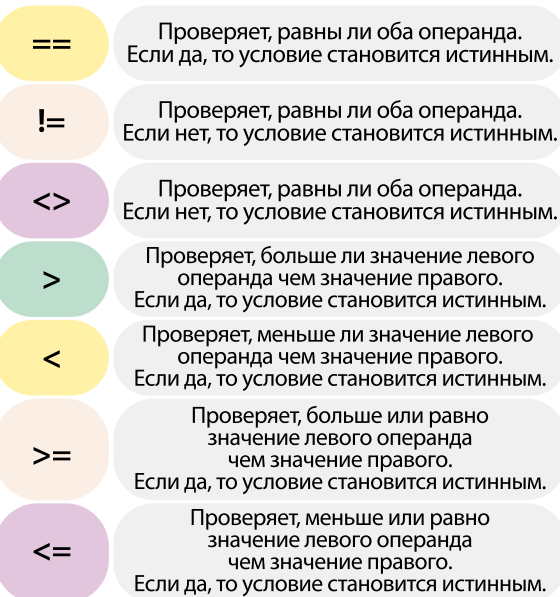

 $5 == 5$  в результате будет True — 5 в резульпите вувет нас<br>True == False в результате будет False<br>"hello" == "hello" в результате будет True

12! = 5 в результате будет True ralse != False в резульпате будет на False<br>False != False в результате будет False<br>"hi" != "Hi" в результате будет True

12 <> 5 в результате будет True. Похоже на оператор!=

5 > 2 в результате будет True.<br>True > False в результате будет True.<br>"A" > "B" в результате будет False.

3 < 5 в результате будет True. True < False в результате будет False.<br>"A" < "B" в результате будет False.<br>"A" < "B" в результате будет True.

1 >= 1 в результате будет Тгие.<br>23 >= 3.2 в результате будет Тгие.<br>"С" >= "D" в результате будет False.

 $4 \leq 5$  в результате будет True.  $0 \le 0.0$  в результате будет True.  $-0.001 \le -36$  в результате будет False.

#### **Операторы присваивания**

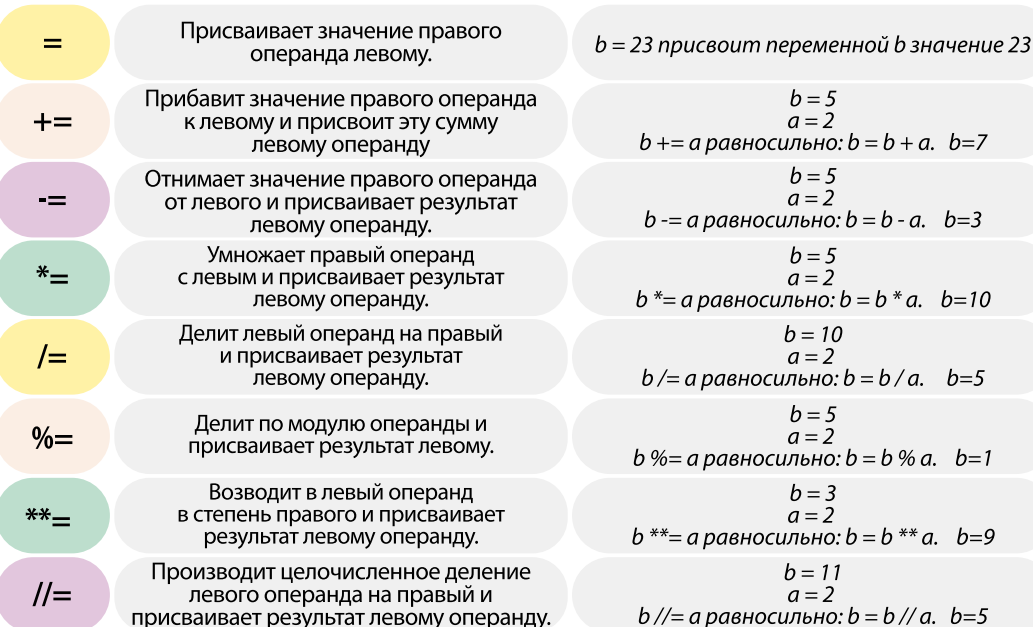

### ОПЕРАТОРЫ В РУТНОМ

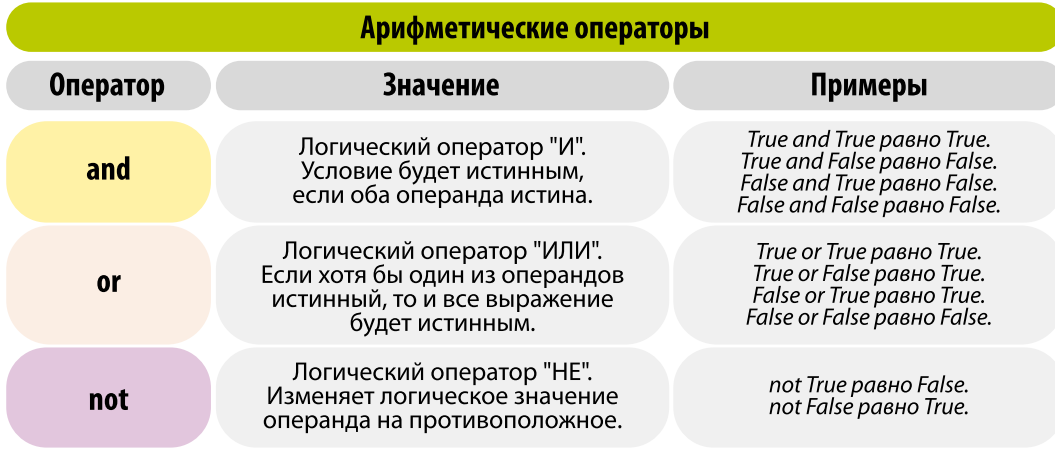

Операторы членства

Операторы членства проверяют наличие элемента в составных типах данных,<br>таких как строки, списки, кортежи или словари:

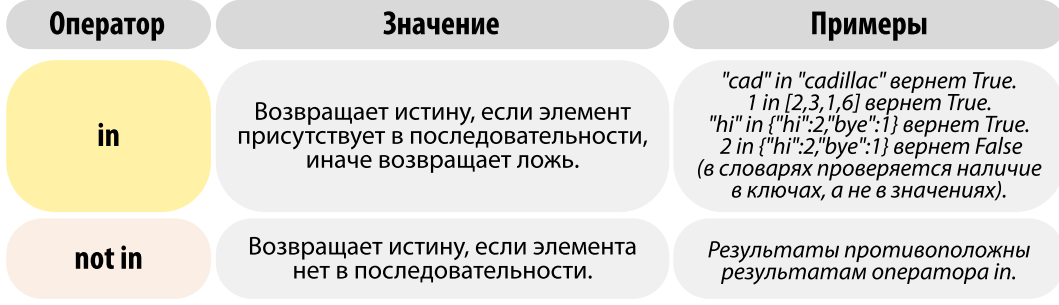

#### Операторы тождественности

Операторы тождественности сравнивают размещение двух объектов в памяти компьютера.

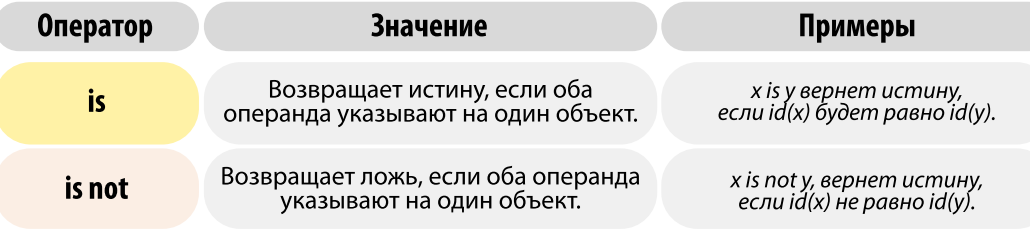

201

**ПРИЛОЖЕНИЯ**

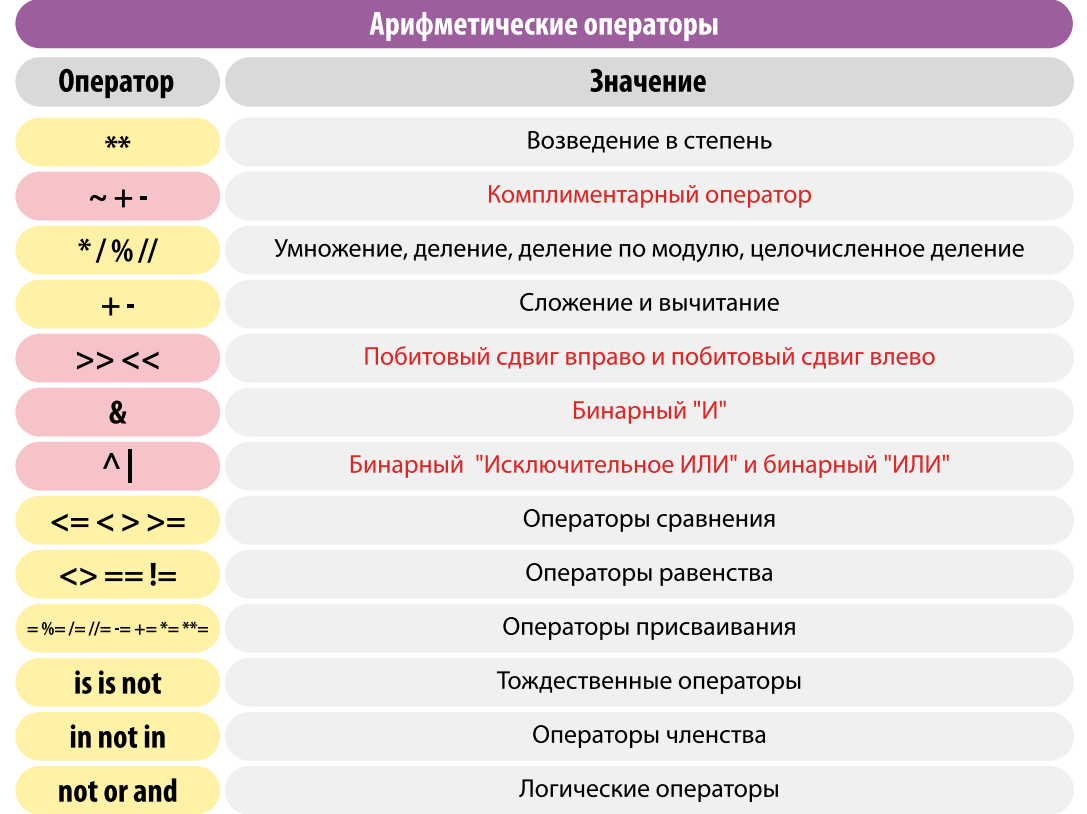

## **Приложение №4**

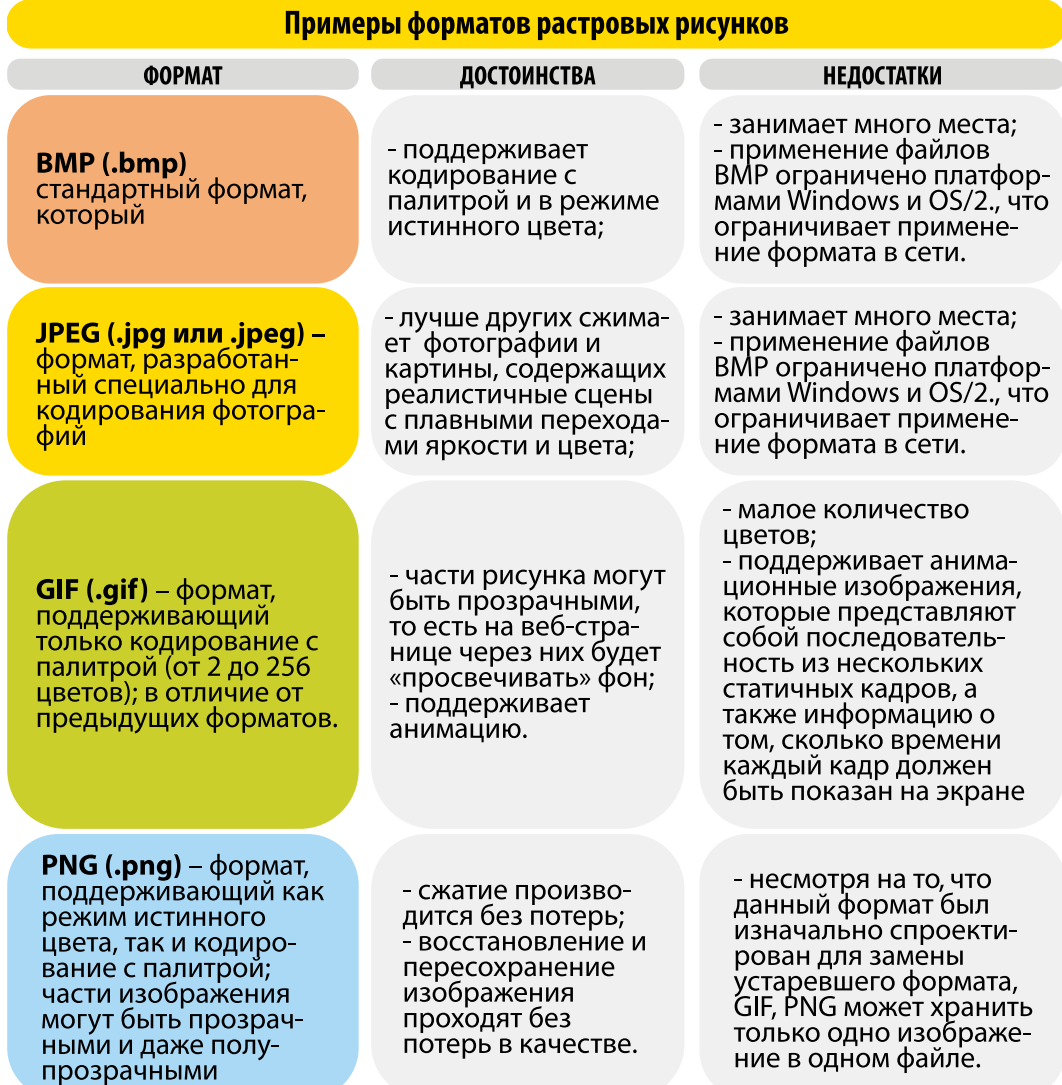

## Глоссарий

Аутентификация - это процесс проверки подлинности чего-либо. Примером аутентификации может быть сравнение пароля. введенного пользователем, с паролем, который сохранен в базе данных сервера.

«**Бот**» (сокрашение от «робот») – программа, имитирующая деятельность человека. Чат-бот имитирует собеседника в чате.

Видеопамять - это часть оперативной памяти, в которой формируется графическое изображение.

Гиподинамия - низкая двигательная активность организма, снижение общей физической активности.

Глубина цвета - это количество бит, используемых для кодирования цвета пикселя.

Дискретизация - это преобразование графической информации из аналоговой формы в дискретную, то есть разбиение непрерывного графического изображения на отдельные элементы.

Естественный язык используется для общения между людьми (русский, кыргызский, английский языки).

Информационная грамот- $HOCTB = 3TO CTOCOOHOCTB$ человека осознавать необходимость в информации, умение ее искать, отбирать, оценивать и использовать.

Интерпретатор - это программа, которая читает вашу программу и выполняет содержащиеся в ней инструкции.

Контент (англ. содержание) - это информация и опыт, предназначенные для конечного пользователя. Контент сайта - это все содержимое сайта, включая текст, картинки, видео и аудио.

Код - это система условных знаков и правил для представления информации.

Кодирование - это представление информации с помощью заданного кода.

Логические выражения - это логические высказывания, соединенные логическими операциями.

**Лэндинг** (англ. landing page) - веб-страница, главной целью которой является совершение посетителем сайта конкретного (целевого) действия: например, проголосовать за что-то, ознакомиться с каким-либо товаром и купить его, заказать книгу.

Лонгрид (*англ*. longread) - длинный текст (статья, рассказ), разбитый на блоки с помощью различных мультимедийных элементов: фотографий, картинок, видео, диаграмм и т.д.

Переменная - это величина, которая имеет имя, тип и значение. Значение переменной может изменяться во время выполнения программы.

Простое логическое высказывание - это высказывание, которое нельзя уменьшить или разделить без потери смысла.

Протокол - это правила. в соответствии с которыми происходит передача информации через сеть.

Разрешение - это количество пикселей, приходящихся на дюйм размера изображения.

**CMS - Система управле**ния содержимым (кон**тентом)** (англ. Content management system, CMS) - это ПО, используемое для управления содержимым сайта.

Сложные высказывания состоят из простых и соединены логическими связками, которые соответствуют логическим операциям.

Формализация - это переход от конкретного содержания (высказывания) к формальной записи с помощью символов.

Формальный язык – искусственный язык, характеризующийся точными правилами построения выражений: ноты, грамота, азбука Морзе, символы химических элементов, языки программирования.

**Фейк** (от англ. **fake** – «поддельный, фальшивый») в случае с подачей информации имеет смысл - «ложная информация».